# **UNIVERSIDAD NACIONAL DEL CALLAO**

FACULTAD DE CIENCIAS CONTABLES ESCUELA PROFESIONAL DE CONTABILIDAD

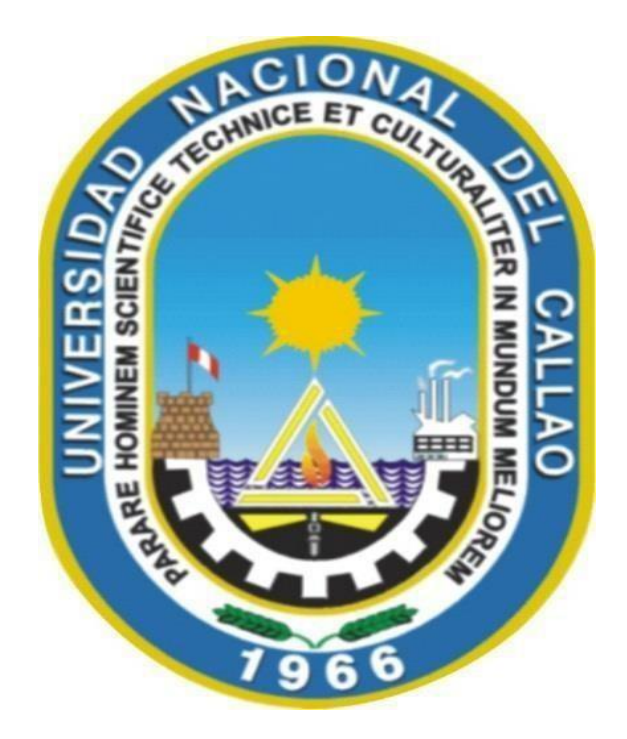

## **TRABAJO DE SUFICIENCIA PROFESIONAL PARA OPTAR EL TITULO PROFESIONAL DE CONTADOR PÚBLICO**

"ANÁLISIS Y GESTIÓN DE INDICADORES COMERCIALES DEL SECTOR TRAVEL RETAIL PARA LA TOMA DE DECISIONES EN LA EMPRESA LAGARDÈRE TRAVEL RETAIL PERÚ S.A.C."

MIGUEL ANGEL BALDOCEDA APAZA

Callao, 2023

PERÚ

# **HOJA DE REFERENCIA DEL JURADO Y APROBACIÓN MIEMBROS DEL JURADO**

- Mg. Liliana Ruth Huamán Rondón PRESIDENTE
- Mg. Luis Eduardo Romero Dueñez SECRETARIO
- Mg. Wilmer Arturo Vilela Jiménez VOCAL
- Mg. Efraín Pablo De La Cruz Gaona MIEMBRO SUPLENTE

**Asesor:** Mg. Humberto Tordoya Romero **Nº de Libro:** N° 1 Folio N° 7 INC. 16 **Nº de Acta:** N° 001-2023-03-CT-TSP **Fecha de Aprobación:** 09 de septiembre del 2023 **Resolución de Sustentación:** N° 368-2023 CFCC/TR-DS

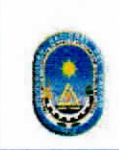

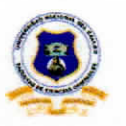

"Año de la Unidad, la Paz y el Desarrollo"

#### ACTA DE EXPOSICION N°001-2023-03-CT-TSP/UNAC/FCC DE TRABAJO DE SUFICIENCIA PROFESIONAL PARA LA OBTENCION DEL TITULO PROFESIONAL DE CONTADOR PUBLICO

LIBRO N°01 FOLIO N°07 INC 16 ACTA DE EXPOSICION N°001-2023-03-CT-TSP DEL TRABAJO DE SUFICIENCIA PROFESIONAL PARA LA OBTENCION DE TITULO PROFESIONAL DE CONTADOR PUBLICO

A los 09 días del setiembre del año 2023, siendo las 15.00 .......se reunieron, en el auditorio de la Facultad de Ciencias Contables, el JURADO DE SUSTENCION DEL CICLO TALLER DE EXPOSICION DE TRABAJO DE SUFICIENCIA PROFESIONAL 2023-03, para la obtención del TÍTULO profesional de Contador Público de la Facultad de Ciencias Contables conformado por los siguientes docentes ordinarios de la Universidad Nacional del Callao:

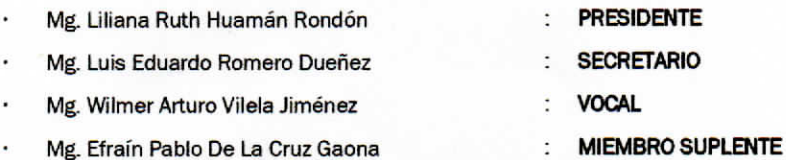

Previa lectura de la Resolución de Consejo de Facultad N° 368-2023 CFCC/TR-DS, de fecha 07 de setiembre de 2023, de la designación del Jurado de Sustentación de Trabajo de Suficiencia Profesional 2023-03, se da inicio al acto de exposición de Bachiller: BALDOCEDA APAZA MIGUEL ANGEL; quien habiendo cumplido con los requisitos para optar el Título Profesional de Contador Público expone el informe titulado: "ANÁLISIS Y GESTIÓN DE INDICADORES COMERCIALES DEL SECTOR TRAVEL RETAIL PARA LA TOMA DE DECISIONES EN LA EMPRESA LAGARDÈRE TRAVEL RETAIL PERÚ S.A.C." cumpliendo con la exposición en acto público, de manera presencial, siendo el Asesor asignado el Mg. Humberto Tordoya Romero.

Con el quórum reglamentario de ley, se inició la sustentación de conformidad con lo establecido por el Reglamento de Grados y Títulos vigente. Luego de la exposición, y la absolución de las preguntas formuladas por el Jurado y efectuadas las deliberaciones pertinentes, se acordó:

Dar por  $\triangle PRDBAD0$  con observaciones ( $\times$ ) sin observaciones (.....) con la escala de calificación cualitativa  $BVEW0$ u....... y la calificación cuantitativa ........<sup>15</sup> del presente informe, conforme a lo dispuesto en el Art. 24 del Reglamento de Grados y Títulos de la UNAC, aprobado por Resolución de Consejo Universitario N° 150-2023-CU del 15 de junio del 2023.

Se dio por cerrado el acto de sustentación a las 15:30<br>se dio 09 de setiembre del 2023.

MG. LILIANA RUTH HUAMAN RONDÓN Presidente de Jurado Evaluador CT-TSP 2023-03

MG. WILMER ARTURO VILELA JIMENEZ Vocal de Jurado Evaluador CT-TSP 2023-03

MG. LUIS EDUARDO ROMERO DUEÑEZ Secretario de Jurado Evaluador CT-TSP 2023-03

MG. EFRAÍN PABLO DE LA CRUZ GAONA MM. Suplente del Jurado Evaluador CT-TSP 2023-03

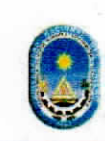

#### UNIVERSIDAD NACIONAL DEL CALLAO **FACULTAD DE CIENCIAS CONTABLES** CICLO TALLER DE TRABAJO DE SUFICIENCIA PROFESIONAL 2023-03

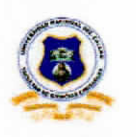

"Año de la Unidad, la Paz y el Desarrollo"

#### DICTAMEN COLEGIADO Nº 001-2023-03-CT-TSP/UNAC/FCC DE EXPOSICIÓN DE **TRABAJO DE SUFICIENCIA PROFESIONAL**

Con fecha, 02 de octubre del 2023, se ha expedido lo siguiente:

Visto, el oficio s/n-2023 de fecha 02.10.2023, mediante el cual el bachiller BALDOCEDA APAZA MIGUEL ANGEL, remite el trabajo "ANÁLISIS Y GESTIÓN DE INDICADORES COMERCIALES DEL SECTOR TRAVEL RETAIL PARA LA TOMA DE DECISIONES EN LA EMPRESA LAGARDÈRE TRAVEL RETAIL PERÚ S.A.C." con las correcciones especificadas en la FICHA DE OBSERVACIONES para la revisión correspondiente del Jurado Evaluador.

Del mismo se especifica:

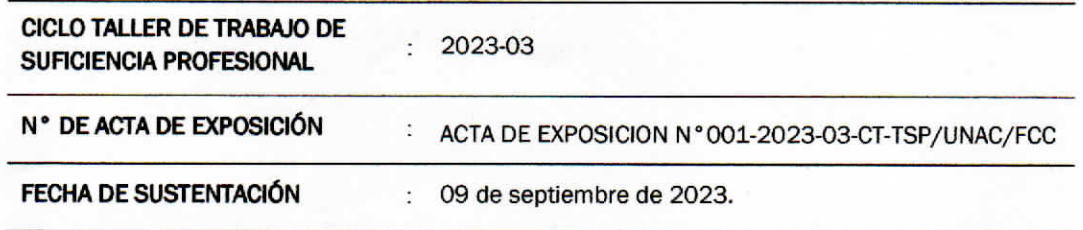

Que, verificando las modificaciones presentadas por el bachiller y habiendo sido SUBSANADAS las observaciones, los miembros del Jurado Evaluador lo DECLARAN EXPEDITO, para continuar con el trámite de Titulación profesional por la modalidad de Trabajo de Suficiencia Profesional con Ciclo Taller de Trabajo de Suficiencia Profesional. 2023-03.

Callao, 02 de octubre del 2023.

Tomaman

MG. LILIANA RUTH HUAMÁN RONDÓN Presidente de Jurado Evaluador CT-TSP 2023-03

MG. LUIS EDUARDO ROMERO DUEÑEZ Secretario de Jurado Evaluador CT-TSP 2023-03

MG. WILMER ARTURO VILELA JIMENEZ Vocal de Jurado Evaluador CT-TSP 2023-03

MG. EFRAÍN PABLO DE LA CRUZ GAONA MM. Suplente del Jurado Evaluador CT-TSP 2023-03

#### Document Information

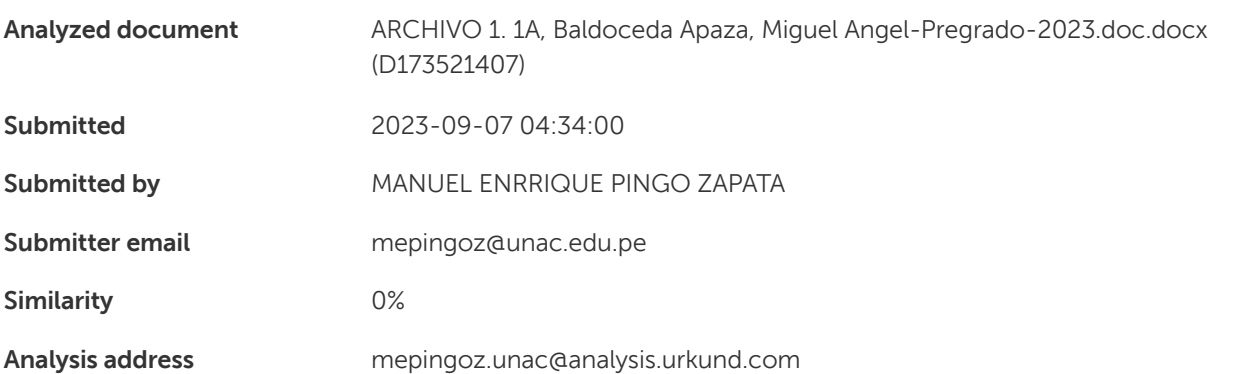

#### Sources included in the report

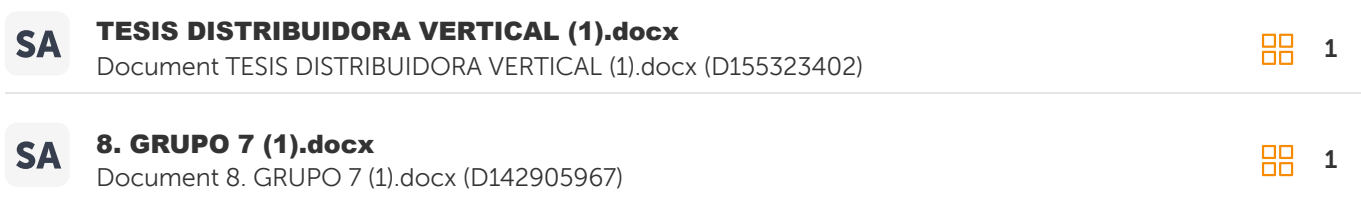

### Entire Document

UNIVERSIDAD NACIONAL DEL CALLAO FACULTAD DE CIENCIAS CONTABLES ESCUELA PROFESIONAL DE CONTABILIDAD TRABAJO DE SUFICIENCIA PROFESIONAL PARA OPTAR EL TÍTULO PROFESIONAL DE CONTADOR PÚBLICO "ANÁLISIS Y GESTIÓN DE INDICADORES COMERCIALES DEL SECTOR TRAVEL RETAIL PARA LA TOMA DE DECISIONES EN LA EMPRESA LAGARDÈRE TRAVEL RETAIL PERÚ S.A.C." **AUTOR** MIGUEL ANGEL BALDOCEDA APAZA Callao – 2023 PERÚ HOJA DE REFERENCIA DEL JURADO Y APROBACIÓN MIEMBROS DEL JURADO • DR. CPC PRESIDENTE • DR. CPC SECRETARIO • DR. CPC VOCAL • DR. CPC MIEMBRO SUPLENTE Asesor: Mg. CPC Humberto Tordoya Romero Nº de Libro: Nº de Acta: Fecha de Aprobación: Resolución de Sustentación: DEDICATORIA A Dios, por darme mucho sin merecerlo. A mis padres Dionicia y Manuel, ellos me formaron para ser quien soy ahora y me brindaron el apoyo para tener una educación universitaria. A mi hermana Mirza, nunca te rindas y recuerda que, aunque demoré en darse algo que sueñas, tarde o temprano llegará el momento de tomar la oportunidad y avanzar. AGRADECIMIENTO Un agradecimiento enorme a la Universidad Nacional del Callao, la cual me abrió sus puertas para formarme y así poder ejercer la profesión contable. A los amigos que conocí en este recinto universitario, algunos son hermanos de la vida hasta el día de hoy. ÍNDICE

#### Document Information

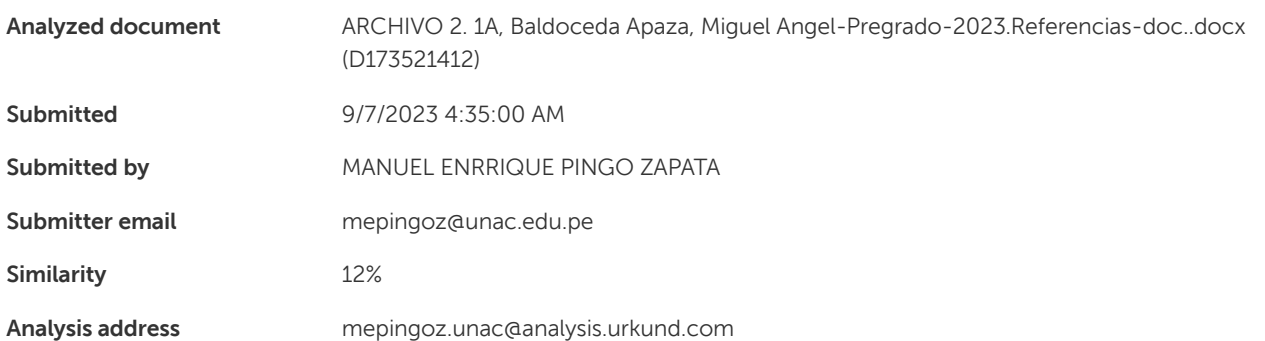

#### Sources included in the report

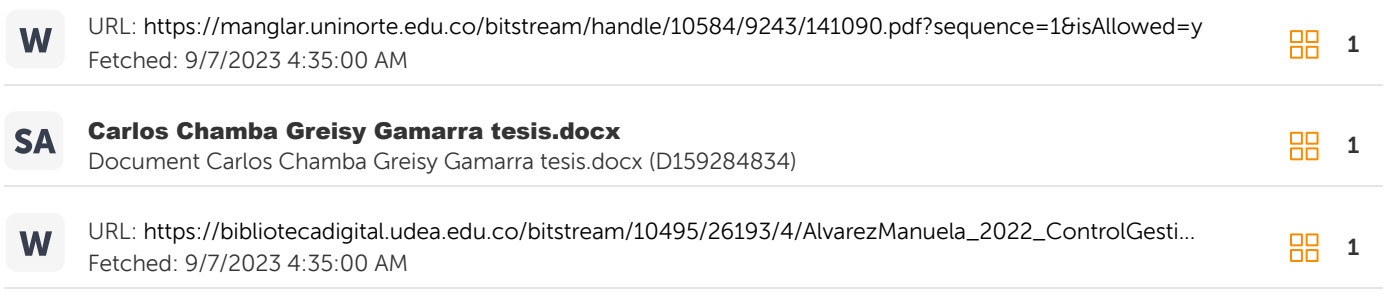

#### Entire Document

#### I. BIBLIOGRAFIA

Agüero, S. E. (2023). Propuesta para la reducción del tiempo empleado en el cálculo de indicadores comerciales en una empresa administradora de centros comerciales. Obtenido de

https://repositorio.up.edu.pe/bitstream/handle/11354/3855/Pizarro%2c%20Samantha\_Trabajo%20de%20suficiencia%20profesional\_In genieria%20Empresarial\_2023.pdf?sequence=1&isAllowed=y Amaya, C. L. (2019). Diseño de

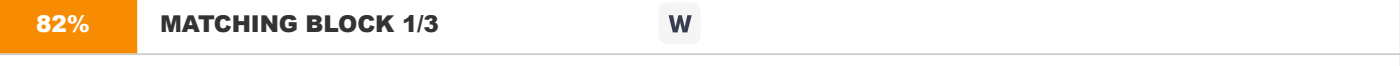

un modelo de indicadores para la gestión de investigación en instituciones de educación superior. Caso de estudio vicerrectoría de investigación Universidad del Magdalena.

Obtenido de https://manglar.uninorte.edu.co/bitstream/handle/10584/9243/141090.pdf?sequence=1&isAllowed=y Beltrán, J. (2000). Indicadores de gestión. Herramientas para lograr la competitividad. Bogotá: 3R editores. Cajas, C. G. (2019). Indicadores financieros para la toma de decisiones en la empresa DISGARTA. Obtenido de

https://repositorio.pucesa.edu.ec/bitstream/123456789/2860/1/77028.pdf Calderón, L. G. (2021). Herramientas de control, seguimiento y medición de indicadores de rendimiento para constructora regional. Obtenido de

https://repository.unab.edu.co/bitstream/handle/20.500.12749/16694/2021\_Tesis\_Liz\_Gabriel\_Gallo.pdf?sequence=1&isAllowed=y Cano, A. M. (2013). Contabilidad gerencial y presupuestaria aplicada a las ciencias económicas, administrativas y contables. Bogotá: Ediciones de la U. Chapoñan, E. E. (2018).

Indicadores de gestión comercial y su influencia en la competitividad de la industria comercializadora de repuestos automotriz Chiclayo - 2017.

Obtenido de

https://repositorio.ucv.edu.pe/bitstream/handle/20.500.12692/28447/Llontop\_CEE.pdf?sequence=1&isAllowed=y Drucker, P. (1981). La agerencia: tareas, responsabilidades y prácticas. Buenos Aires: El Atento. IASB. (2013). Las Normas de Contabilidad NIIF Ilustradas. Londres: IFRS Fundarion. Lagardère Travel Retail. (2023). Obtenido de https://www.lagardere-tr.com/en/ Low, M. C. (2017). The Global Travel Retail Market: The Future of Shopping. Londres: Routledge. Musso, S. S. (2018). Impacto de la innovación digital en la optimización del marketing digital para mejorar los indicadores comerciales de la tarjeta de crédito CMR

## <span id="page-7-0"></span>**DEDICATORIA**

A Dios, por darme mucho sin merecerlo. A mis padres Dionicia y Manuel, ellos me formaron para ser quien soy ahora y me brindaron el apoyo para tener una educación universitaria.

A mi hermana Mirza, nunca te rindas y recuerda que, aunque demoré en darse algo que sueñas, tarde o temprano llegará el momento de tomar la oportunidad y avanzar.

## <span id="page-8-0"></span>**AGRADECIMIENTO**

Un agradecimiento enorme a la Universidad Nacional del Callao, la cual me abrió sus puertas para formarme y así poder ejercer la profesión contable.

A los amigos que conocí en este recinto universitario, algunos son hermanos de la vida hasta el día de hoy.

# ÍNDICE

<span id="page-9-0"></span>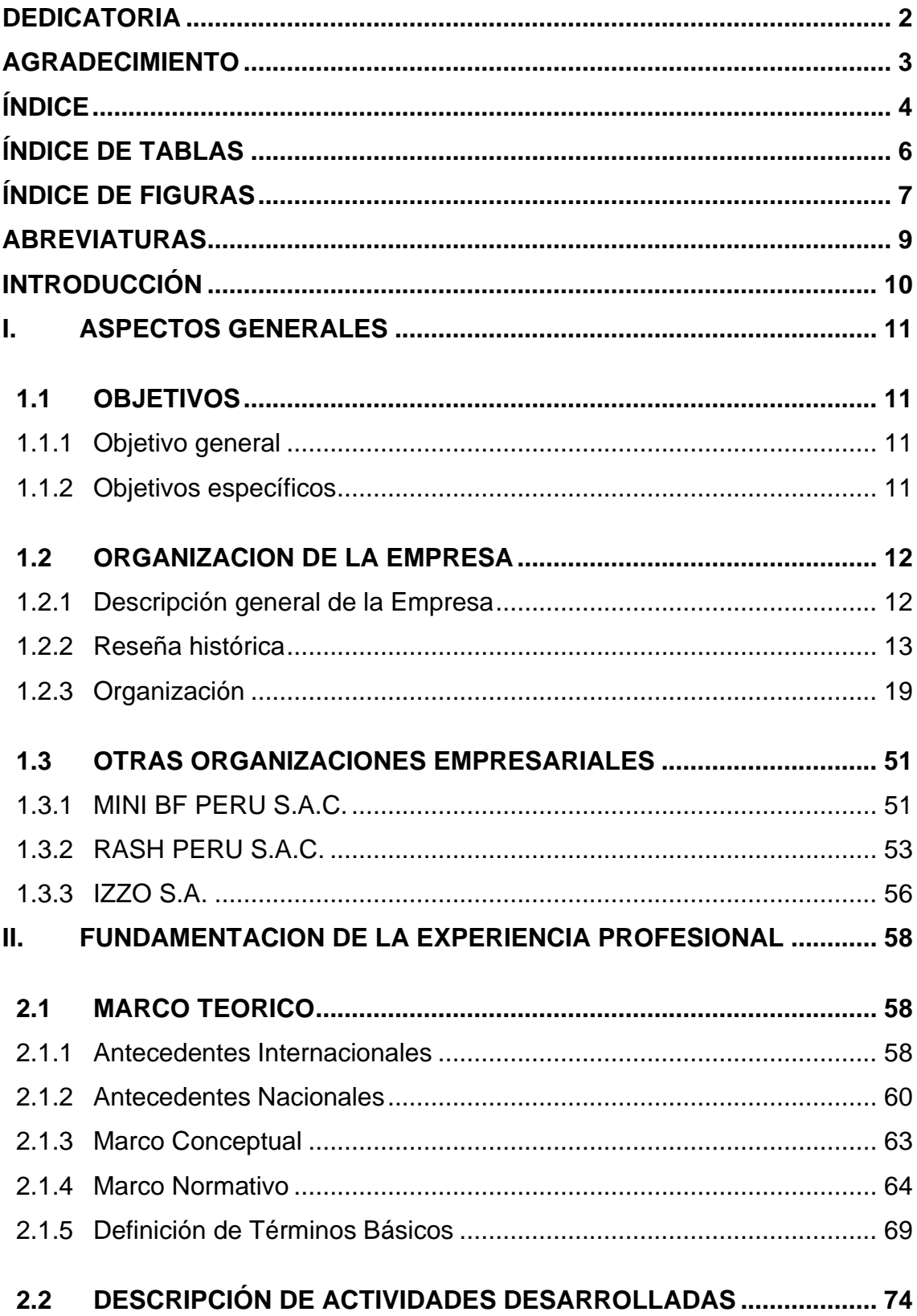

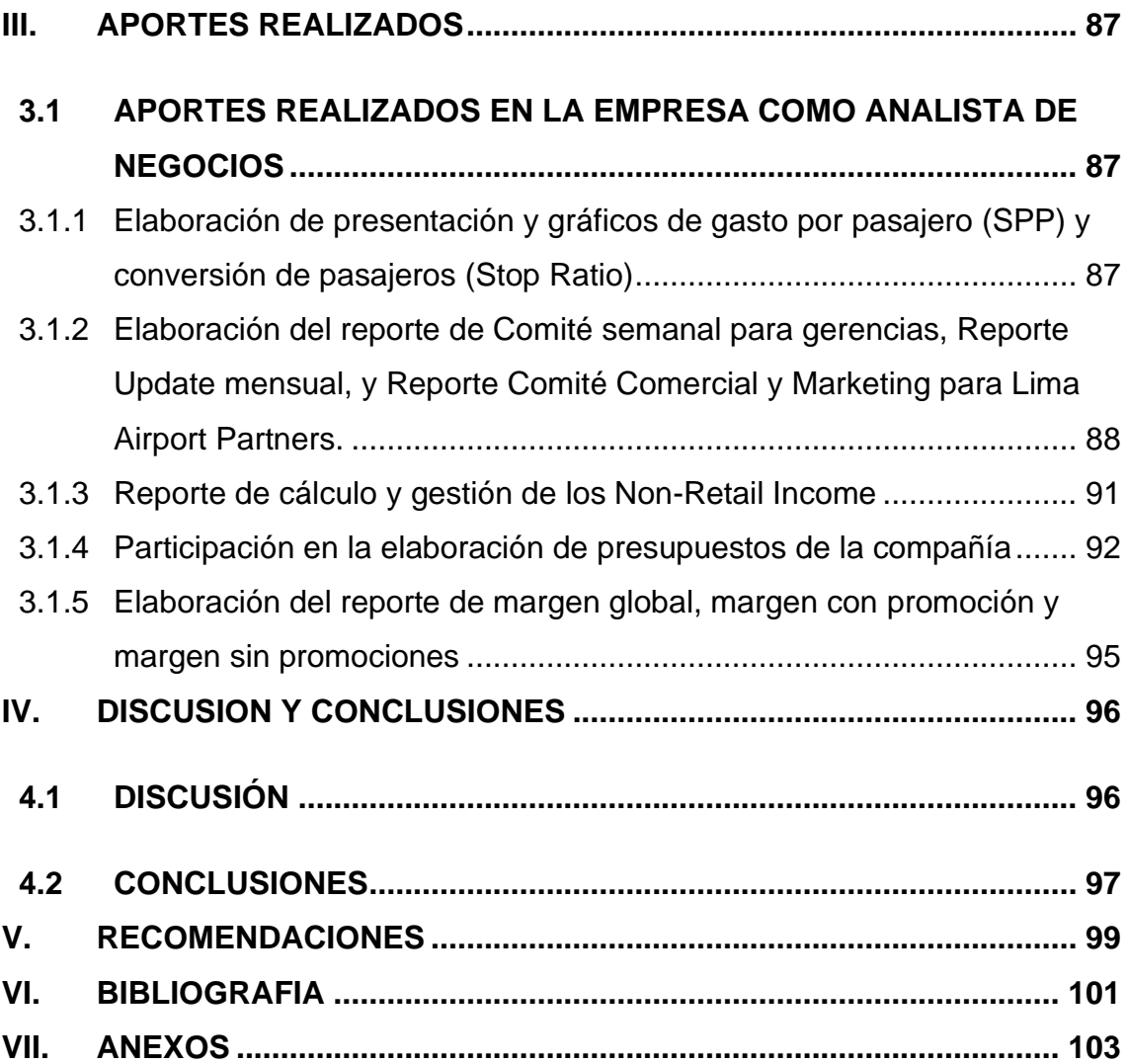

# **ÍNDICE DE TABLAS**

<span id="page-11-0"></span>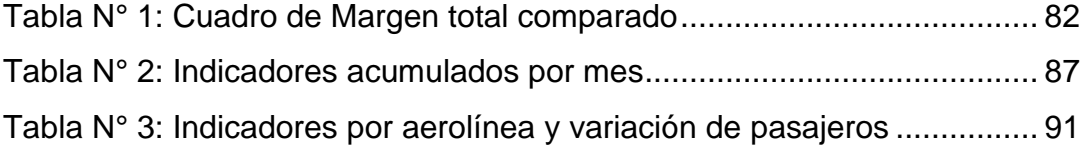

# **ÍNDICE DE FIGURAS**

<span id="page-12-0"></span>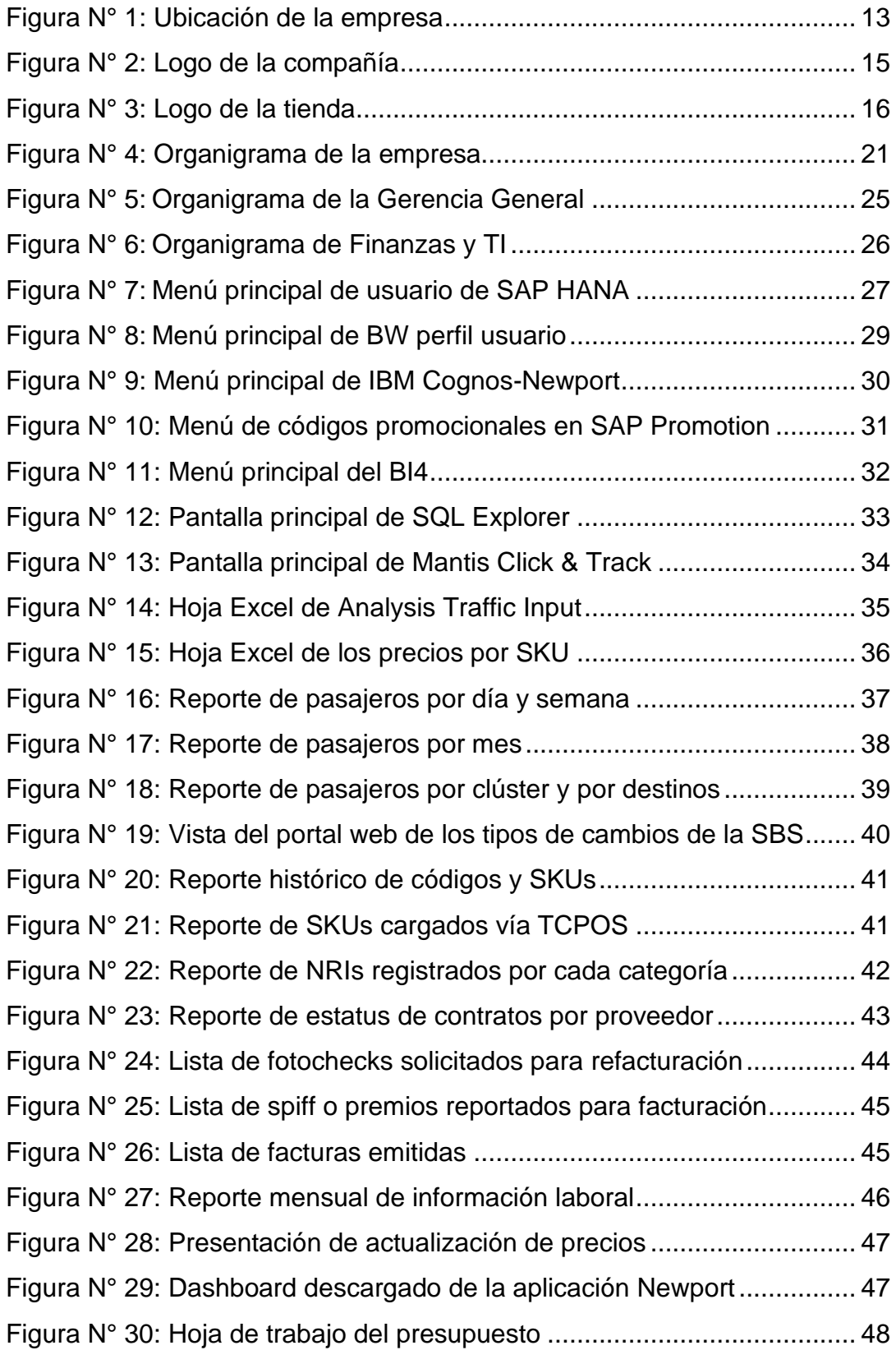

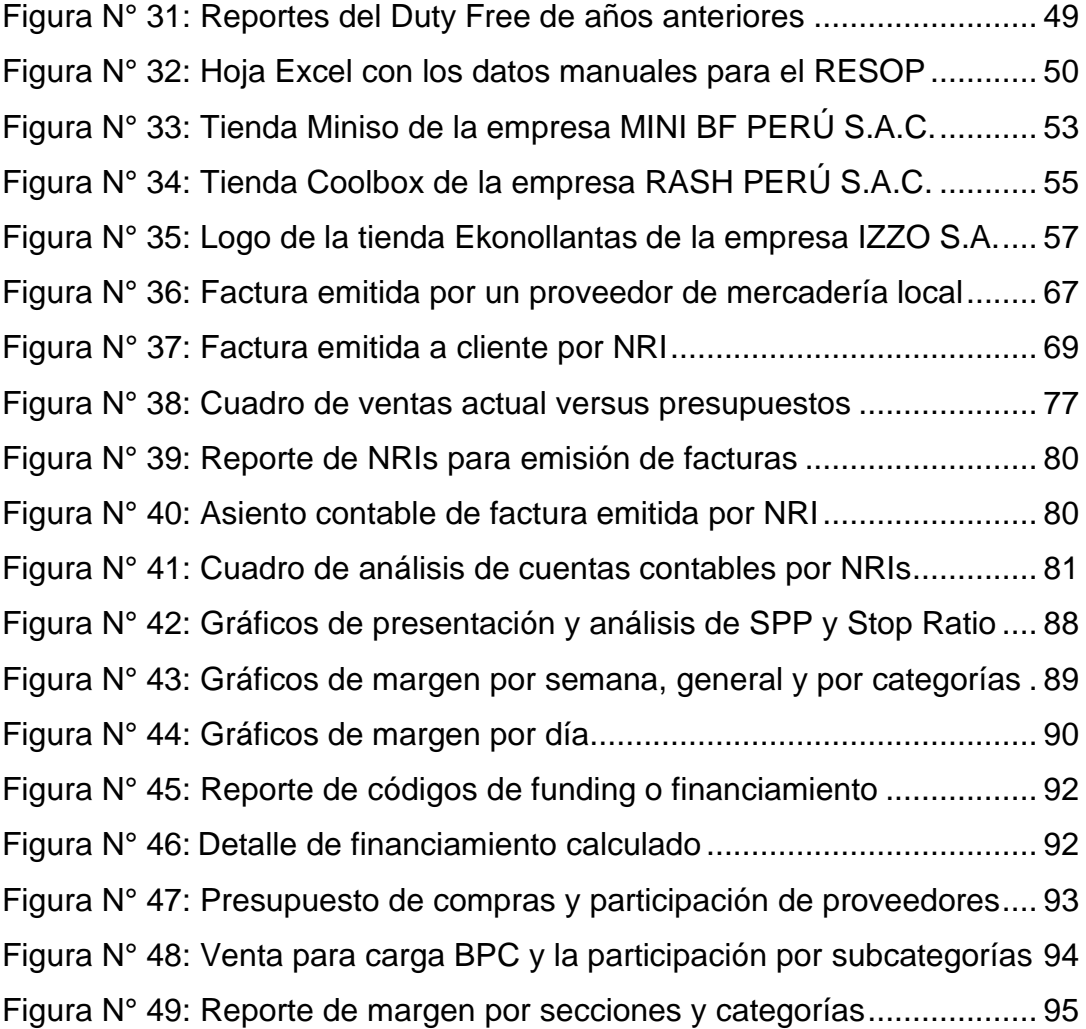

# **ABREVIATURAS**

- <span id="page-14-0"></span>AIJC: Aeropuerto Internacional Jorge Chavez.
- ATV: Average Ticket Value o Average Transaction Value.
- BI: Business Intelligence.
- BPC: Business Performance Center.
- BW: Business Warehouse.
- CAPEX: Capital expenditure.
- CEO: Chief Executive Officer.
- COGS: Cost Of Goods Sold.
- COMEX: Comercio Exterior.
- COO: Chief Operating Officer.
- CSV: Comma-Separated Values.
- DUA: Declaración Única de Aduanas.
- IASB: International Accounting Standards Board.
- KPI: Key Performance Indicator.
- LAP: Lima Airport Partners.
- NIIF: Norma Internacional de Información Financiera.
- NRI: Non-Retail Income.
- OPEX: Operational expenditures.
- RESOP: Resultado Operativo.
- SPP: Spend Per Passenger.
- SUNAT: Superintendencia Nacional de Administración Tributaria.
- TCPOS: Telecommunication Control Protocol Over Synchronous Optical Network.
- TI: Tecnología e informática.

# **INTRODUCCIÓN**

<span id="page-15-0"></span>En 2021, ingresé a Lagardère Travel Retail Perú S.A.C. como asistente de contabilidad. La empresa se formó ese mismo año en el mes de agosto y es propiedad del conglomerado francés Grupo Lagardère.

La tienda Aelia Duty Free vende productos libres de impuestos al por menor no especializados en la tienda Duty Free del Aeropuerto Internacional Jorge Chávez. Actualmente cuenta con cuatro categorías definidas: confitería (21%), licores y tabaco (28%), electrónicos, moda y otros (13%) y perfume y cosméticos (38%). Los ingresos de venta mensual aproximados son de 4 millones de dólares. Para el análisis de los indicadores comerciales, consideramos el flujo de pasajeros. La fluctuación de este se da a su vez por la coyuntura económica, turística y política nacional. Estos son factores para considerar en las proyecciones y análisis. Así obtenemos indicadores clave como el gasto por pasajero, el porcentaje de conversión, el ticket o canasta promedio, entre otros.

Inicié en la empresa como Asistente de Contabilidad con experiencia en cuentas por pagar, tesorería e impuestos. Me promovieron y actualmente ocupo el puesto de Analista de negocios. También he adquirido una amplia experiencia en el sector Retail gracias a mi trabajo en otras empresas como Mini BF Perú S.A.C. (Tiendas Miniso), Rash Perú S.A.C. (Tiendas Coolbox) e Izzo S.A. (Tiendas Ekonollantas). Gracias también a los conocimientos que adquirí en la Facultad de Ciencias Contables en la Universidad Nacional del Callao.

El presente informe de trabajo de suficiencia profesional tiene como objetivo general informar la importancia del análisis y gestión de indicadores comerciales del sector Travel Retail para la toma de decisiones en la empresa Lagardère Travel Retail Perú S.A.C.

# <span id="page-16-0"></span>**I. ASPECTOS GENERALES**

## <span id="page-16-1"></span>**1.1 OBJETIVOS**

## <span id="page-16-2"></span>1.1.1 Objetivo general

Informar sobre la importancia del análisis y la gestión de los indicadores comerciales del sector Travel Retail para la toma de decisiones de la compañía.

- <span id="page-16-3"></span>1.1.2 Objetivos específicos
	- a. Demostrar la elaboración y análisis del gasto por pasajero (SPP) y conversión de pasajeros (Stop Ratio).
	- b. Demostrar la realización y actualización de los reportes Comité semanal para gerencias, Reporte Update Mensual, Reporte Comité Comercial y Marketing para Lima Airport Partners, y su relación en la toma de decisiones de la compañía.
	- c. Informar sobre los cálculos de los Non-Retail Income (NRI) y la participación de las categorías del negocio.
	- d. Demostrar la participación en la elaboración y preparación de los presupuestos de la compañía.
	- e. Explicar sobre el mejoramiento y oportunidades de mejora en los márgenes y la participación en la venta de cada categoría del negocio.

### <span id="page-17-0"></span>**1.2 ORGANIZACION DE LA EMPRESA**

#### <span id="page-17-1"></span>1.2.1 Descripción general de la Empresa

Lagardère Travel Retail Perú S.A.C., con nombre comercial Aelia Duty Free, es una empresa peruana con R.U.C. 20608357891. Se encuentra ubicada dentro del Aeropuerto Internacional Jorge Chávez, con domicilio fiscal en Av. Elmer Faucett S/N Edificio central Piso 6. Cuenta con otra oficina administrativa en la zona de llegadas internacionales. Está dirigida por el Gerente General Cyril Wilrik Letocart.

La empresa inició actividades el 16 de agosto de 2021, realizando los preparativos administrativos y la organización para la apertura de las tiendas Duty Free del Aeropuerto Internacional Jorge Chávez. Su principal actividad económica es la venta al por menor no especializada de productos libre de impuestos.

Las tiendas Duty Free abrieron el 20 de enero de 2022. Hay tres tiendas:

- La tienda LIM1 es la principal y está ubicada en la zona de salidas internacionales, pasando los controles de migraciones.
- La tienda LIM2 es la tienda de llegadas internacionales, que está pasando los controles migratorios.
- La tienda LIM3 es la tienda express, la cual se ubica cerca de la puerta de embarque número 19.

Aelia Duty Free ofrece una amplia variedad de productos libres de impuestos, incluyendo perfumes, cosméticos, bebidas alcohólicas, tabaco, chocolates, dulces, souvenirs y más. La empresa tiene como objetivo brindar a sus clientes una experiencia de compra única y memorable.

Aelia Duty Free es la primera tienda que abre la empresa en el país. La empresa proyecta abrir tiendas Duty Paid en aeropuertos del interior del país y tiendas Duty Free en aeropuertos de Sudamérica. Las tiendas de conveniencia Relay y diversos restaurantes son los próximos proyectos que también estarán presentes en el nuevo AIJC.

## **Figura N° 1**

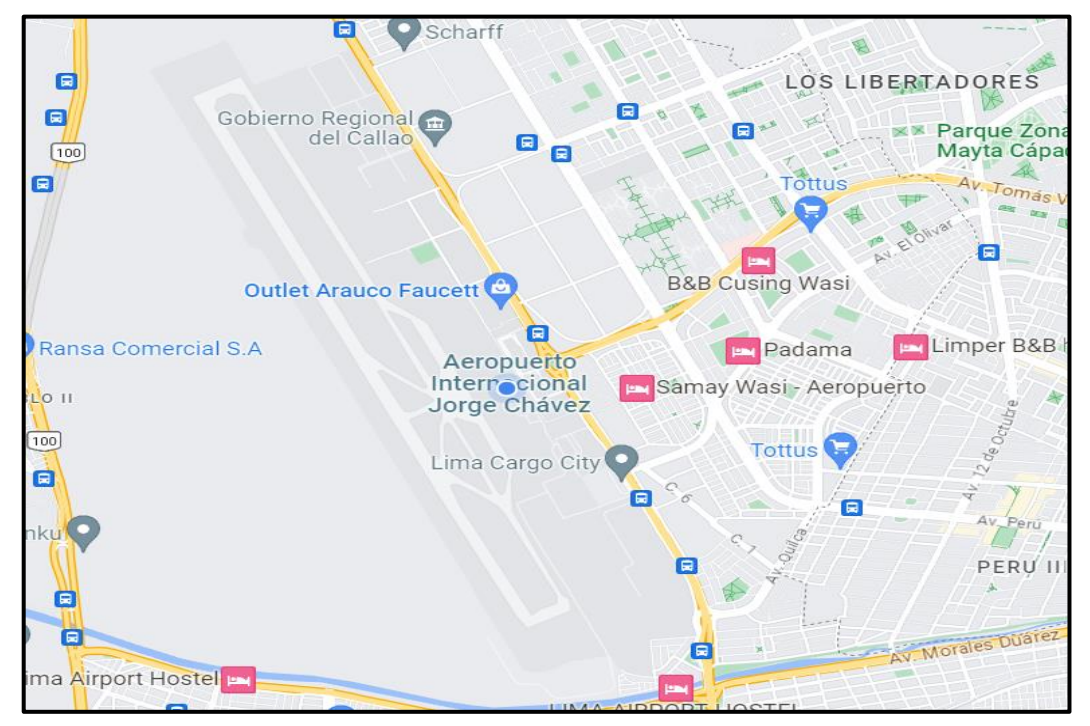

## **Ubicación de la empresa**

*Nota:* Foto tomada de Google maps.

## <span id="page-18-0"></span>1.2.2 Reseña histórica

## **Historia de Lagardère**

La historia de Lagardère comienza en los años 1800, cuando la empresa se fundó como una editorial y distribuidora de libros y medios impresos. En 1945, Marcel Chassagny fundó Matra (Mécanique Aviation TRAction), una empresa de defensa y aeroespacial. En 1981, Jean-Luc Lagardère tomó las riendas de Hachette, y en 1992, las dos empresas se fusionaron para formar Matra Hachette. En 1996, el grupo cambió su nombre a Lagardère.

#### **Crecimiento y expansión**

En los años siguientes, Lagardère se expandió rápidamente en una variedad de negocios, incluyendo medios, viajes, defensa y aeroespacial. En el año 2000, la empresa se unió a Canal + para formar una alianza estratégica en televisión digital. En 2001, adquirió la editorial Bruño, lo que le permitió entrar en el sector de la educación. En 2007, la compañía adquirió Sportfive, una empresa de marketing deportivo. En 2008, adquirió la radio Europe 1.

#### **Expansión internacional**

Lagardère también ha expandido sus operaciones a nivel internacional. En 2011, la empresa comenzó a adjudicarse más Duty Free de aeropuertos en Oriente Medio, África, Asía y Norteamérica. En 2014, se hizo acreedor de dos licitaciones para operar 25 tiendas en Varsovia. En 2015, adquirió el minorista Paradise para así poder operar en 76 aeropuertos de Estados Unidos. En 2016, se hizo presente en Reino Unido, Italia, Emiratos Árabes y Arabia Saudita.

#### **Impacto de la pandemia**

La pandemia de COVID-19 ha tenido un impacto significativo en los negocios de Lagardère. En 2020, la empresa reportó una pérdida neta de 2 000 millones de euros. Sin embargo, la empresa ha tomado medidas para mitigar las pérdidas, incluyendo la reducción de costos y la venta de activos no esenciales.

**Figura N° 2 Logo de la compañía**

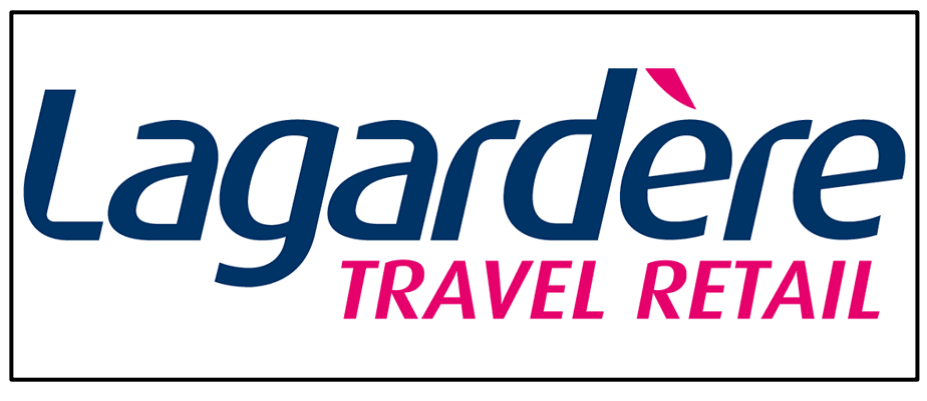

*Nota:* Fotos tomadas de la página web principal de la empresa.

## **Expansión en Latinoamérica**

En 2022, Lagardère comenzó a expandir sus operaciones en Latinoamérica. La empresa firmó un acuerdo con Lima Airport Partners para operar las tiendas Duty Free del Aeropuerto Internacional Jorge Chávez. La empresa firma un acuerdo para operar 20 puntos de venta de Food Service o Catering en el aeropuerto Arturo Merino Benítez de Santiago, Chile. Lagardère también adquirió el Duty Free de Tanzania y abrió 18 nuevas tiendas de artículos de lujo en China.

## **Oferta pública de Vivendi**

En 2022, el grupo Vivendi presentó una oferta pública de adquisición por Lagardère. La oferta fue aceptada por el consejo de administración de Lagardère, y Vivendi ahora posee el 57,35% del capital social de la empresa.

## **Perspectivas**

Lagardère es una empresa líder en una variedad de negocios, y tiene una sólida posición financiera. La empresa está bien posicionada para continuar creciendo en los próximos años, a medida que continúa expandiendo sus

operaciones a nivel internacional y diversificando sus negocios (Lagardère Travel Retail, 2023)

**Figura N° 3 Logo de la tienda**

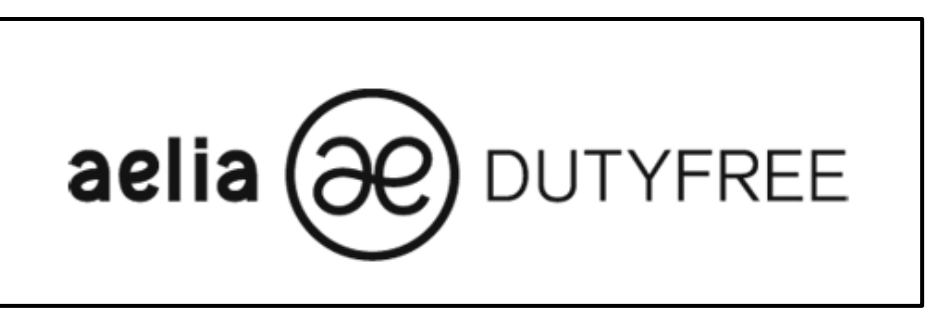

*Nota:* Fotos tomadas de la página web principal de la empresa.

a. Actividades principales de la Empresa

Lagardère es un conglomerado francés con cuatro divisiones que operan en más de 40 países y emplean a más de 27 000 personas. La compañía tiene una fuerte influencia en la economía francesa, europea y mundial.

La compañía a nivel mundial cuenta con las siguientes divisiones:

## **Lagardère Publishing**

Es el negocio de la compañía enfocado en publicaciones y editoriales. Es la tercera editora de libros a nivel mundial, con operaciones en los principales países de Europa y Estados Unidos. Sus publicaciones han ganado muchos premios literarios.

## **Lagardère Travel Retail**

Es el negocio de la compañía que se enfoca en la venta minorista de diversos productos (confitería, perfumes, cosméticos, licores,

tabaco, bebidas varias, electrónicos, moda, accesorios) en tiendas libres de impuestos. Las tiendas de Lagardère Travel Retail se ubican en aeropuertos, zonas primarias de aduanas y estaciones de trenes en todo el mundo. La compañía también tiene una división de restaurantes (Food and Beverage) que ofrece servicios para los pasajeros en sus Duty Free o tiendas libres de impuestos.

También hay otra sección del negocio que son las tiendas Duty Paid o tiendas con impuesto gravado en las cuales el cliente paga el impuesto asignado al adquirir un producto o servicio. Estas se ubican en terminales de vuelos locales de un país.

#### **Lagardère News**

Es el negocio de la compañía de importante influencia en Europa y el mundo. La compañía es un actor importante en prensa, radio, televisión, producción audiovisual y digital. Lagardère News opera canales de señal abierta y de paga, así como revistas y periódicos en todo el mundo.

#### **Lagardère Live Entertainment**

Es el negocio enfocado en la actividad deportiva y de entretenimiento. La compañía es propietaria y opera el Lagardère Paris Racing, un club deportivo a las afueras de París. Lagardère Live Entertainment también organiza eventos deportivos y de entretenimiento en todo el mundo.

Lagardère es una compañía líder en una variedad de industrias, y tiene una sólida posición financiera. La empresa está bien posicionada para continuar creciendo en los próximos años, a medida que continúa

expandiendo sus operaciones a nivel internacional y diversificando sus negocios.

b. Misión, Visión y Valores corporativos

La empresa Lagardère Travel Retail cuenta con las siguientes estrategias y valores:

• Misión

Nuestra misión es ofrecer a nuestros clientes una experiencia de compra única y memorable, brindando un amplio y selecto portafolio de productos con precios competitivos, un servicio eficiente y empático.

• Visión

Nuestra visión es ser el mejor operador de tiendas libres de impuestos en la región, con tiendas diversificadas para satisfacer las más altas expectativas de compra, un constante crecimiento en ofertas de productos, y una atención que cautive la fidelidad del pasajero en cada visita a nuestras tiendas.

• Valores de la corporación

La compañía fundada hace ya 160 años cuenta con los siguientes valores corporativos:

**Espíritu de equipo.** Trabajamos juntos hacia el mismo objetivo y favorecemos al apoyo de los compañeros.

**Innovación.** Pensamos fuera de la caja para anticiparnos a los cambios y desarrollar nuevos enfoques.

**Excelencia.** Nos desafiamos continuamente a nosotros mismos para ofrecer lo mejor en todo lo que hacemos.

**Entusiasmo.** Tenemos una actitud positiva y alentamos a las personas a capitalizar sus talentos.

**Ética.** Demostrar confiabilidad, confianza e integridad en todo momento.

**Agilidad.** Somos adaptables y flexibles. Somos agudos y capaces de movernos rápidamente.

<span id="page-24-0"></span>1.2.3 Organización

a. Organigrama de la Empresa

La empresa está dirigida por el Chief Executive Officer (CEO) o Gerente General Cyril Letocart. De él se desprenden las gerencias de la compañía, que son responsables de las distintas áreas de negocio. Luego de los gerentes están los jefes y/o coordinadores dentro de cada departamento o área. Siguiente a ellos están los asistentes y analistas. Todo este grupo es parte del back office de la compañía, que se encarga de las operaciones internas de la empresa.

Como punto aparte, el jefe de operaciones y el jefe de tienda, ambos pertenecientes al back office, lideran a los equipos de tienda en su organización, distribución y funciones. Dentro de estos equipos se cuenta con los vendedores expertos, vendedores juniors, supervisores y especialistas de categorías. Este grupo es parte del front office del negocio, que está encargado de interactuar con los clientes y consumidores hasta culminar el proceso de venta final.

A continuación, se muestra el organigrama de la empresa:

### **Figura N° 4**

**Organigrama de la empresa**

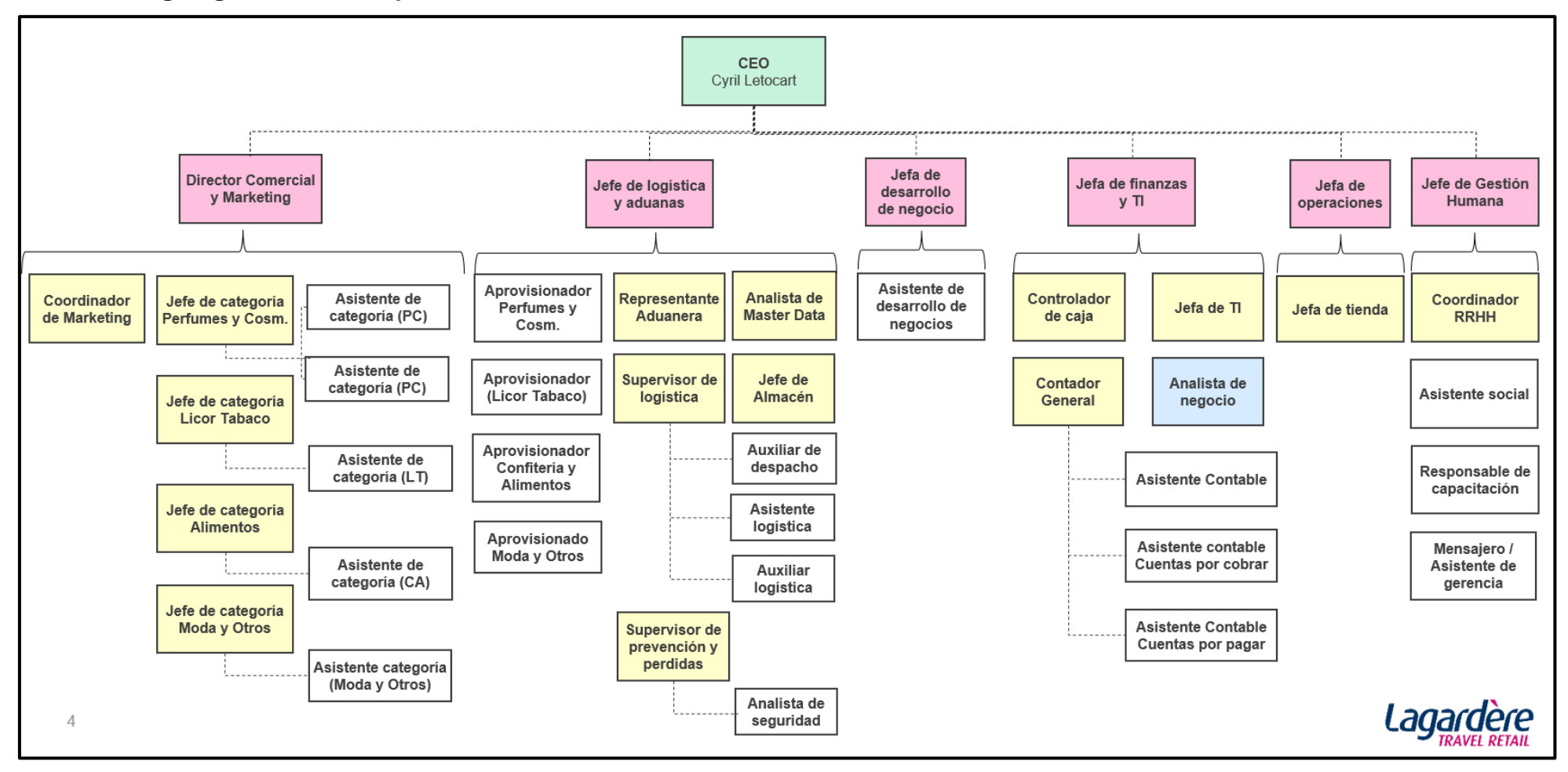

*Nota:* Elaboración propia de la organización de la empresa

b. Organigrama de la Gerencias

La empresa cuenta con las siguientes gerencias:

#### **Gerencia de Comercial y Marketing**

Dirigida por Miguel Ruiz, esta gerencia está a cargo de gestionar y negociar las adquisiciones de mercadería con proveedores locales e internacionales, pactar los acuerdos comerciales para los NRIs y las activaciones promocionales. También revisa día a día el negocio y sus indicadores, siempre considerando la revisión y análisis del analista de negocios. Cuenta con el jefe de categoría llamado Catman y cada uno cuenta con su respectivo asistente de categoría. Por el lado de Marketing, coordina de la mano con la coordinadora de Marketing las diversas mecánicas promocionales, la implementación de los muebles y visuales en tienda, y coordina a su vez las acciones que Lima Airport Partners desea implementar para una participación promocional conjunta.

#### **Gerencia de Logística y abastecimiento**

Dirigida por Olivier Benguigui, esta gerencia se encarga de administrar y gestionar los diversos pedidos que realizan los aprovisionadores, estos que son solicitados según la demanda de las categorías del negocio, a su vez del despacho de mercadería sea de origen local e internacional a las tiendas Duty Free. Las cuales pueden arribar por medio terrestres si es de origen local, aéreo y marítimo si es internacional. También de la gestión de almacén principal y del almacén anexo ubicados en la zona Siberia del AIJC. También se cuenta con un Representante Aduanero el cual se encarga de las gestiones administrativas de los procesos y de la calificación Duty Free que brinda Aduanas.

#### **Gerencia de Desarrollo de negocios**

Dirigida por Laura Perron, esta gerencia organiza e implementa todo lo relacionado a los nuevos negocios futuros a implementar, la participación en concursos de concesiones en otros aeropuertos de América Latina. Realiza los análisis de los datos y presupuestos de los potenciales nuevos negocios, ejecuta encuentros, visitas y reuniones con los diversos aeropuertos. Cuenta con su asistente la cual da soporte y prepara las diversas presentaciones, actualiza a las gerencias con las principales noticias sobre el Travel Retail.

#### **Gerencia de Finanzas y TI**

Dirigida por Patricia Soria, esta gerencia abarca las funciones de la contabilidad, finanzas y tecnologías de la información. Administra, gestiona y analiza los datos financieros, el registro de comprobantes, pago a proveedores y cobro a clientes. Coordina con la contadora general la cual consolida la información al cierre de mes y presentado los estados financieros, también los reportes solicitados y estructurados por la Matriz. También analiza tributariamente los efectos de las operaciones diarias. Cuenta con tres asistentes contables. La jefa de TI es parte del equipo y muchos de los proyectos están relacionados a la operación del negocio en las tiendas con lo diversos sistemas, programas y equipos.

También con la implementación electrónica de los diversos reportes solicitados por la entidad tributaria local para cumplir con la presentación de estos de manera automatizada. Dentro del equipo está la controladora de cajas, quien controla y administra el dinero recaudado en tienda, también del envío de efectivo por la empresa recaudadora contratada. Dentro del equipo está el analista de negocios el cual contribuye a la operación contable diaria en base a los cálculos para facturaciones por cobrar, los reportes de margen, presupuesto y otros hacía Matriz. Relacionado también con el equipo comercial por los indicadores comerciales y las acciones diarias ejecutadas.

#### **Jefe de Operaciones**

Dirigida por Milagros Reategui, esta gerencia gestiona directamente con el equipo de tiendas, en la organización de los equipos en las tres tiendas, establece sus jerarquías, la organización de los cuatros turnos y horarios. También solicita a recursos humanos mayores vendedores según la demanda por fechas y el flujo de pasajeros. Coordina el abastecimiento en tienda y la ejecución en la venta final de los precios actualizados y de las promociones puestas en tienda.

#### **Gerencia de Gestión Humana**

Dirigida por Cesar Vasquez, esta gerencia administra la gestión del talento humano de la compañía. Realiza las convocatorias laborales y contratos, capacitaciones a los colaboradores de oficina y tiendas. Se encarga de las diversas actividades que involucren en armonía y del convivio entre todos los empleados. Cuenta con el analista de haberes que se encarga de calcular la planilla mensual para el abono de sueldo y beneficios sociales. La asistenta social y de la encargada de capacitaciones.

**Figura N° 5**

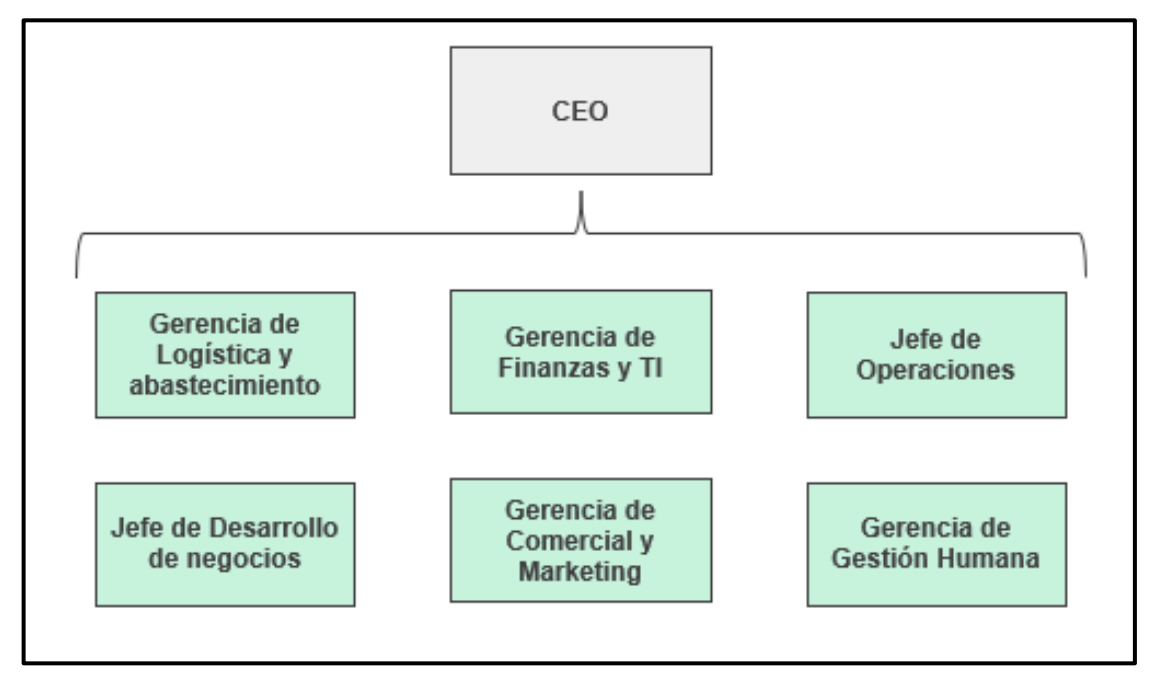

## **Organigrama de la Gerencia General**

*Nota:* Elaboración propia.

c. Organigrama del Departamento de Finanzas y Tecnologías de la Información.

El equipo de Finanzas y TI está formado por un conjunto de profesionales que trabajan en estrecha colaboración para garantizar el éxito financiero de la empresa. El equipo está liderado por la gerente de Finanzas y TI, quien es responsable de tomar las decisiones y acciones que afectan al equipo. La jefa de TI es responsable de liderar los proyectos y la automatización para la gerencia y las tiendas. La contadora general es responsable de liderar a los asistentes en sus funciones contables diarias y de generar los reportes, estados financieros y declaraciones de impuestos mensuales.

La controladora de cajas de tienda es responsable de organizar y controlar el efectivo de tienda y los fondos fijos de tienda. Coordina con el proveedor de recaudación para depositar el efectivo en los

bancos. El analista de negocios rinde cuenta de sus funciones a la gerente de Finanzas y TI y también trabaja vinculado al gerente general. En el día a día de las operaciones, el analista de negocios brinda reportes e información a Contabilidad, pero sobre los indicadores y acciones comerciales coordina estrechamente con el equipo de Comercial y Marketing.

**Figura N° 6**

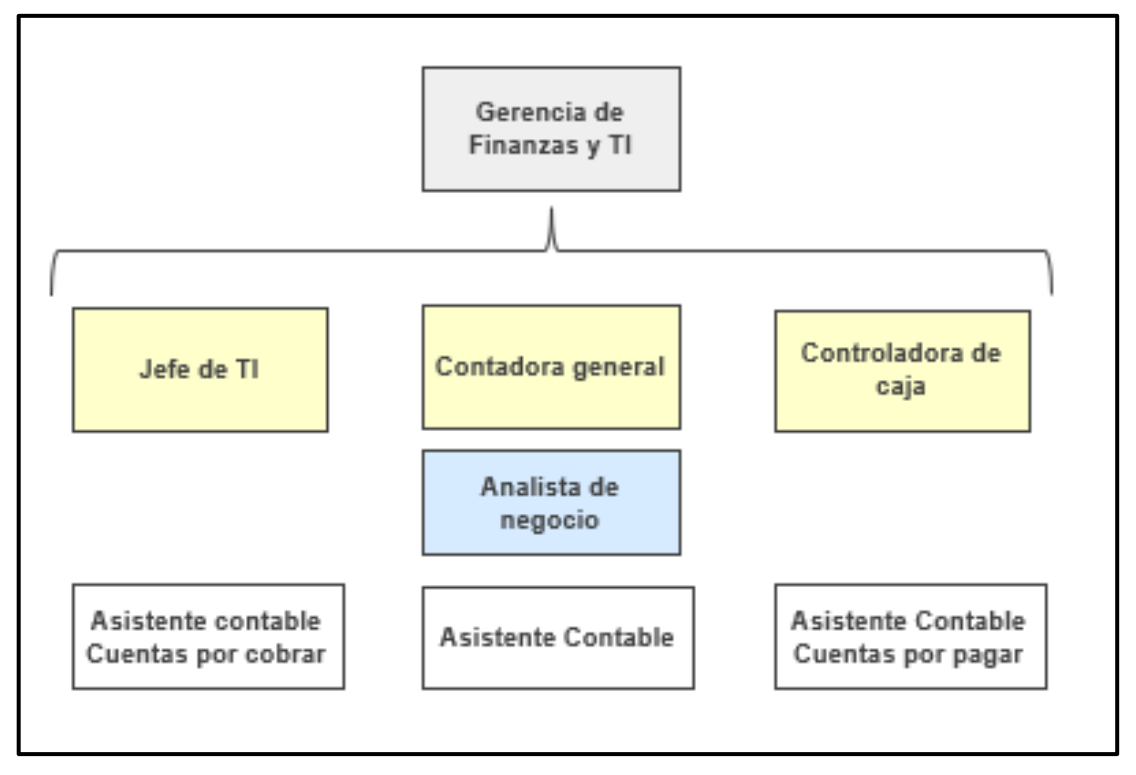

**Organigrama de Finanzas y TI**

*Nota:* Elaboración propia.

d. Herramientas Tecnológicas

## **SAP HANA**

SAP HANA (High-Performance Analytic Appliance) es una plataforma de computación in-memory desarrollada por SAP. Combina hardware y software diseñados específicamente para realizar análisis de datos en tiempo real y aplicaciones empresariales de alto rendimiento.

SAP HANA es útil para analizar las cuentas contables de gasto e ingresos, los comprobantes de pago por cobrar y pagar, y los estados financieros para el cierre mensual. También se puede utilizar para obtener el reporte de precios de los SKUs, el cual se puede exportar de manera mensual o en una fecha determinada para el análisis histórico.

SAP HANA es una herramienta poderosa que puede ayudar a las empresas a mejorar su toma de decisiones, rendimiento operativo y eficiencia.

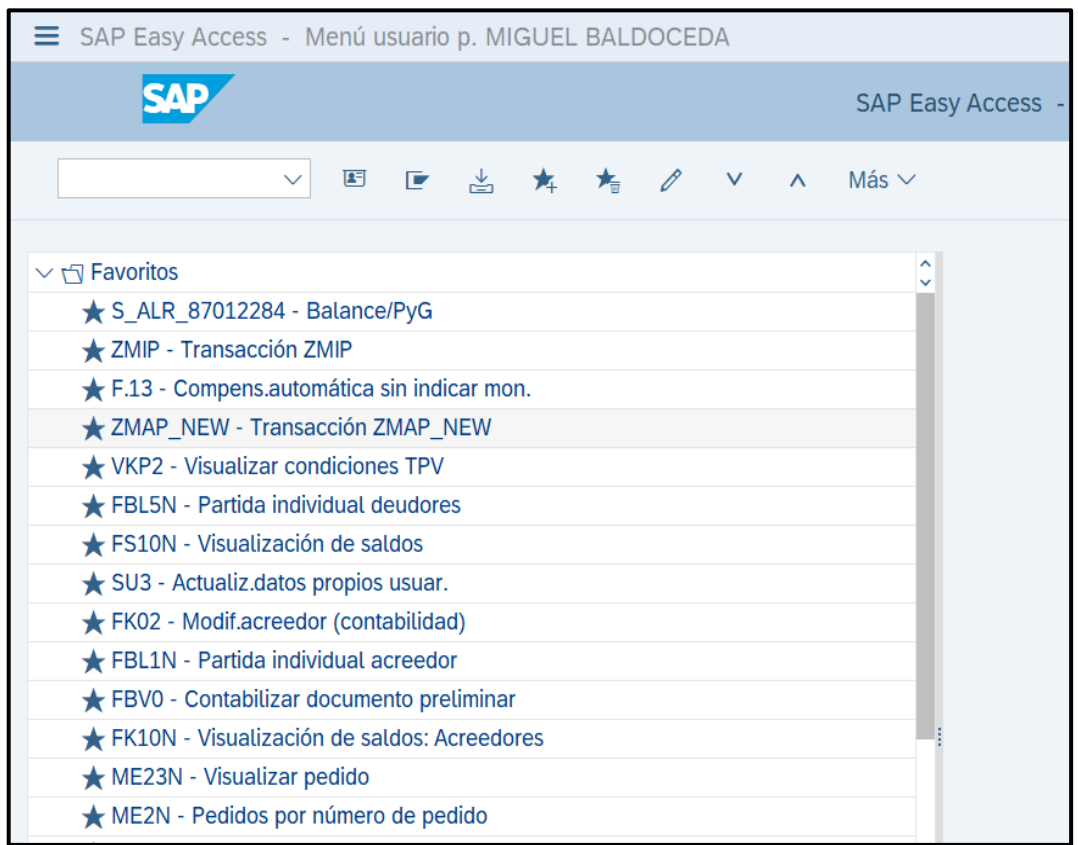

#### **Figura N° 7**

## **Menú principal de usuario de SAP HANA**

*Nota:* Sistema ERP que utiliza la empresa.

#### **SAP Business Warehouse (BW)**

SAP Business Warehouse (BW) es una solución de almacenamiento y análisis de datos desarrollada por SAP. Es un componente del sistema SAP NetWeaver y se utiliza para recopilar, organizar y analizar datos empresariales de diversas fuentes. BW se basa en una estructura de almacenamiento específica llamada InfoCubes, que permite la integración de datos de diferentes áreas funcionales de una organización, como ventas, finanzas, recursos humanos, etc. BW también proporciona herramientas para el diseño de informes y análisis de datos.

BW es una plataforma poderosa que puede ayudar a las empresas a mejorar su toma de decisiones, rendimiento operativo y eficiencia. Se utiliza para reportería en el día a día de las funciones de los diversos equipos para obtener datos en bruto y con esta proceder a modelarla según la necesidad del análisis o la presentación.

Aquí hay algunos ejemplos de cómo BW se puede utilizar:

- Para analizar el rendimiento de las ventas e identificar áreas de mejora.
- Para rastrear los gastos y presupuestos.
- Para gestionar los inventarios.
- Para cumplir con las regulaciones gubernamentales.
- Para tomar decisiones informadas sobre el futuro de la empresa.

BW es una herramienta valiosa que puede ayudar a las empresas a alcanzar sus objetivos.

## **Figura N° 8**

## **Menú principal de BW perfil usuario**

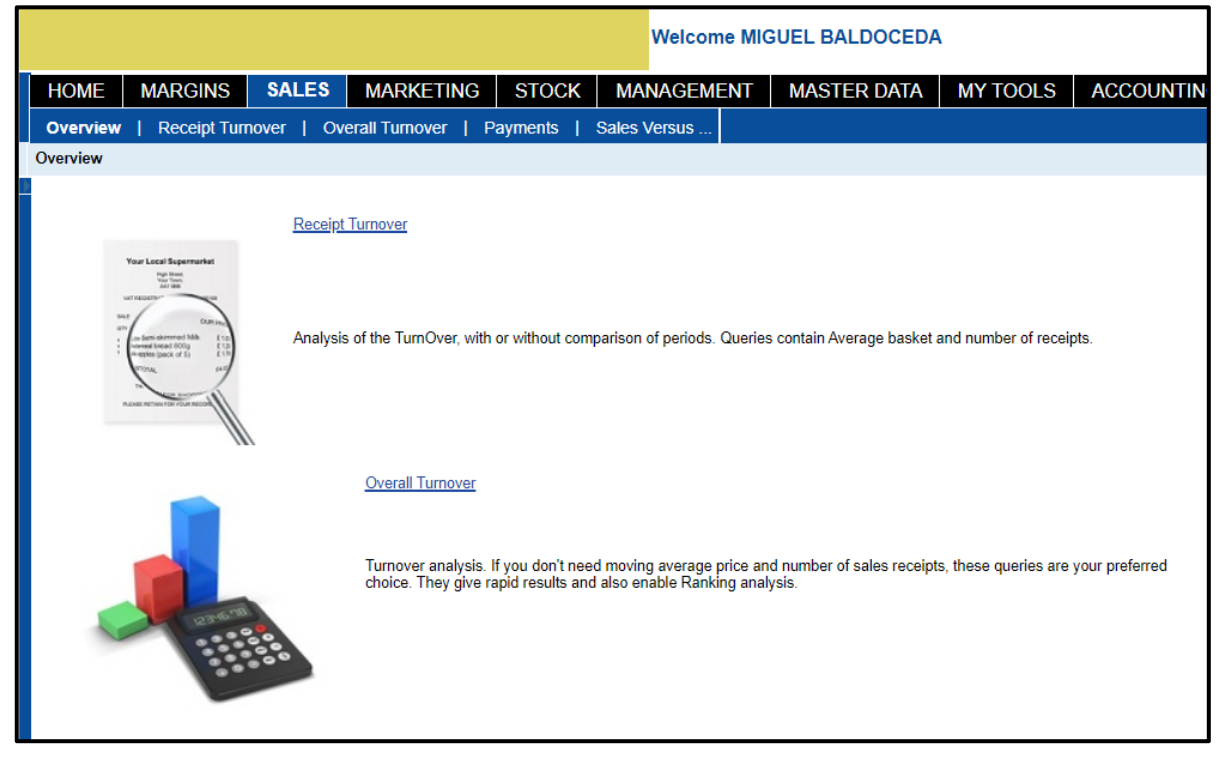

*Nota:* Aplicativo que usa la empresa.

### **IBM Cognos Analytics-Newport**

Es un software empresarial que proporciona herramientas y funcionalidades para recopilar, analizar y visualizar datos con el fin de ayudar a las organizaciones a tomar decisiones informadas y estratégicas.

Cognos BI se utiliza para que en cada cierre contable sea posible cargar una estructura en CSV de datos fijos de la compañía, las referencias o indicadores, la data del RESOP en la estructura Newport y el CAPEX de la entidad. También se puede utilizar para realizar un check con la carga del reporte versus los conceptos cargados en la plataforma Magnitude. La carga de este último lo realiza la contadora general.

Al final del día, Cognos BI genera reportes o dashboards que se pueden utilizar para presentar información o para analizarla y preparar presentaciones. Cognos BI es una herramienta poderosa que puede ayudar a las empresas a mejorar su toma de decisiones, rendimiento operativo y eficiencia.

## **Figura N° 9 Menú principal de IBM Cognos-Newport**

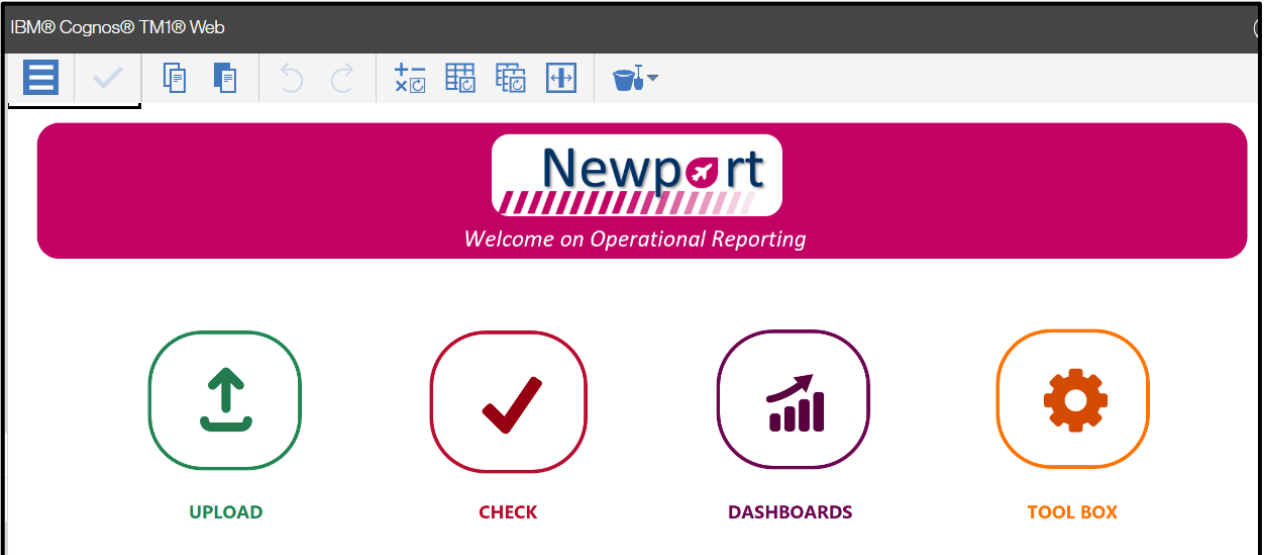

*Nota:* Aplicativo que usa la empresa.

## **SAP Promotion**

SAP Promotion es una funcionalidad externa del software de SAP que afecta a la gestión de ventas y distribución. Esta funcionalidad permite crear y administrar promociones comerciales para sus productos o servicios. Con SAP Promotion, puedes diseñar promociones específicas, como descuentos, ofertas especiales, paquetes promocionales, programas de lealtad, entre otros. También puedes establecer un rango de tiempo, los productos y la mecánica promocional para que se vea reflejado en el terminal punto de venta de tienda y se haga efectiva las promociones.
SAP Promotion también permite exportar la lista de códigos de promociones cargadas por el equipo comercial, la lista de SKUs o productos y sus mecánicas. Con esta información es posible calcular el fondo promocional o funding.

# **Figura N° 10 Menú de códigos promocionales en SAP Promotion**

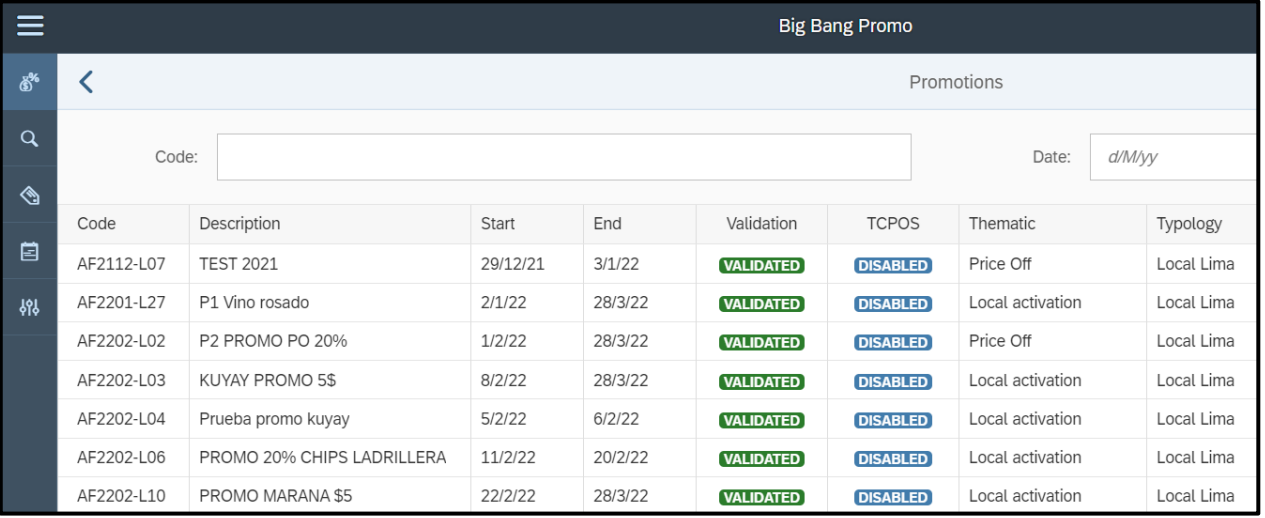

*Nota:* Aplicativo que usa la empresa.

## **SAP Business Objects and Analytics Cloud (BI4)**

Es una plataforma empresarial desarrollada por SAP que proporciona una solución para los reportes financieros, los reportes de ingresos por acuerdos comerciales e información logística y de surtido. Esta herramienta permite acceder, analizar y visualizar los datos empresariales de manera efectiva y dinámica.

SAP Analytics Cloud es una versión avanzada de la suite de inteligencia empresarial anterior de SAP. Proporciona una variedad de características y funcionalidades que permiten a las empresas tomar mejores decisiones comerciales. Estas características incluyen:

• Acceso a datos de múltiples fuentes.

- Análisis de datos en tiempo real.
- Visualización de datos interactiva.
- Colaboración entre usuarios.
- Automatización de procesos.

# **Figura N° 11 Menú principal del BI4**

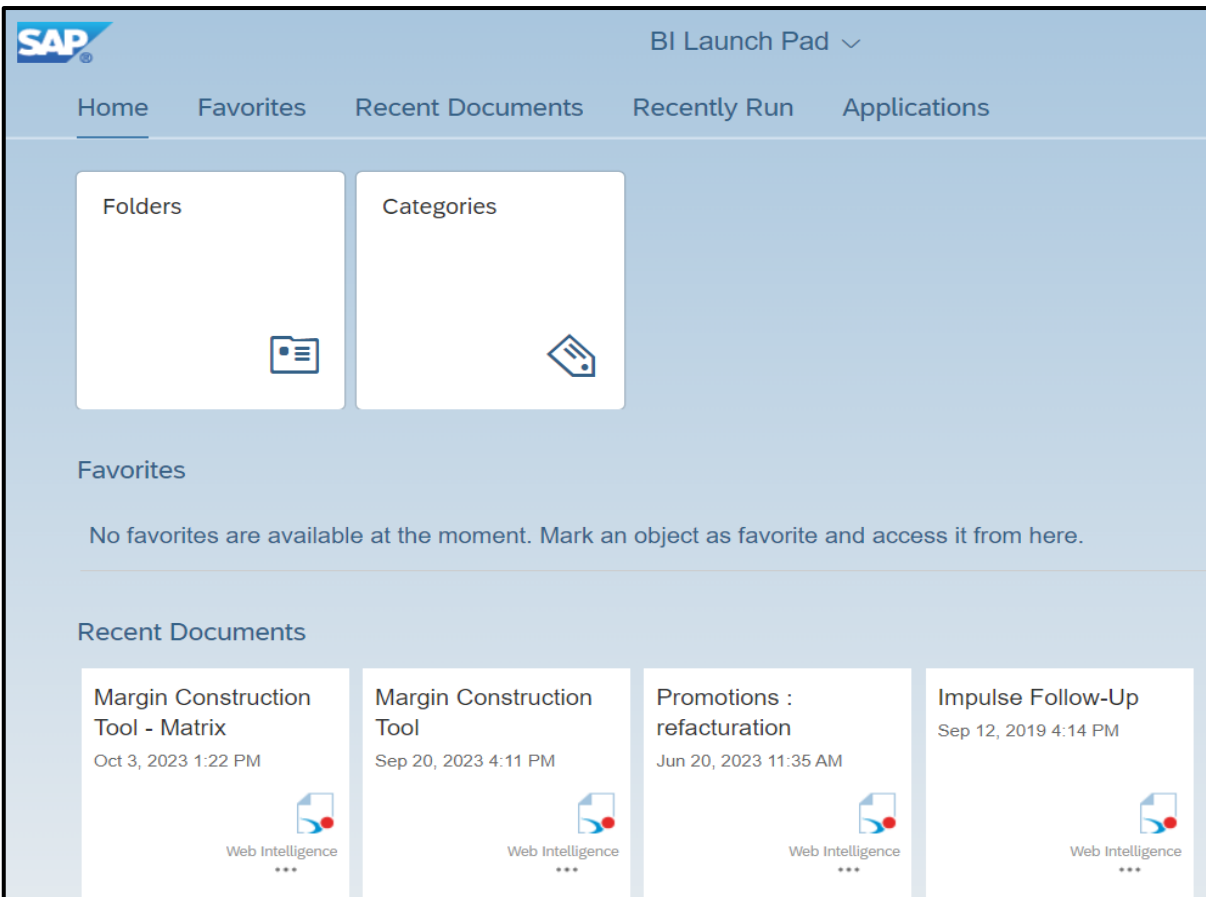

*Nota:* Aplicativo que usa la empresa.

## **SQL Explorer**

Es una herramienta que almacena y brinda información de transacciones de ventas. Conecta la base de datos de las transacciones en tienda, que se puede utilizar para analizar la nacionalidad, destinos y cantidades de transacciones en ventas

ejecutadas. Brinda acceso a la base de datos, permitiéndonos conectarnos a ella y ejecutar las consultas necesarias para obtener los datos y analizarlos.

## **Figura N° 12**

## **Pantalla principal de SQL Explorer**

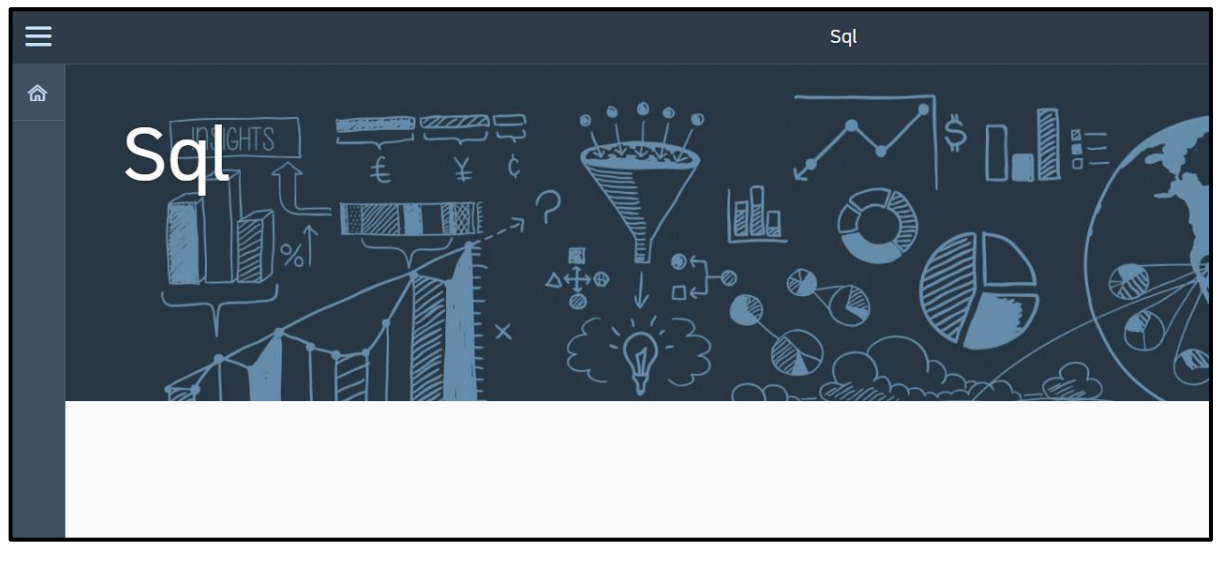

*Nota:* Aplicativo que usa la empresa.

## **Mantis Click & Track**

Es la plataforma de seguimiento de problemas, errores y solicitudes de software y tareas relacionadas a los sistemas es utilizada por el equipo de TI de la compañía en la matriz. Con estas solicitudes atendidas, podemos continuar con las labores, funciones y análisis que requerimos para el negocio. Para crear un "ticket", se filtra y registra por motivo, área, tipo y sistema. En esta web se puede solicitar la creación de SKU, solicitud de accesos, regularizaciones de datos, entre otras solicitudes que en promedio la respuesta es dada en 18 a 24 horas.

**Figura N° 13 Pantalla principal de Mantis Click & Track**

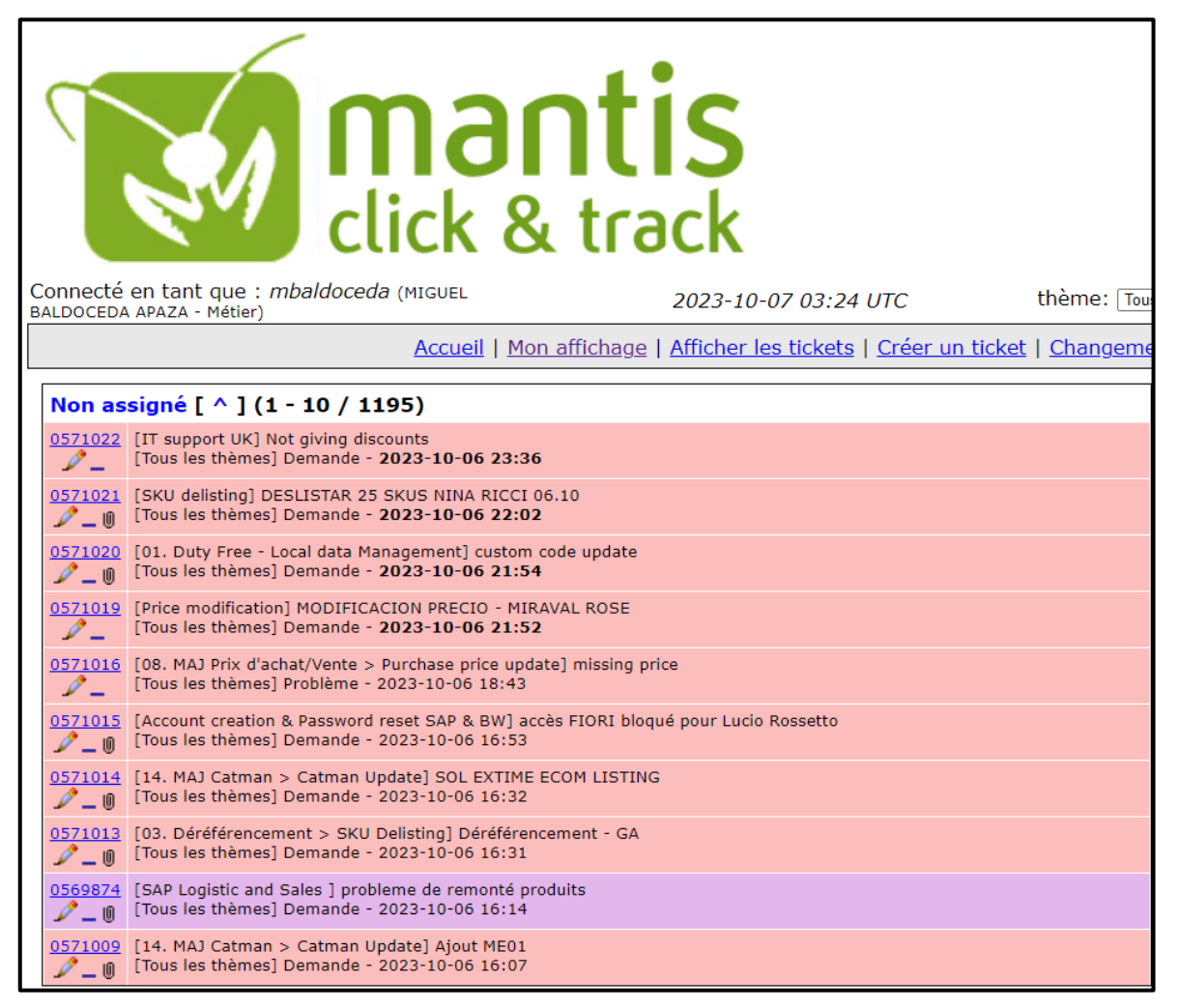

*Nota:* Aplicativo que usa la empresa.

## **Analysis Traffic Input**

Esta aplicación de Excel es una herramienta que permite cargar el número de pasajeros por compañía, por tiendas (salida y llegadas) y mes. La carga mensual de esta información en la plantilla sirve para que el BW y otras plataformas relacionadas registren el número de pasajeros. De esta manera, los usuarios pueden acceder a este dato dentro de la data histórica de números de pasajeros y calcular los indicadores que necesiten esta variable.

## **Hoja Excel de Analysis Traffic Input**

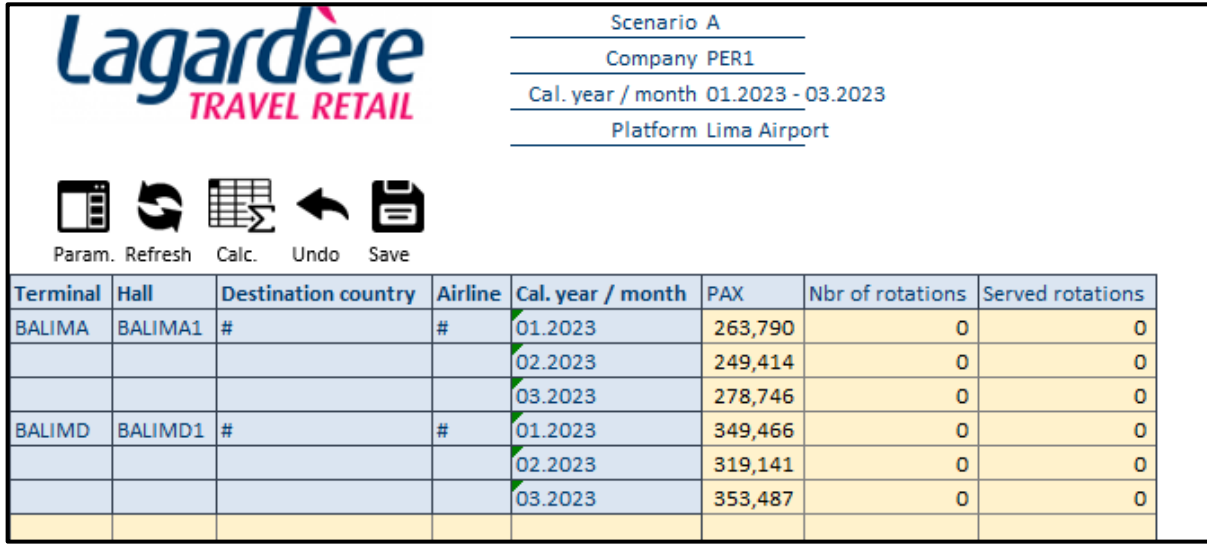

*Nota:* Aplicativo que usa la empresa.

e. Herramientas de Gestión

## **Reporte de precios de SAP**

Este reporte es elaborado para tener un histórico de los precios de los diversos SKUs en cada mes. La data es descargada desde SAP y se busca obtener la data en moneda dólar. Para ello, se aplica el tipo de cambio venta del último día del mes para tener una referencia del precio. Con esta data descargada y ordenada, está lista para usar para los diversos cálculos comerciales de los NRIs, los SELL IN y SELL OUT de cada proveedor, entre otros datos.

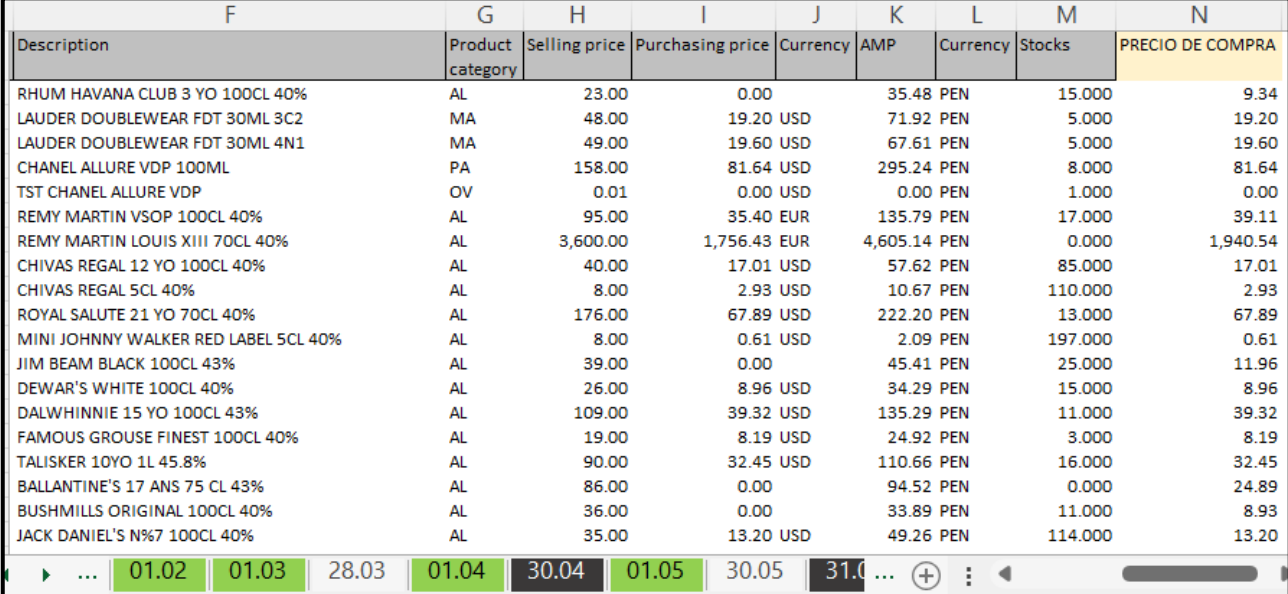

#### **Hoja Excel de los precios por SKU**

*Nota:* Imagen del reporte usado en la empresa.

#### **Reporte semanal de pasajeros**

El reporte de pasajeros es un consolidado de los tipos y origen de los viajeros que transitan en una semana por el aeropuerto. La administración del aeropuerto encargada de esta información envía mediante correo electrónico el reporte a la compañía. Este reporte es vital para el cálculo de los KPIs del negocio. A demás con este reporte se realiza otros reportes de data acumulada anual y por mes de los pasajeros.

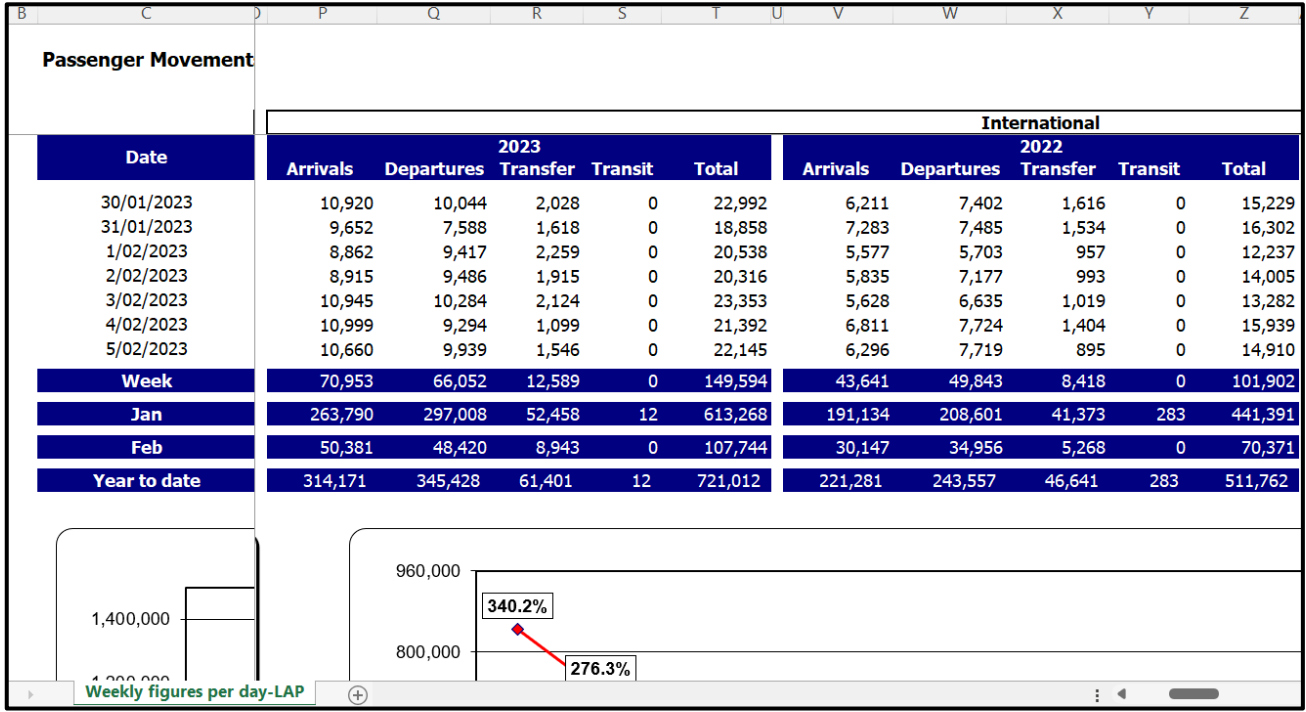

### **Reporte de pasajeros por día y semana**

*Nota:* Reporte generado por Lima Airport Partners.

## **Reporte mensual de pasajeros**

El reporte de pasajeros emitido por el aeropuerto al cierre de mes es un documento importante para la empresa. En él se informa el número final de pasajeros, que se utiliza para calcular la renta mensual y emitir la factura para pagar. Los datos de este reporte también se utilizan para calcular los indicadores mensuales. Además, el reporte contiene un histórico por mes y año del número de pasajeros, que puede ser útil para identificar tendencias y patrones.

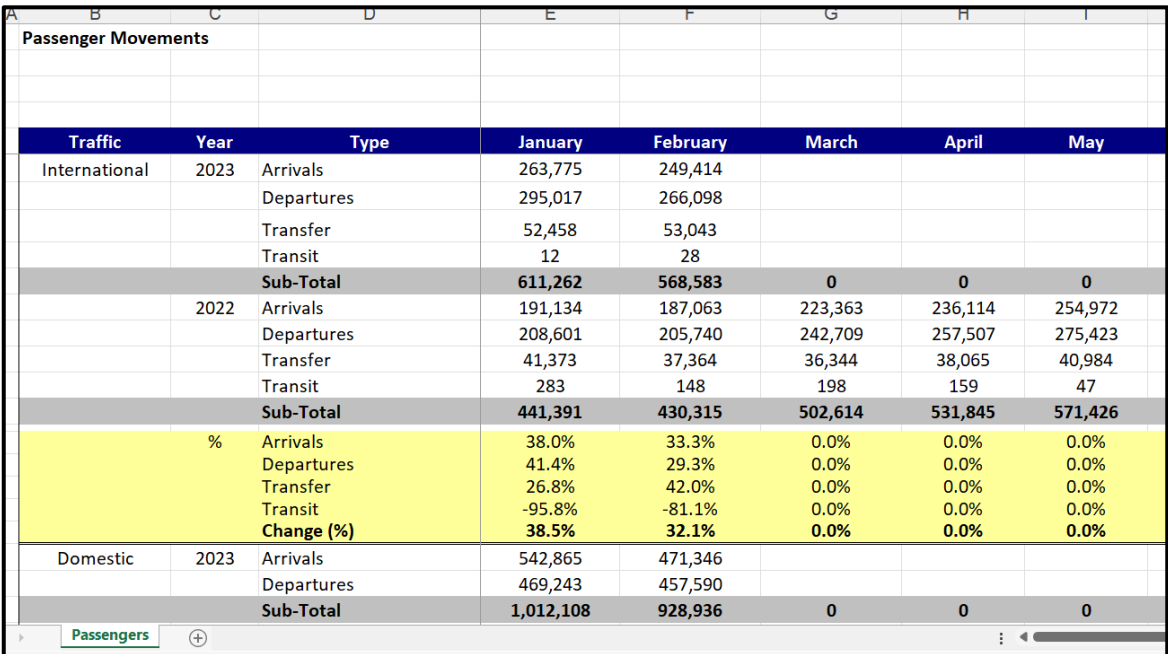

### **Reporte de pasajeros por mes**

*Nota:* Reporte generado por Lima Airport Partners.

## **Reporte de pasajeros por destino, rutas, año y clúster**

Este reporte cuenta con la información del número de pasajeros, considerando otros filtros tales como destinos y las compañías aéreas. La información se considera a nivel de clúster, lo que incluye los FSC (Full Services Carriers) y los LCC (Low Cost Carriers). Esto nos ayuda a tener claro las rutas importantes y el volumen de pasajeros en estas, para apuntar los esfuerzos comerciales y de ventas en estos nichos.

#### **Reporte de pasajeros por clúster y por destinos**

| <b>Region</b>          | Country              | <b>Airline Group</b> | Airline              | <b>Cluster</b><br>Type   | Route                | Via                                      | 2022<br><b>Departures</b> | 2023<br><b>Departures</b> |
|------------------------|----------------------|----------------------|----------------------|--------------------------|----------------------|------------------------------------------|---------------------------|---------------------------|
|                        | $\overline{ }$       | $\vert \cdot \vert$  | $\mathbf{v}$         | $\overline{\phantom{a}}$ | $\mathbf{v}$         | $\overline{\phantom{a}}$<br>$\mathbf{v}$ | $\mathbf{v}$              | $\mathbf{v}$              |
| <b>Central America</b> | <b>Costa Rica</b>    | Avianca              | Lacsa                | <b>FSC</b>               | <b>San Jose</b>      | <b>Non Stop</b>                          |                           | ٠                         |
| <b>Central America</b> | <b>Costa Rica</b>    | Avianca              | <b>Taca Peru</b>     | <b>FSC</b>               | San Jose             | <b>Non Stop</b>                          | 9,101                     | $\overline{\phantom{a}}$  |
| <b>Central America</b> | <b>Costa Rica</b>    | LATAM                | Lan Peru             | <b>FSC</b>               | <b>San Jose</b>      | <b>Non Stop</b>                          |                           | 3,675                     |
| <b>Central America</b> | <b>Costa Rica</b>    | <b>Volaris</b>       | <b>Volaris</b>       | LCC                      | San Jose             | <b>Non Stop</b>                          | $\sim$                    | 4,841                     |
| <b>Central America</b> | Cuba                 | Avianca              | <b>Taca Peru</b>     | <b>FSC</b>               | La Habana            | Non Stop                                 | ٠                         | ٠                         |
| <b>Central America</b> | Cuba                 | LATAM                | Lan Peru             | <b>FSC</b>               | La Habana            | <b>Non Stop</b>                          | ۰                         | ٠                         |
| <b>Central America</b> | Guatemala            | Avianca              | <b>Taca Peru</b>     | <b>FSC</b>               | Guatemala            | Non Stop                                 | ۰                         | $\overline{\phantom{a}}$  |
| <b>Central America</b> | Jamaica              | <b>LATAM</b>         | Lan Peru             | <b>FSC</b>               | <b>Montego Bay</b>   | Non Stop                                 | $\sim$                    | ٠                         |
| <b>Central America</b> | Panamá               | <b>Copa Airlines</b> | <b>Copa Airlines</b> | <b>FSC</b>               | Panama               | Non Stop                                 | 123,213                   | 129,769                   |
| <b>Central America</b> | República Dominicana | Avianca              | <b>Taca Peru</b>     | <b>FSC</b>               | <b>Punta Cana</b>    | Non Stop                                 | $\overline{\phantom{a}}$  | ٠                         |
| <b>Central America</b> | República Dominicana | Avianca              | <b>Taca Peru</b>     | <b>FSC</b>               | <b>Santo Domingo</b> | Non Stop                                 | ÷                         | ٠                         |
| <b>Central America</b> | República Dominicana | Arajet               | Arajet               | LCC                      | <b>Santo Domingo</b> | Non Stop                                 | $\overline{\phantom{0}}$  | 3,039                     |
| <b>Central America</b> | República Dominicana | <b>LATAM</b>         | Lan Peru             | <b>FSC</b>               | <b>Punta Cana</b>    | <b>Non Stop</b>                          | 12,206                    | 11,937                    |
| <b>Central America</b> | República Dominicana | <b>Sky Airlines</b>  | <b>Sky Airlines</b>  | LCC                      | <b>Punta Cana</b>    | Non Stop                                 | 5,893                     | 5,349                     |
| <b>Central America</b> | <b>San Salvador</b>  | Avianca              | <b>Taca Peru</b>     | <b>FSC</b>               | <b>Santo Domingo</b> | Non Stop                                 | 2,337                     | $\overline{\phantom{0}}$  |

*Nota:* Reporte generado por Lima Airport Partners.

## **Tipo de cambio SBS**

Obtenemos el tipo de cambio de la web pública de la Superintendencia de Banca y Seguros (SBS). Con esta información revisamos la fluctuación de las divisas dólar y euro. El negocio recibe ingresos en dólares, y nuestros cálculos y emisiones de las facturas por cobrar por los cálculos de NRIs también se realizan en dólares. Por lo tanto, es importante revisar los tipos de cambio y tener una data histórica del mismo.

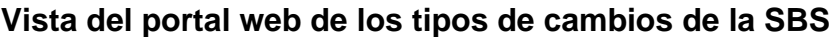

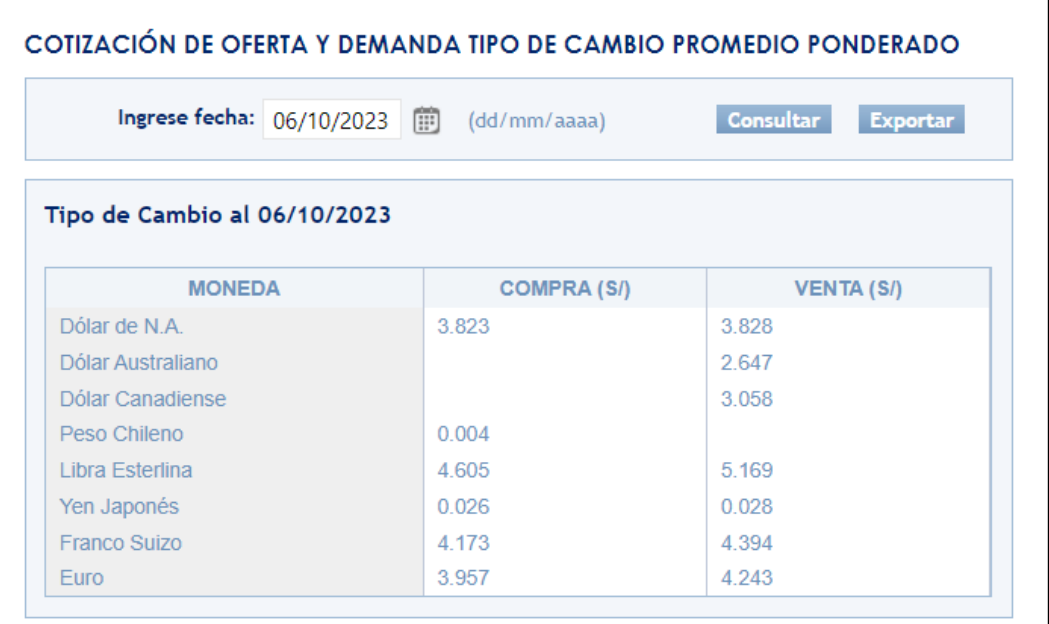

*Nota:* Imagen tomada desde la página web de la SBS.

## **Lista de códigos y SKUs cargados en SAP Promotion**

Este reporte es un consolidado de los SKUs o productos codificados que son puestos para venta en promoción. La data es cargada previamente por el equipo comercial vía SAP PROMO en el sistema de los puntos de venta de las tiendas para que surta efecto en las transacciones que se ejecuten. Por el lado del análisis, esta data es el acumulado de los códigos internos generados por las diversas mecánicas y por los acuerdos promocionales con cada proveedor. Con este detalle podemos tener el histórico de las promociones y realizar el cálculo del financiamiento o funding.

|    | Α                        | B                                            |                  | D                                   |               |                                     | G                      | Н              |                              |
|----|--------------------------|----------------------------------------------|------------------|-------------------------------------|---------------|-------------------------------------|------------------------|----------------|------------------------------|
|    | $N^{\circ}$ prome $\tau$ | <b>Promotion</b><br>$\overline{\phantom{a}}$ | Start dat $\tau$ | End date $\tau$                     | Freeze $\tau$ | Validation $\overline{\phantom{a}}$ | $N^{\circ}$ lir $\tau$ | Statu $\tau$   | <b>SKU</b><br>$\vert \nabla$ |
|    | AF2302-L02               | P1 CONFITERIA 2023 Cambio Milka              | 6/02/2023        | 27/03/2023                          | 3/02/2023     | <b>VERDADERO</b>                    | 131292                 | <b>Success</b> | 100367778                    |
|    | AF2302-L02               | P1 CONFITERIA 2023 Cambio Milka              | 6/02/2023        | 27/03/2023                          | 3/02/2023     | <b>VERDADERO</b>                    | 131292                 | Success        | 25668                        |
|    | AF2302-L02               | P1 CONFITERIA 2023 Cambio Milka              | 6/02/2023        | 27/03/2023                          | 3/02/2023     | <b>VERDADERO</b>                    | 131292                 | <b>Success</b> | 25666                        |
|    | AF2302-L02               | P1 CONFITERIA 2023 Cambio Milka              | 6/02/2023        | 27/03/2023                          | 3/02/2023     | <b>VERDADERO</b>                    | 131292                 | <b>Success</b> | 100545214                    |
| 6  | AF2302-L02               | P1 CONFITERIA 2023 Cambio Milka              | 6/02/2023        | 27/03/2023                          | 3/02/2023     | <b>VERDADERO</b>                    | 131292                 | <b>Success</b> | 100805641                    |
|    | AF2302-L02               | P1 CONFITERIA 2023 Cambio Milka              | 6/02/2023        | 27/03/2023                          | 3/02/2023     | <b>VERDADERO</b>                    | 131292                 | <b>Success</b> | 25667                        |
| 8  | AF2302-L02               | P1 CONFITERIA 2023 Cambio Milka              | 6/02/2023        | 27/03/2023                          | 3/02/2023     | <b>VERDADERO</b>                    | 131292                 | <b>Success</b> | 100977815                    |
| 9  | AF2301-L01               | <b>P1 CONFITERIA 2023</b>                    | 3/01/2023        | 27/03/2023                          | 19/12/2022    | <b>VERDADERO</b>                    | 123705                 | <b>Success</b> | 100460196                    |
| 10 | AF2301-L01               | <b>P1 CONFITERIA 2023</b>                    | 3/01/2023        | 27/03/2023                          | 19/12/2022    | <b>VERDADERO</b>                    | 123705                 | <b>Success</b> | 100460197                    |
|    | AF2301-L01               | <b>P1 CONFITERIA 2023</b>                    | 3/01/2023        | 27/03/2023                          | 19/12/2022    | <b>VERDADERO</b>                    | 123705                 | <b>Success</b> | 100460198                    |
|    | AF2301-L01               | <b>P1 CONFITERIA 2023</b>                    | 3/01/2023        | 27/03/2023                          | 19/12/2022    | <b>VERDADERO</b>                    | 123705                 | <b>Success</b> | 100460199                    |
| 3  | AF2301-L01               | <b>P1 CONFITERIA 2023</b>                    | 3/01/2023        | 27/03/2023                          | 19/12/2022    | <b>VERDADERO</b>                    | 123705                 | <b>Success</b> | 100460200                    |
| 14 | AF2301-L01               | <b>P1 CONFITERIA 2023</b>                    | 3/01/2023        | 27/03/2023                          | 19/12/2022    | <b>VERDADERO</b>                    | 123705                 | <b>Success</b> | 100587979                    |
| 5  | AF2301-L01               | <b>P1 CONFITERIA 2023</b>                    | 3/01/2023        | 27/03/2023                          | 19/12/2022    | <b>VERDADERO</b>                    | 123705                 | <b>Success</b> | 100909300                    |
| 16 | AF2301-L01               | P1 CONFITERIA 2023                           | 3/01/2023        | 27/03/2023                          | 19/12/2022    | <b>VERDADERO</b>                    | 123711                 | <b>Success</b> | 61581                        |
|    |                          | P&C.<br><b>F&amp;O.</b><br>L&T.<br>$P1-->>>$ | CO.              | P <sub>2</sub> -<br>(+)<br>$\cdots$ | ٠             |                                     |                        |                |                              |

**Reporte histórico de códigos y SKUs**

*Nota:* Imagen del reporte usado en la empresa.

#### **Lista de SKUs en promoción cargados en TCPOS**

Existe otro método de promociones excepcionales o eventuales, en casos de urgencia, por una necesidad comercial. Estos se cargan vía TCPOS, que es un sistema adicional de acciones que afectan al punto de venta. De esta manera, también para el cálculo del funding de estos productos, la categoría que haya hecho la carga realiza el reporte detallado, muy similar a SAP PROMO. Sin embargo, el sistema TCPOS no brinda un reporte consolidado de las promociones.

#### **Figura N° 21**

### **Reporte de SKUs cargados vía TCPOS**

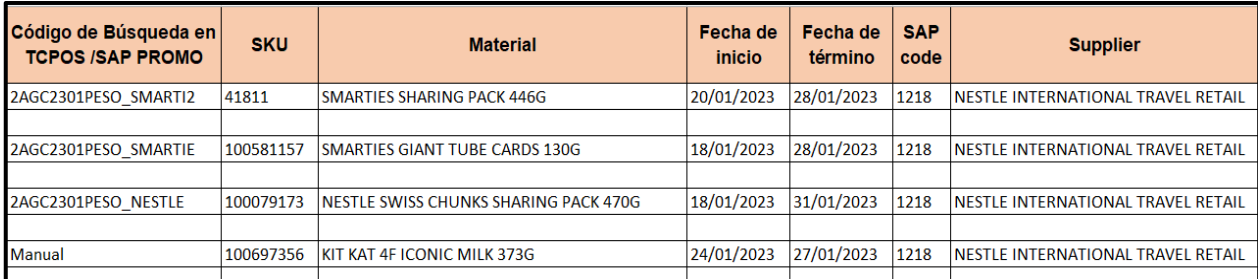

*Nota:* Elaboración del equipo comercial.

### **Reporte de NRIs por categoría**

El equipo comercial elabora y alimenta cada mes un reporte que resume los conceptos de NRIs acordados con cada proveedor. El reporte está ordenado por categoría, concepto, mes, origen del contrato (contrato local o contrato con Matriz), criterios de cálculo (Sell in o Sell out) y porcentaje del concepto o importe fijo pactado. Luego del cálculo, el reporte se presenta al gerente general, gerencia comercial, gerencia de finanzas, cuentas por cobrar y jefes de categoría.

# **Figura N° 22 Reporte de NRIs registrados por cada categoría**

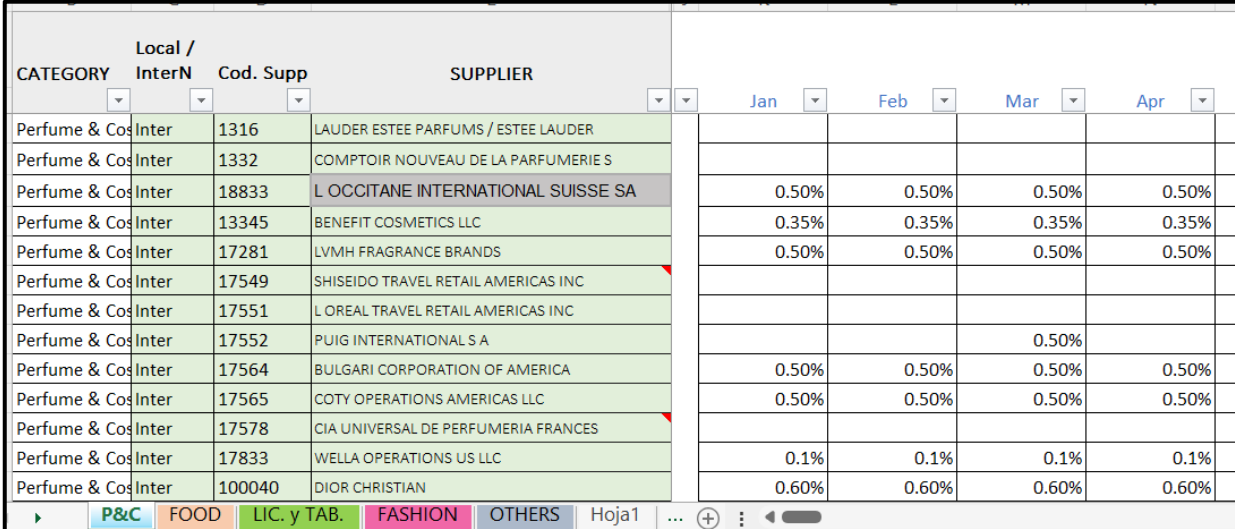

*Nota:* Elaboración del equipo comercial.

#### **Reporte de contratos pactados con proveedores**

El reporte de control de los contratos con proveedores locales es una herramienta útil para tener visión del estatus del contrato y por ende considerar si corresponde o no la facturación de los NRIs. El reporte es actualizado por el equipo comercial cada mes y contiene información sobre el estado del contrato, los términos y condiciones,

las obligaciones de las partes, y los plazos de cumplimiento. Esta información es esencial para la empresa para tomar decisiones sobre los NRIs.

## **Figura N° 23**

### **Reporte de estatus de contratos por proveedor**

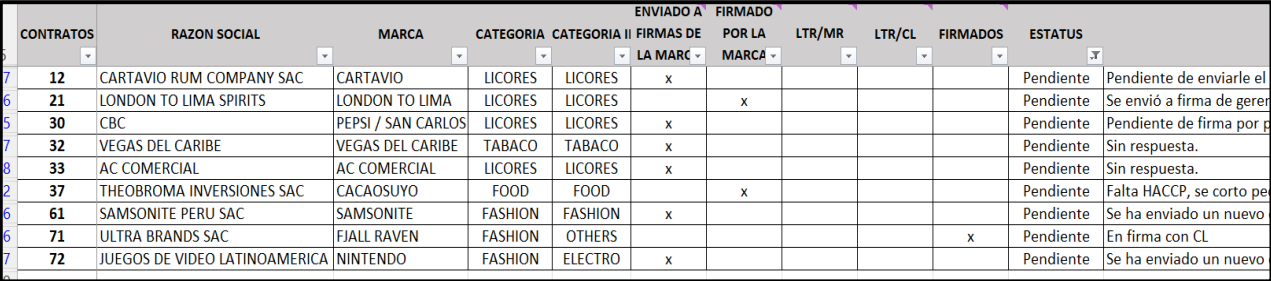

*Nota:* Elaboración del equipo comercial.

## **Reporte de emisión de fotochecks**

El reporte de fotochecks o pases de acceso al aeropuerto es elaborado por el asistente de cuentas por cobrar y el asistente de gerencia. El reporte contiene el detalle de los fotochecks o pases de acceso al aeropuerto solicitados por la empresa ante el aeropuerto (Lima Airport Partners). La solicitud se realiza en base a condiciones y regulaciones previas, el cual origina la emisión de facturas por pagar. Luego de cubrir la necesidad del pase, se procede a la refacturación de este por un importe fijo acordado.

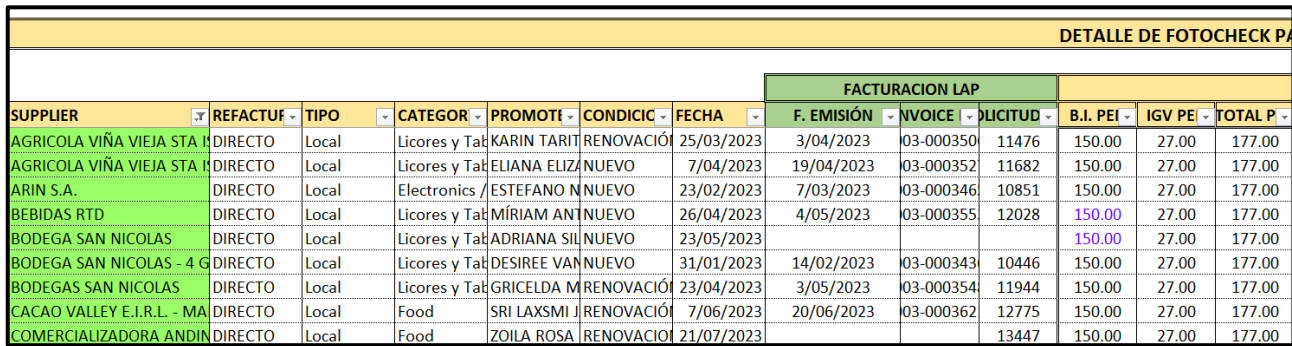

### **Lista de fotochecks solicitados para refacturación**

*Nota:* Elaboración del asistente de cuentas por cobrar.

#### **Lista de importes por Spiff (premio o bono a vendedores)**

El asistente de cuentas por cobrar elabora un reporte como resultado de la recepción del cálculo del spiff o premio que es generado por ciertos productos que la categoría informa a operaciones. Esto genera que el equipo de ventas al venderlos obtenga un importe de ingreso o premio. El reporte es informado al proveedor para que dé su aprobación por la ejecución y sea calculado por recursos humanos. El importe es pagado al vendedor vía planilla. Al final del proceso, contabilidad recibe la cifra y detalle, el cual se adiciona al reporte de cobranza y próxima facturación al proveedor.

#### **Lista de spiff o premios reportados para facturación**

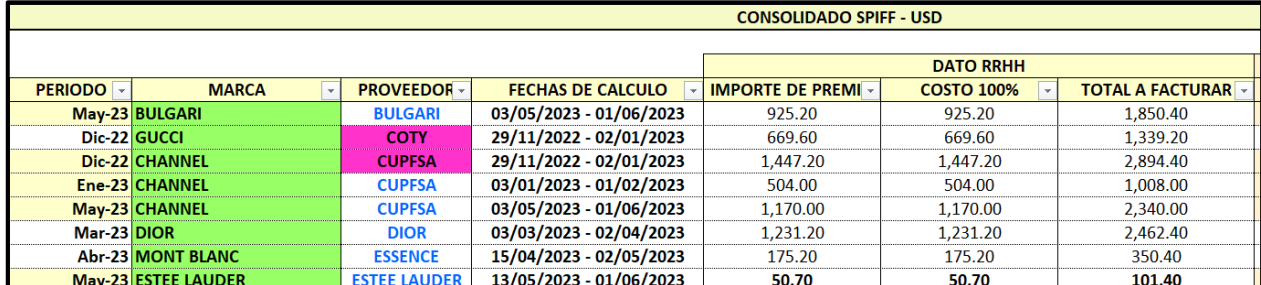

*Nota:* Elaboración del asistente de cuentas por cobrar.

## **Lista de facturas emitidas y estatus de cobranza**

El reporte de ejecución de la facturación de los NRIs es generado por el asistente de cuentas por cobrar cada mes. Este reporte ayuda al analista de negocios a revisar la ejecución de los NRIs reportados y al equipo comercial a tener una visión de la antigüedad para apoyar en solicitar la cobranza.

## **Figura N° 26**

## **Lista de facturas emitidas**

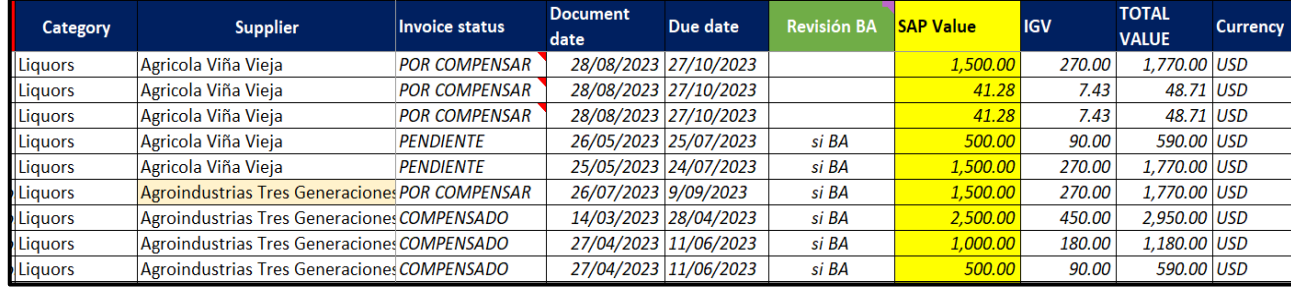

*Nota:* Elaboración del asistente de cuentas por cobrar.

## **Reporte de ausentismo laboral**

El resumen mensual de recursos humanos es una herramienta que tiene como utilidad tener el detalle laboral de los trabajadores, incluyendo la cantidad de trabajadores, días trabajados, días de

permisos, días de tardanzas e inasistencia. Estos datos son útiles ya que son parte del reporte mensual del Business Review, que se utiliza para analizar los indicadores laborales ante la Matriz.

## **Figura N° 27**

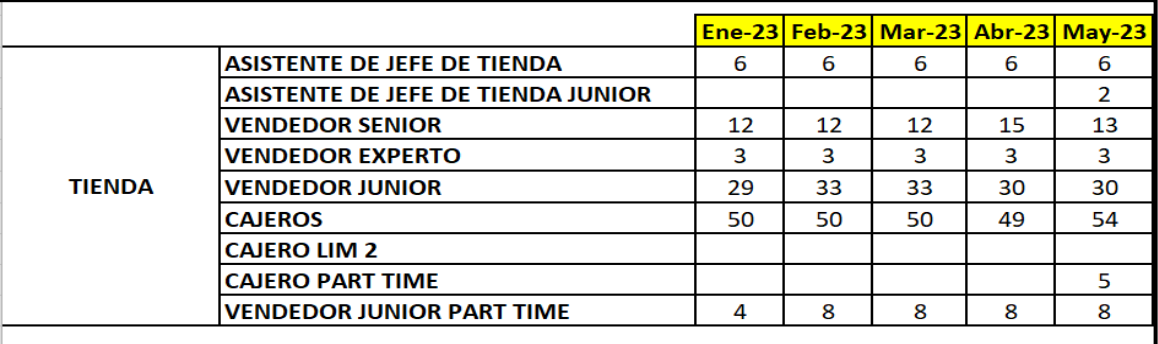

## **Reporte mensual de información laboral**

*Nota:* Elaboración del asistente de planilla y haberes.

## **Reporte de mejora o fijación de precio (Benchmarking)**

El equipo comercial elabora una presentación mensual que incluye las mejoras de precios. Estas mejoras se realizan después de revisar los precios de otros negocios iguales o similares en categorías y productos. Esta información se utiliza para hacer un análisis del cambio de precios de tiempo en tiempo, así como para revisar su efecto en las ventas y en el margen.

## **Presentación de actualización de precios**

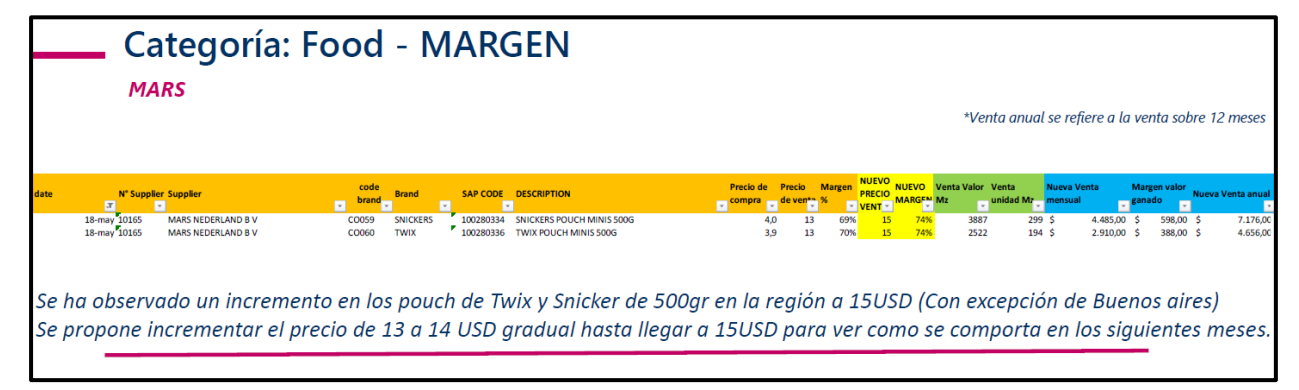

*Nota:* Elaboración del equipo comercial.

## **Dashboards de Newport**

Los reportes automáticos en Excel son generados como resultado de la carga del reporte en la plataforma Newport. Estos reportes sirven para analizar los estados financieros, el capital de trabajo, estados financieros por categorías y los centros de gasto, alineados a la estructura de Matriz para los reportes al grupo al cierre de cada mes.

## **Figura N° 29**

## **Dashboard descargado de la aplicación Newport**

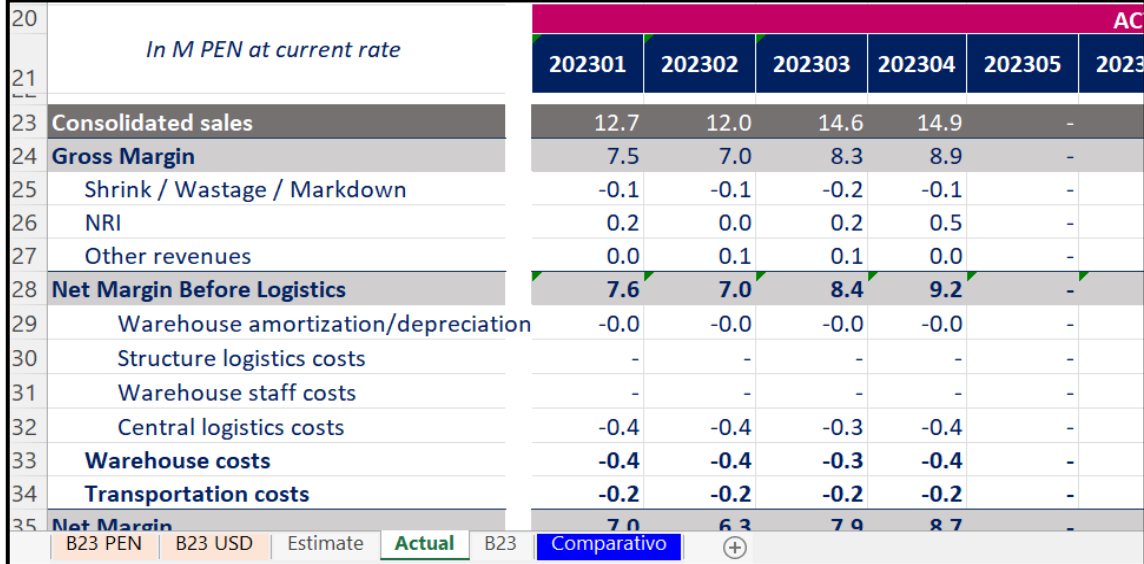

*Nota:* Imagen del dashboard generado por la compañía.

## **Presupuestos financieros (Estimate and Budget)**

La empresa, antes de finalizar el año fiscal, prepara, reporta y presenta el presupuesto para el siguiente año. En el año siguiente, ya en curso, prepara tres reportes llamados Estimate 1, Estimate 2 y Budget.

- El Estimate 1 se actualiza con datos reales del primer trimestre del año y los meses de abril a diciembre se ajusta el presupuesto.
- El Estimate 2 se actualiza con datos reales de los meses de abril a agosto y los meses de septiembre a diciembre se consideran ajustes para el presupuesto.
- El Budget es el presupuesto anual para el año siguiente.

Estos reportes incluyen datos contables y financieros de gastos e ingresos, así como las ventas y números de pasajeros. Los datos presupuestados se comparan con la información real para los análisis.

## **Figura N° 30**

## **Hoja de trabajo del presupuesto**

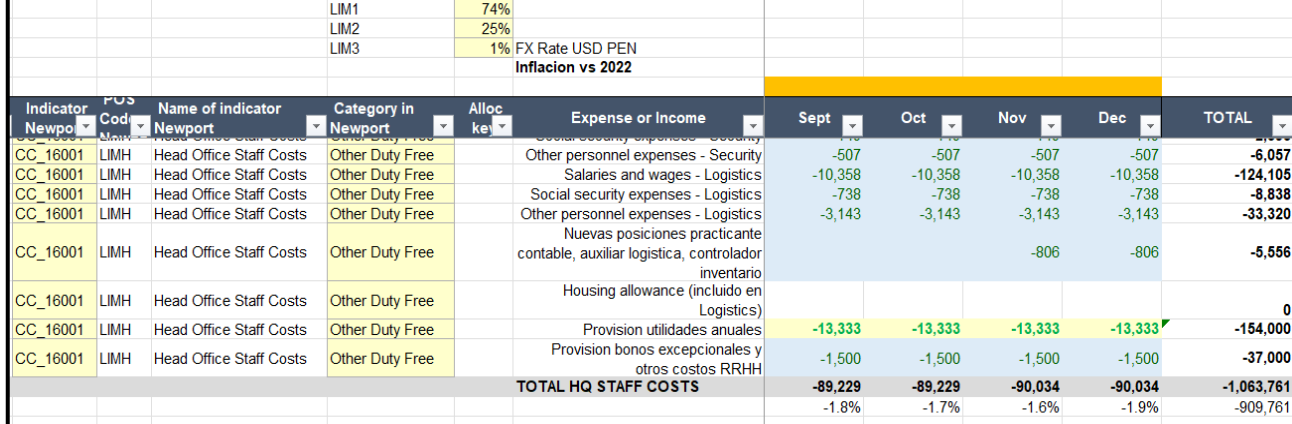

*Nota:* Imagen del archivo preparado por la compañía.

### **Reporte histórico 2018 – 2019**

Los reportes elaborados por Lima Airport Partners y los operadores anteriores del Duty Free son una valiosa fuente de información histórica sobre el negocio. Con el acceso a estos reportes, podemos analizar el negocio actual versus esos años, entender el efecto de la pandemia del Covid19, la recuperación de la capacidad de gasto de los pasajeros y el flujo de estos actualmente en el aeropuerto del Callao.

Esta información es esencial para la toma de decisiones sobre el futuro del Duty Free. Por ejemplo, los reportes pueden ayudar a identificar oportunidades de crecimiento, mejorar la eficiencia del negocio y desarrollar estrategias de marketing efectivas.

| 1. Sales by nationality<br>2017 - 2019 |               |                      |                      |               |               |               |           |           |           |           |
|----------------------------------------|---------------|----------------------|----------------------|---------------|---------------|---------------|-----------|-----------|-----------|-----------|
|                                        |               | <b>Sales</b><br>2017 | <b>Sales</b><br>2018 | <b>Ene-19</b> | <b>Feb-19</b> | <b>Mar-19</b> | Abr-19    | $May-19$  | $Jun-19$  | Jul-19    |
| 1. Sales by nationality $2017 - 2019$  |               |                      |                      |               |               |               |           |           |           |           |
| Departures                             | Argentina     | 14,660,539           | 12,219,551           | 856,943       | 762,582       | 990,471       | 830,577   | 714,813   | 728,819   | 770,845   |
| Departures                             | Chile         | 10.159,802           | 10,795,403           | 603,371       | 836,929       | 840,260       | 802,067   | 825,669   | 691,877   | 808,493   |
| Departures                             | Peru          | 9.065.995            | 9.291.180            | 650,604       | 644,673       | 738,797       | 717.251   | 829,631   | 647.213   | 809,570   |
| Departures                             | <b>Brasil</b> | 5,987,227            | 4,589,524            | 335,721       | 252,832       | 351,164       | 308,913   | 335,187   | 267.417   | 396.287   |
| Departures                             | Ecuador       | 4,913,076            | 4,901,802            | 294.093       | 267,579       | 399.795       | 354,724   | 384.006   | 287.321   | 300,330   |
| Departures                             | <b>Others</b> | 18,593,451           | 18,261,976           | 1,470,125     | 1,017,141     | 1,383,593     | 1,550,957 | 1,476,699 | 1,312,250 | 1,473,807 |
| <b>Departures</b>                      | <b>TOTAL</b>  | 63,380,090           | 60,059,436           | 4,210,857     | 3,781,736     | 4,704,079     | 4,564,488 | 4,566,006 | 3,934,897 | 4,559,331 |

**Figura N° 31 Reportes del Duty Free de años anteriores**

*Nota:* Reporte generado por Lima Airport Partners.

#### **Datos manuales para el cierre contable**

Para preparar el reporte Newport, es necesario obtener ciertos datos manuales. Estos datos se utilizan para comparar el reporte Newport, que es a nivel del tipo de negocio (Travel Retail), con el reporte Magnitude, que es un reporte global de todos los negocios de la compañía. La jefa de contabilidad brinda estos datos manuales antes de que se prepare el archivo de carga. Una vez que se tienen los datos, se realiza un análisis de gastos e ingresos por centro de costos y tiendas. Esto permite informar los importes y conceptos vía Newport, obteniendo el Resultado Operativo (RESOP).

### **Figura N° 32**

#### **Hoja Excel con los datos manuales para el RESOP**

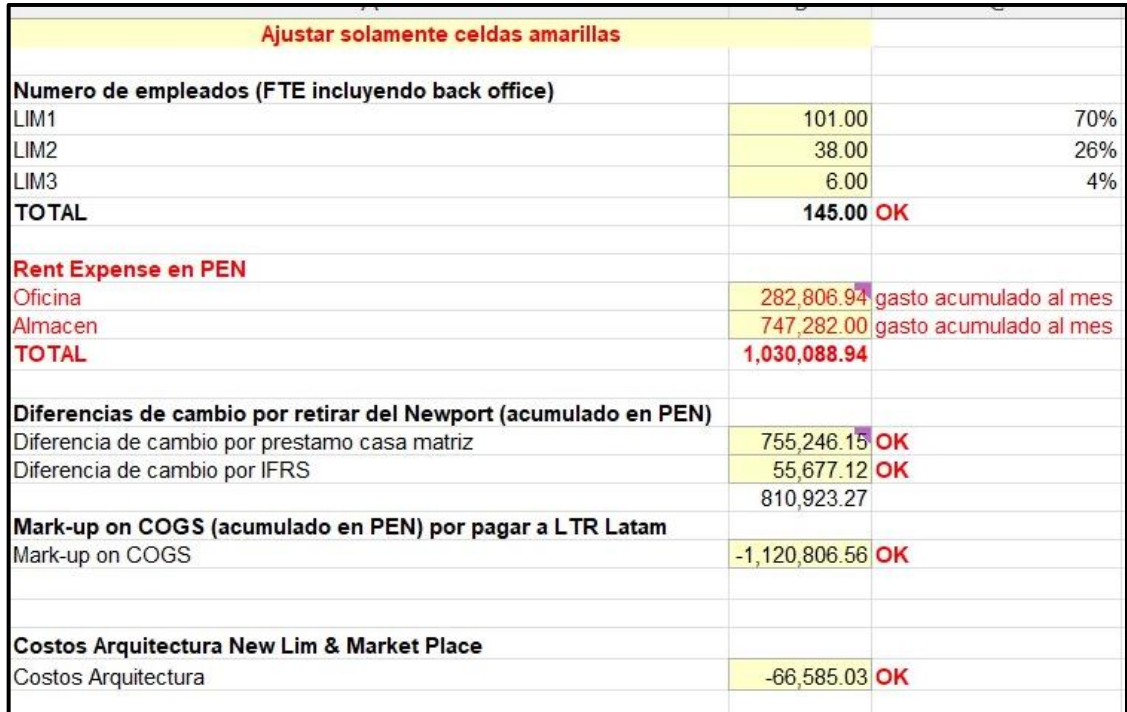

*Nota:* Elaboración propia

#### **1.3 OTRAS ORGANIZACIONES EMPRESARIALES**

1.3.1 MINI BF PERU S.A.C.

En julio de 2019, comencé a trabajar en MINI BF PERU S.A.C. como analista de cuentas por pagar. Luego, me encargué del puesto de asistente de tesorería cuando el tesorero se fue. La empresa se dedica a la comercialización de productos de tecnología, moda, artículos deportivos, juguetes y artículos para el hogar, con un énfasis en el diseño moderno e innovador en base a las últimas tendencias. La venta de los productos se realiza a través de las tiendas MINISO. La empresa en Perú era parte de un grupo mexicano llamado MINISO MÉXICO S.A.P.I. de C.V., que también tenía presencia en Colombia y Chile.

Las funciones que desarrolle fueron las siguientes:

a. Registro de comprobantes de pago de arrendamientos

Una de mis funciones era revisar los contratos de arrendamiento de las tiendas de la empresa, muchas de las cuales se encuentran en centros comerciales de la ciudad. Luego, coordinaba con el departamento de gestión inmobiliaria para elaborar un archivo Excel en el que controlábamos los gastos derivados de estos arrendamientos. Esto incluía conceptos como renta mínima, renta variable, fondo de promoción, gasto de mantenimiento, recuperación de gastos de energía eléctrica y agua, y otros. Una vez que los gastos se habían registrado en el archivo Excel, los asociábamos a las cuentas contables establecidas en SAP Business One. Si correspondía, también pagábamos la detracción y realizábamos la provisión del gasto en la contabilidad.

#### b. Conciliación Inter compañías

Cada mes, las compañías asociadas nos emitían comprobantes de pago del exterior por servicios prestados en base a convenios pactados. Estos servicios incluían asesoría técnica, servicios informáticos, mantenimiento de software de surtido y gastos financieros a causa de los préstamos con asociadas. Una vez que los comprobantes de pago se habían contabilizado, se verificaba el estado de cuenta de la matriz versus nuestras cuentas por pagar. Teníamos una cuenta contable por cada empresa vinculada, lo que hacía práctico el análisis y presentación de estos saldos cada mes. El reporte era entregado al contador general.

#### c. Pago a proveedores

Cada jueves de la semana, se preparaba una propuesta de pago en base a los ingresos recaudados y la compra previa de dólares para ejecutar pagos en esta divisa. La programación y evaluación se realizaba junto a la gerente de administración y finanzas. Factores como el vencimiento y la prioridad de pago eran considerados en la revisión. La empresa contaba con cuentas bancarias en el Banco de Crédito del Perú (BCP), Banco Continental (BBVA) y una cuenta en el banco JP Morgan en Estados Unidos de América. Los pagos se realizaban semanalmente los viernes.

#### d. Conciliación bancaría

Los pagos y gastos financieros eran meticulosamente contabilizados y registrados semanalmente en nuestro sistema contable, inmediatamente después de ser ejecutados a través de las entidades bancarias. Este enfoque aseguraba la puntualidad y precisión en el cierre mensual de nuestras cuentas bancarias.

Tanto los ingresos como los egresos eran claramente identificados mediante la revisión de los informes preliminares de los estados de cuenta provenientes de las plataformas bancarias autorizadas. Utilizando esta información como base, se generaban hojas de trabajo detalladas y exhaustivos informes, los cuales posteriormente eran presentados al contador general para su análisis y validación.

### **Figura N° 33**

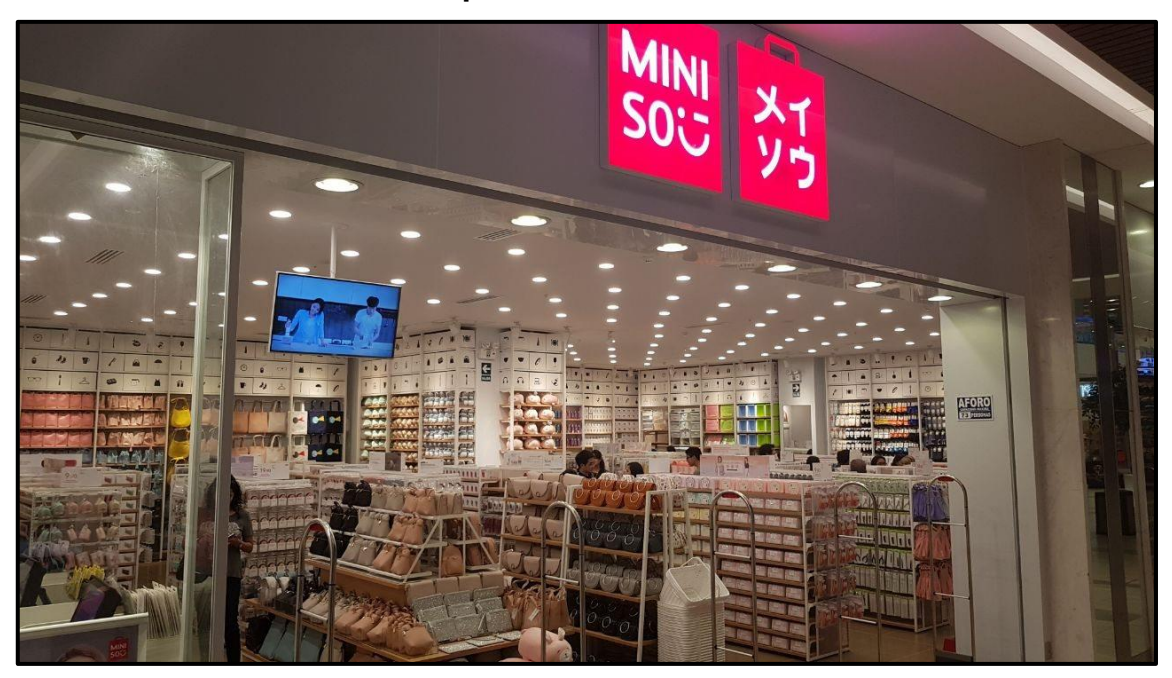

### **Tienda Miniso de la empresa MINI BF PERÚ S.A.C.**

*Nota:* Fotos tomadas de la página web principal de la empresa.

## 1.3.2 RASH PERU S.A.C.

En octubre del 2018, ingresé a trabajar a la empresa RASH PERU S.A.C. en el cargo de asistente de contabilidad. La empresa se dedica a la comercialización de productos de tecnología de alta gama, productos genéricos, productos de marcas conocidas en el mercado y también distribución de marcas bancas, todo esto mediante las tiendas COOLBOX (anteriormente llamada RadioShack).

Las funciones que ejercí aquí fueron:

a. Registro de cajas chicas y viáticos

En la segunda y cuarta semana del mes, previo al cierre contable, los departamentos asignados con este dinero transferido para uso de gastos menores en las funciones que abarcan dentro de la empresa entregaban sus sustentos mediante documentos originales conforme a la normativa de comprobantes de pago y un formato interno detallado. Se realizaba el registro de estos documentos en el ERP SAP Business One, luego se entregaba el sustento a tesorería para que este haga reponga el dinero o registre el abono según sea el caso.

#### b. Pago de detracciones

Muchas de las facturas que se emitían a la empresa eran por servicios prestados y superaban los 700 soles. Mi función era validar el registro de los comprobantes en el ERP, asegurándome de que estuvieran sujetos a detracción. También revisaba el reporte de los registros de arrendamientos, que era realizado por otro asistente. Muchos de estos comprobantes también estaban sujetos a detracción. Consolidaba estos reportes en un solo archivo en el ERP, y luego generaba un archivo de texto alineado a los parámetros de SUNAT para realizar el pago masivo de las detracciones. Esto se hacía una vez por semana, en coordinación con tesorería. Finalmente, ordenaba cada comprobante con su constancia de detracción para fines de documentación y auditoría.

#### c. Registro de carpetas de importaciones

Junto con el área de Comercio Exterior/Importaciones, se estableció un sistema para ordenar las importaciones generadas por

compra de mercadería. Cada importación se ordenaba en un folder que incluía la factura de mercadería, la Declaración Única de Aduanas (DUA) y las facturas de gastos relacionados. Los folders eran numerados por el equipo de COMEX y se entregaban a contabilidad para su registro. Contabilidad registraba cada folder y utilizaba la numeración alfanumérica como glosa para tener control en el análisis de las cuentas contables.

d. Análisis de ingresos promocionales o rebates

Esta función se basaba en una coordinación previa con el equipo comercial, ya que recibíamos notas de crédito por descuentos comerciales, llamados Rebates. Estos eran contabilizados previa sustentación del equipo comercial. Este proceso se inició para controlar que los acuerdos se ejecutaran correctamente por parte del proveedor, ya que en algunos casos no se ejecutaban o no se contaba con el comprobante de pago para su registro. El reporte era un consolidado de los casos por categoría, por comprobante y si era necesario realizar una provisión.

#### **Figura N° 34**

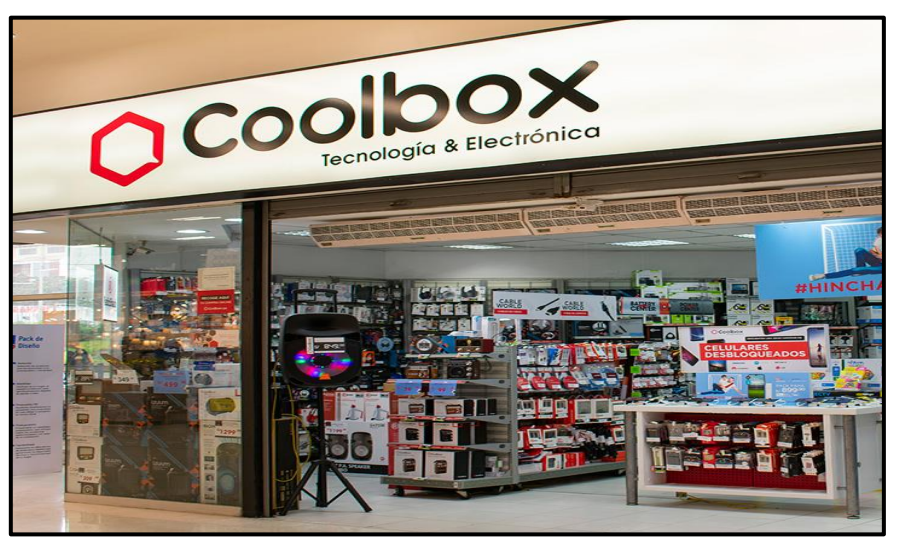

**Tienda Coolbox de la empresa RASH PERÚ S.A.C.**

*Nota:* Fotos tomadas de la página web principal de la empresa.

#### 1.3.3 IZZO S.A.

En enero de 2018, comencé a trabajar en IZZO S.A., una empresa que administra las tiendas EKONO LLANTAS. Ocupé el cargo de asistente contable. La empresa comercializa llantas para autos y camionetas al por menor y al por mayor, incluyendo la venta corporativa. Además, ofrece servicios de mantenimiento e instalación de llantas.

Ejercí las siguientes funciones:

a. Registro de comprobantes de pago

Registraba mensualmente las facturas de compras de mercadería, los gastos recurrentes de la empresa, los recibos de servicios como energía y agua, los recibos de arrendamientos por los locales en los que se tenían tiendas, y las notas de crédito y débito que derivaban de las operaciones. El registro se realizaba por centro de costos de tiendas y oficinas en el ERP que usaba la empresa, cumpliendo siempre con los lineamientos tributarios. Luego, generaba el registro de compras mensual y lo presentaba a las autoridades fiscales.

b. Control de comprobantes de pago generados en las ventas de bienes y servicios

La empresa tenía problemas con la emisión de comprobantes de ventas. Las facturas, notas de crédito y notas de débito se emitían desde el punto de venta en cada tienda, pero había un alto índice de errores. Por ello, era importante controlar la emisión de estos comprobantes de forma semanal y mensual. Esto permitía asegurar que los comprobantes válidos se declararan en el registro de ventas.

c. Análisis de cuenta de gastos y provisiones

Como parte del control de gastos recurrentes, revisamos si los montos eran fijos o habían variado con el tiempo. Teníamos un archivo de Excel en el que controlábamos los gastos por concepto, tienda o centro de costo y mes. Esto nos permitía tener claro el detalle del gasto y su correcta imputación. Si el comprobante no se emitía a tiempo para su registro en el mes, se anotaba como una provisión. El análisis de los gastos se reportaba a la coordinadora de contabilidad y al contador general para su revisión.

d. Elaboración y presentación de los libros electrónicos – PLE

Cada mes, después de registrar los comprobantes de pago en el ERP Exactus y los comprobantes electrónicos en línea en los puntos de venta, obtenemos un preliminar en Excel de la estructura de los registros de compras y ventas. Estos documentos se revisan y analizan para detectar cualquier error mínimo en la información. Luego, se determina la cantidad de información para cada libro y se carga en el sistema para su validación. Finalmente, los documentos se presentan a SUNAT en las fechas establecidas.

#### **Figura N° 35**

**Logo de la tienda Ekonollantas de la empresa IZZO S.A.**

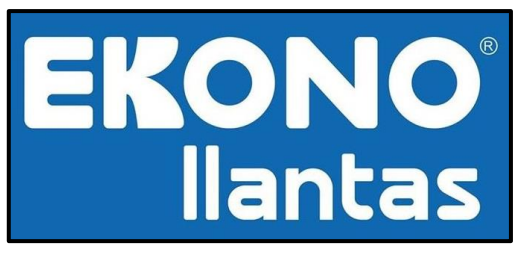

*Nota:* Fotos tomadas de la página web principal de la empresa.

# **II. FUNDAMENTACION DE LA EXPERIENCIA PROFESIONAL**

## **2.1 MARCO TEORICO**

#### 2.1.1 Antecedentes Internacionales

(Cajas, 2019), el autor señala que su investigación tiene como finalidad establecer la relación entre los indicadores financieros y la toma de decisiones que mejoren los resultados económicos-financieros. Para ello se deberá identificar y calcular los indicadores que se deben aplicar al negocio.

El autor concluye que los indicadores financieros son muy importantes para un análisis integro de la entidad pues que si son comparados de un periodo a otros nos detallará el estado de la compañía en tiempo presente, pasado y futuro (p. 88).

En mi opinión, el autor hace una distinción del análisis del uso de los indicadores financieros en empresas grandes y PYMES. Deja claro el uso de información previa o insumos, también su gestión y presentación en tableros de control o dashboards para una lectura fácil y eficiente.

(Zuluaga, 2022), el autor tiene como objetivo elaborar herramientas de visualización de los principales indicadores que apoyen la toma de decisiones sobre los activos fijos. Para ello realiza un reconocimiento de las actividades, identificará los indicadores a utilizar y presentará una herramienta para su visualización el cual será el insumo principal para la toma de decisiones.

Zuluaga concluye que la elaboración de un dashboard permite optimizar el desarrollo y la comunicación de los resultados a los usuarios interesados. Esto, a su vez, permite que la toma de decisiones sea más efectiva, ya que los usuarios pueden acceder a la información de forma rápida y sencilla al presentar gráficos y resúmenes (p. 32).

En mi opinión, el autor hace una distinción entre los indicadores que generan grandes oportunidades y beneficios para la compañía. Estos indicadores son de interés para los actores interesados, quienes podrán asimilar y analizar gran cantidad de información de forma instantánea. El autor también deja abierta la posibilidad de modificar las presentaciones según la necesidad de los receptores.

(Ortiz Buitrago & Pardo López, 2021), los autores buscan determinar las ventas y la importancia de los KPI en la organización y en los proyectos del sector petrolero. Estableciendo los indicadores de mayor influencia sobre el éxito de los proyectos y cuáles de estos con claves.

Los autores concluyen que los KPI ocupan un nivel muy importante en el sector petroquímico debido a su utilidad y su aplicación ha permitido tener un control en tiempo real cuya rápida respuesta permite la mejora inmediata de los procesos (p .46).

En mi opinión, el trabajo de investigación confirma la utilidad de los KPI o indicadores, los cuales se diversifican según el proyecto o negocio donde se implementan. Por lo tanto, este trabajo de investigación permite la réplica y aplicación de los KPI en otros sectores.

(Amaya, 2019), la autora tiene como finalidad diseñar un modelo de indicadores con el objetivo de mejorar el desempeño de sus procesos y apoyar la toma de decisiones en la gestión de investigación. Diseñará el paquete de indicadores con el cual propondrá un plan para su implementación.

La autora concluye que el proyecto presentado ha contribuido de manera importante a identificar y resaltar los puntos que se deben considerar para diseñar indicadores exitosos. La gestión de los indicadores no era la correcta, ya que se contaba con 59 indicadores no estandarizados para el proceso. Esto derivaba en retrasos, por lo que se plantea un modelo de presentación y análisis de los indicadores (p. 135).

En mi opinión, la investigación asocia la finalidad de tomar decisiones gracias a los indicadores con la mejora de los procesos. Esto significa que los indicadores no solo deben proporcionar una visión general del rendimiento, sino que también deben identificar áreas de mejora que puedan ser abordadas para mejorar la eficiencia y eficacia de los procesos.

(Calderón, 2021), la autora tiene como objetivo construir una herramienta de control, seguimiento y medición de indicadores de rendimiento como soporte para la toma de decisiones. Es decir que las decisiones que se brinden serán sustentadas con los análisis y presentaciones que elaboren en base a los indicadores.

Calderón concluye que los indicadores se pudieron haber usado y controlado de manera oportuna si hubieran sido una prioridad para la organización. También señala que al construir la herramienta se adquirió conocimiento sobre las áreas y procesos necesarios para el logro de la misión y visión de la organización.

En mi opinión, este trabajo de investigación promueve la descentralización de los indicadores, permitiendo que los mismos sean propuestos por diferentes áreas de la organización. También, la autora propone el uso de fichas técnicas en lugar de presentaciones para presentar la información más importante de cada indicador.

#### 2.1.2 Antecedentes Nacionales

(Navarro, 2019), en su investigación señala en su investigación que para que la ferretera sea eficiente y obtener mayor rentabilidad debe seleccionar los KPI de ventas correctos para de esta manera sacar el mayor rendimiento de ellos. Para ello debe monitorizarlos de forma sencilla y efectiva. Debe también comunicarlos a la organización y al departamento comercial. Mantenerlos actualizados y que siempre estén alineados con el objetivo del negocio. Renovar los KPI de acuerdo con la tendencia de las necesidades y por último tenemos que hacerlos trabajar de forma conjunta para que nos den una imagen completa, anticipar los hechos futuros y tomas decisiones estratégicas.

El autor concluye que la implementación de los indicadores correctos permite incrementar significativamente la rentabilidad de una empresa distribuidora de productos ferreteros (p. 70).

En mi opinión, el autor establece que la aplicación de KPI es esencial para la mejora de cualquier negocio de ventas al por menor. Estos indicadores

60

proporcionan información valiosa sobre el rendimiento de la empresa, lo que permite identificar áreas de mejora y tomar decisiones estratégicas.

(Chapoñan, 2018), en su investigación señala que se realizó encuestas de 23 preguntas a 80 gerentes de la industria automotriz. Con lo cual busca establecer la relación que existe entre las variables indicadores de gestión comercial y el nivel de competitividad. De esta manera se puede detectar problemas que afecten a la empresa por motivos de gestión y del mercado los cuales no les permiten mayor expansión nacional.

El autor concluye que la influencia de los indicadores de gestión comercial está estrechamente relacionada a la competitividad en la industria automotriz de Chiclayo. Esto ha motivado la actualización de las empresas en la compra de sistemas y generar nuevas estrategias de venta para tener reportes a tiempo y para una atención más rápida (p. 67).

En mi opinión, las encuestas realizadas por Chapoñan son una herramienta valiosa para obtener la opinión de los gerentes sobre el tema. Sin embargo, para complementar la investigación, sería interesante comparar los cálculos de los indicadores de ciertas empresas y cotejar su desempeño financiero, rentable y operativo.

(Agüero, 2023), analiza la gestión comercial de la empresa MALLS. El autor señala que la actividad operativa del cálculo de indicadores comerciales ocupa demasiado tiempo, lo que genera menores ingresos económicos, sobrecostos e insatisfacción de los locatarios.

Agüero identifica como una de las causas de este retraso es la cantidad de fuentes de datos a las que debe acceder el ejecutivo comercial para descargar los datos comerciales. Para solucionar este problema, propone implementar una plataforma de inteligencia de negocios que centralice la data, automatice los cálculos de los indicadores comerciales y permita visualizarlos en dashboards (p. 92).

En mi opinión, el autor busca gestionar los indicadores comerciales a partir del orden y de la consolidación de información, para generar reportes automáticos de los cálculos. De esta manera, deja claro que los KPI son fundamentales para el funcionamiento del negocio y que es importante optimizar su tiempo de procesamiento.

(Quispe, 2021), el autor tiene como objetivo determinar la influencia significativa de la inteligencia de negocios en la toma de decisiones en el área comercial. Para lograr análisis útiles, el autor propone asegurar que el mensaje sea el adecuado a los usuarios interesados, en el momento indicado y de fácil comprensión.

Quispe concluye que existe una influencia significativa entre la inteligencia de negocios y la toma de decisiones, ya que esta permite transformar los datos en conocimientos para tomar decisiones más informadas. El autor también señala que la búsqueda de la inteligencia de negocios no solo se limita a la mejora del producto o del análisis, sino que también busca establecer nuevos procedimientos de gestión (p. 120).

En mi opinión, el autor busca mediante las encuestas de su investigación conocer la opinión de los analistas, quienes trabajan directamente con los datos. Sin embargo, también tiene la búsqueda de brindar como alternativa el uso de Power BI para mejorar el flujo del proceso de análisis y gestión de los indicadores.

(Musso, 2018), el autor tiene como objetivo determinar el impacto de la innovación digital en la optimización del marketing digital para mejorar los indicadores comerciales de las tarjetas de crédito CMR. Para ello, el autor analiza las actividades de marketing digital que ejecuta la empresa, con el objetivo de tener una visión más clara sobre cómo mejorar los indicadores comerciales mediante innovaciones y estrategias.

El autor concluye que las actividades de marketing digital de las tarjetas de crédito CMR, tales como la información enviada a los clientes vía correo electrónico, las solicitudes vía web y la tasa de participación en ventas, han contribuido a mejorar los indicadores comerciales (p. 27).

62

En mi opinión, el autor deja establecido en su investigación que las estrategias de marketing y comunicación con los clientes pueden ayudar a las empresas a aumentar las ventas, mejorar la satisfacción del cliente y reducir los costos. Estas acciones son medibles con los indicadores comerciales, por lo que se puede concluir que la mejora de los indicadores comerciales contribuye a mejorar la rentabilidad.

### 2.1.3 Marco Conceptual

a. Análisis

(Rojas Soriano, 1986), consiste en: "separar los elementos básicos de la información y examinarlos con el propósito de responder a las distintas cuestiones planteadas en la investigación" (p. 241)

b. Gestión

(Drucker, 1981), lo define como: "un método de planificación y evaluación, basado en factores cuantitativos, con el que directivos y subordinados eligen áreas prioritarias, establecen resultados a alcanzar por la organización, dimensionan sus contribuciones y realizan la supervisión sistemática del desempeño" (p. 12)

#### c. Indicador comercial

(Beltrán, 2000), lo define como "la relación entre las variables cuantitativas o cualitativas, que permite observar la situación y las tendencias de cambio generadas en el objeto o fenómeno observado, respecto de objetivos y metas previstos e influencias esperadas" (p. 35)

#### d. Travel Retail

(Low, 2017), lo define como "la venta al por menor de bienes y servicios a los viajeros, generalmente en aeropuertos, puertos, estaciones de tren y otros entornos de viaje" (p. 3)

#### e. Toma de decisiones

(Cano, 2013), quien precisa que la toma de decisiones "es el proceso de seleccionar una opción entre varias alternativas, con el fin de alcanzar un objetivo determinado. Es una parte esencial de la gestión empresarial, ya que los gerentes deben tomar decisiones constantemente sobre cómo asignar recursos, qué productos o servicios ofrecer, cómo comercializar y vender esos productos o servicios, y cómo gestionar los riesgos." (p. 10)

### 2.1.4 Marco Normativo

a. NIIF 15 – Ingresos de actividades ordinarias procedentes de contratos con clientes

La Norma Internacional de Información Financiera 15 que lleva de título "Ingresos de Actividades Ordinarias Procedentes de Contratos con Clientes" (NIIF 15) es una norma contable que establece los principios para el reconocimiento de los ingresos de los contratos con clientes. Su objetivo es "establecer los principios que aplicará una entidad para presentar información útil a los usuarios de los estados financieros sobre la naturaleza, importe, calendario e incertidumbre de los ingresos de actividades ordinarias y flujos de efectivo que surgen de un contrato con un cliente" (IASB, 2013).

En el contexto del Travel Retail, el cual se refiere a las ventas en zonas libres o Duty Free en aeropuertos y puertos, la NIIF 15 tiene implicaciones particulares debido a la naturaleza única de este tipo de negocio u operaciones. Por ello en el estudio de la norma en mención se identifica cinco pasos los cuales mencionamos:

- 1. Identificar el contrato con un cliente.
- 2. Identificar los componentes del contrato.
- 3. Establecer el precio de venta de cada componente del contrato.
- 4. Reconocer el ingreso cuando se transfieren los beneficios económicos de cada componente del contrato al cliente.
- 5. Ajustar el ingreso si hay cambios en el precio de venta o en la cantidad de bienes o servicios previstos.

Partiendo de esta norma podemos distinguir los efectos en el negocio del Travel Retail los cuales detallamos a continuación:

## **Identificación del contrato**

Las tiendas de Travel Retail deben determinar si hay un contrato con el cliente. En este caso, el contrato podría ser la transacción de venta entre la tienda y el comprador.

#### **Obligaciones de rendimiento**

La norma requiere que las obligaciones de rendimiento en el contrato se identifiquen y se asignen a etapas específicas. En el Travel Retail, esto puede implicar la entrega de los bienes comprados al cliente en la ubicación adecuada. Por ejemplo, en la puerta de embarque del aeropuerto.

#### **Determinación del precio**

La NIIF 15 establece que el precio de venta debe reflejar el monto al cual la entidad espera tener derecho por la transferencia de los bienes o servicios prometidos al cliente. En el Travel Retail, esto podría implicar la consideración de posibles descuentos sobre los bienes vendidos.

#### **Reconocimiento de ingresos**

Los ingresos deben reconocerse cuando la entidad cumple con las obligaciones de rendimiento y el control de los bienes se transfiere al cliente. En el Travel Retail, esto podría estar vinculado al momento en que se entregan los bienes libres de impuestos al cliente antes de su partida o en el arribo, antes de su salida de la terminal.

#### **Divulgaciones o información**

Las entidades deben proporcionar información en sus estados financieros sobre los ingresos de actividades ordinarias, incluyendo la naturaleza, el monto, el tiempo y la incertidumbre de los flujos de efectivo futuros relacionados con los contratos con los clientes. En el Travel Retail, esto podría incluir información sobre las ventas realizadas y los compromisos pendientes.

#### b. Decreto Supremo N° 407-68-HC

El Decreto Supremo No. 407-68-HC con fecha 18 de septiembre de 1968 autoriza el funcionamiento de tiendas afianzadas en la zona internacional de los aeropuertos de la República destinadas a la venta de artículos no nacionalizados.
Esta norma da origen que existan y funcionen las tiendas Duty Free en los aeropuertos internacionales del país.

c. Decreto Supremo N° 055-99-EF

El Decreto Supremo No. 055-99-EF con fecha 14 de abril de 1999 menciona en su artículo 33 como exportación en su numeral 1 a "la venta de bienes, nacionales o nacionalizados, a los establecimientos ubicados en la zona internacional de los puertos y aeropuertos de la República".

La norma debe figurar en la representación impresa del comprobante de pago que se recepciona: "Mercancía libre de impuestos de acuerdo con el D.S. N° 055-99-EF Art. 33 Numeral 1".

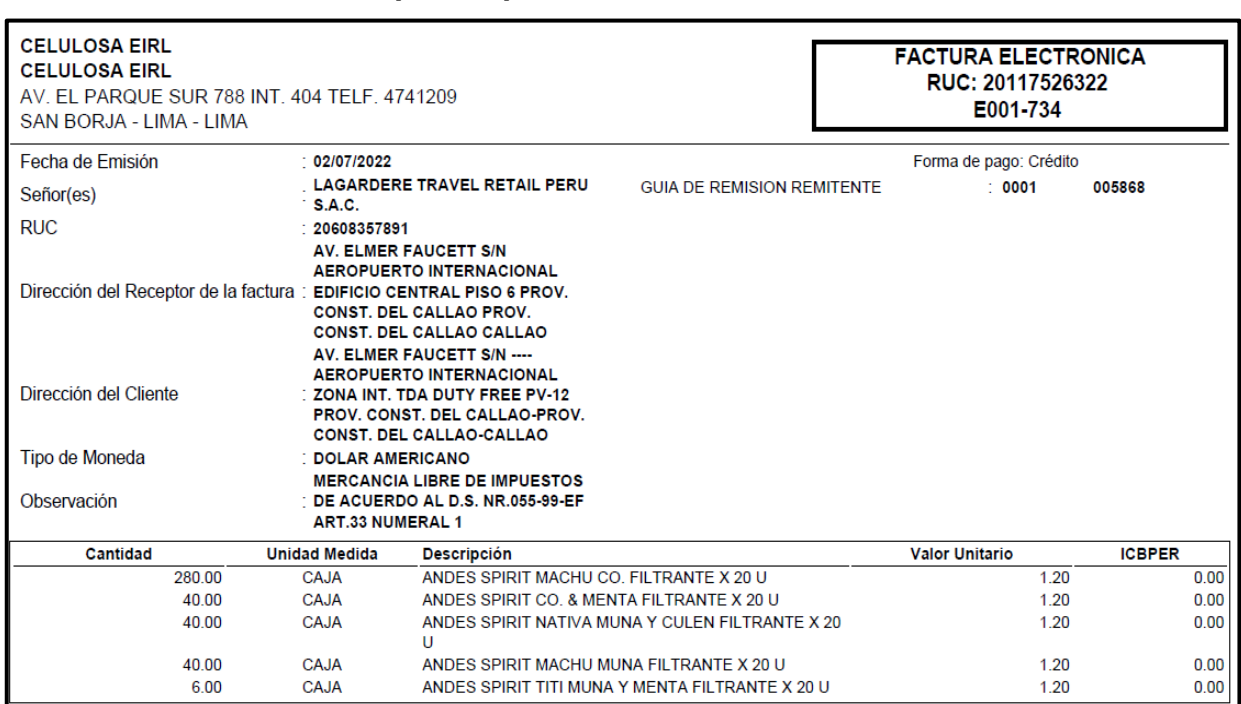

## **Figura N° 36**

# **Factura emitida por un proveedor de mercadería local**

*Nota:* Representación impresa de factura.

### d. Resolución de Superintendencia N° 171-2020/SUNAT

La resolución 171-2020 emitida el 10 de octubre de 2020 deroga la versión 1 del procedimiento general Duty free (almacén libre) DESPA-PG.17 aprueba la versión 2 del procedimiento. Este procedimiento tiene como objetivo establecer las pautas a seguir para el despacho aduanero de las mercancías destinadas al régimen aduanero especial de "almacén libre (Duty Free)"

### e. Decreto Supremo N° 155-2004-EF

Mediante este Decreto Supremo se aprueba y expide el T.U.O. del Decreto Legislativo N° 940 y sus normas modificatorias la cuales refieren Sistema de Pago de Obligaciones Tributarias con el Gobierno Central en sus siglas SPOT y frecuentemente llamado Sistema de Detracciones.

Esta norma es un mecanismo administrativo que consiste en la detracción (descuento) que efectúa el comprador o usuario de un bien o servicio afecto a este sistema, de un código de tipo de servicio asociado a un porcentaje del importe a pagar por estas operaciones, para luego depositarlo en el Banco de la Nación, en una cuenta corriente a nombre del vendedor o prestador del servicio. El cual, por su parte, utilizará los fondos depositados en su cuenta del Banco de la Nación para efectuar el pago de deudas tributarias ante SUNAT.

De esta norma se desprende también que la factura emitida sujeta a este sistema deberá consignar como información no obligatoria la frase "Operación sujeta al Sistema de Pago de Obligaciones Tributarias con el Gobierno Central". En el caso de la empresa, los Non-Retail Income (NRI) se configuran como servicios según un análisis previo del concepto. Adjuntamos factura emitida a un cliente:

**Figura N° 37**

## **Factura emitida a cliente por NRI**

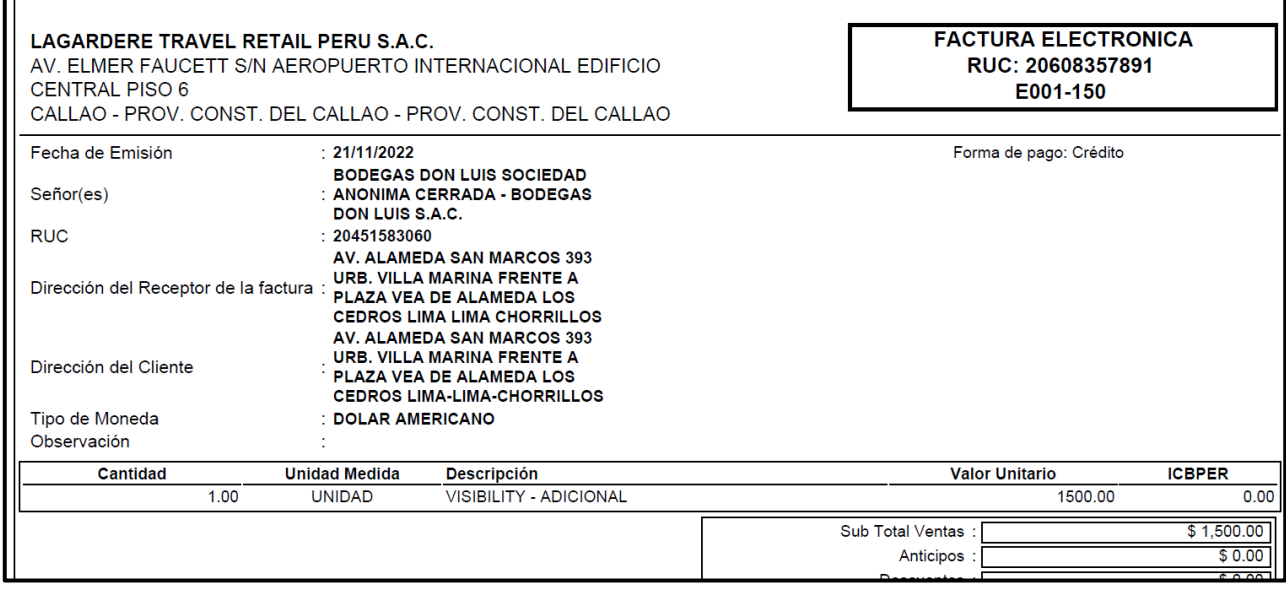

*Nota:* Representación impresa de factura.

## 2.1.5 Definición de Términos Básicos

a. Gasto por pasajero (SPP)

El gasto promedio por pasajero es un indicador que mide el monto promedio que un pasajero gasta en las tiendas Duty Free antes de embarcar a su vuelo, al desembarcar de su vuelo o los que realizan vuelos escala en la ciudad del Callao. Se calcula dividiendo el número total de ventas por el número de pasajeros. Este indicador se puede realizar por cada tienda, sección (salidas y llegadas) o categoría de producto.

b. Canasta o ticket promedio (ATV)

Es un indicador que mide el monto promedio que se cobra por un ticket o comprobante emitido en venta. Se calcula dividiendo el valor total de la venta por el número de tickets. Este indicador puede ser analizado a nivel global, por aerolínea, por nacionalidad o por destino.

### c. Cobertura de pasajeros (Stop Ratio)

El porcentaje de pasajeros que visitan y realizan una compra en una tienda Duty Free es un indicador importante en la industria aérea. Este indicador puede ser utilizado para analizar la preferencia de los pasajeros por los productos y servicios que ofrece la tienda, así como para identificar las áreas de oportunidad para mejorar las ventas.

### d. Duty Free

Las tiendas libres de impuestos son establecimientos que venden productos libres de impuestos, es decir, que no están sujetos a impuestos como el IVA o IGV. Estas tiendas se encuentran ubicadas en zonas específicas, como aeropuertos internacionales, puertos, terminales de trenes internacionales, zonas primarias de aduanas y zonas de fronteras. El público objetivo de las tiendas libres de impuestos son los pasajeros que están realizando un viaje internacional. En algunos casos, las tiendas libres de impuestos pueden tener limitaciones y restricciones en cuanto a la cantidad de productos que se pueden comprar, dependiendo del destino.

### e. Beneficio bruto o margen de contribución (gross profit)

El margen de contribución es la diferencia entre el precio de venta de un producto y el costo de producción. Es la cantidad de dinero que una empresa gana por cada unidad vendida. El margen de contribución se puede utilizar para calcular la rentabilidad de un producto o servicio, así como para tomar decisiones sobre precios, producción y marketing.

f. Margen bruto (gross margin)

El margen bruto es una medida de la rentabilidad de una empresa. Se calcula dividiendo el beneficio bruto entre los ingresos, expresado como un porcentaje. El margen bruto alto indica que una empresa tiene un buen control de sus costos y gastos, y que es capaz de generar ganancias significativas.

g. Cantidad vendida por ticket.

Es una métrica que mide la cantidad de productos vendidos en relación con los tickets o comprobantes emitidos. Este indicador nos ayuda a evaluar el desempeño de la tienda en términos de productos vendidos y a identificar áreas de oportunidad para mejorar.

h. Non-Retail Income (NRI)

Son los ingresos que no provienen directamente de las operaciones de venta. Estos ingresos pueden ser generados por una variedad de fuentes, como alquileres, regalías, inversiones y servicios. Cada empresa puede desarrollar estrategias comerciales para aprovechar las oportunidades de ingresos no minoristas y generar ingresos más allá de la venta tradicional.

i. Full Service Carriers (FSC)

Son aquellas aerolíneas que ofrecen una amplia gama de servicios y comodidades a los pasajeros, como comidas, bebidas,

entretenimiento, asientos reclinables y un servicio personalizado. Estas aerolíneas se centran en proporcionar una experiencia de viaje completa y cómoda, con el objetivo de atraer a viajeros que buscan un servicio de alta calidad.

# j. Low Cost Carriers (LCC)

Son aquellas aerolíneas que ofrecen tarifas económicas a cambio de reducir los servicios y comodidades que ofrecen. Se centran en proporcionar un transporte aéreo básico y eficiente, con el objetivo de atraer a viajeros que buscan una opción económica.

### k. Pasajeros de llegadas

Son los pasajeros que han completado su viaje y han arribado a su destino final.

## l. Pasajero de salidas

Son aquellos que se encuentran en la terminal, han pasado el proceso de check-in y control de seguridad, y esperan para abordar su vuelo.

#### m. Pasajeros de transferencias

Los pasajeros que llegan a un aeropuerto por vuelos de escala o transferencia pasan los controles de seguridad y se consideran pasajeros en tránsito. Estos pasajeros no tienen su destino final en el aeropuerto de llegada, sino que deben abordar otro vuelo para continuar su viaje.

n. Participación de ventas o market share

La participación de mercado es una métrica que mide el porcentaje de las ventas totales de un negocio que corresponden a una categoría específica. Esta métrica es útil para evaluar el desempeño de una categoría, identificar oportunidades de crecimiento y tomar decisiones estratégicas.

# o. Sell in

Es el proceso mediante el cual un fabricante o distribuidor vende sus productos a un minorista. El objetivo del sell in es asegurar que los productos del fabricante o distribuidor estén disponibles en los estantes de las tiendas para que los consumidores puedan comprarlos.

p. Sell out

Es el proceso mediante el cual un minorista vende los productos a los consumidores. El objetivo del sell out es lograr que los consumidores compren los productos del minorista.

q. Costo de los bienes vendidos (COGS)

El costo de los bienes vendidos (COGS) es una medida de la cantidad de dinero que una empresa ha gastado en producir los bienes que ha vendido. Se calcula sumando el costo de los materiales directos, la mano de obra directa y los gastos generales de fabricación.

### **2.2 DESCRIPCIÓN DE ACTIVIDADES DESARROLLADAS**

En noviembre de 2019, comencé a trabajar como asistente de contabilidad en LAGARDÈRE TRAVEL RETAIL S.A.C., la empresa que administra las tiendas Duty Free del Aeropuerto Internacional Jorge Chávez. La empresa ingresó con su tienda de nombre AELIA DUTY FREE. Inicié como responsable de las cuentas por pagar y la tesorería. Posteriormente, fui ascendido a analista de negocios en una selección interna. En mi puesto actual, tengo las siguientes responsabilidades:

a. Reporte Comité semanal para gerencias

La elaboración de este reporte se basa en una reunión agendada cada lunes. En esta reunión, el reporte comité ejecutivo se presenta a los gerentes y líderes de equipos de la compañía. El rango de tiempo de estudio es de lunes a domingo, siete días que transcurrieron antes de la reunión.

Para elaborar el reporte, se ingresa a BW a primera hora del día para obtener la información o data a analizar. También se utiliza un archivo Excel con un diseño determinado para recopilar la información y generar los gráficos, datos y tablas. Este archivo se utiliza para preparar la diapositiva a tiempo para la reunión.

Además, en BW se ha modelado previamente la data para poder realizar este trabajo. También es importante analizar la información para dar una explicación de la situación de la semana.

Los datos que se presentan son las ventas versus objetivo de la semana, porcentaje de venta por tienda, cantidad vendida, ticket promedio, avance del objetivo total de venta del mes, top 10 de marcas por categoría, participación de ventas por tienda y categoría. Gasto por pasajero de la semana por categoría y comparación de la semana de estudio versus la semana anterior a esta.

También se presentan el margen de la semana en porcentaje e importes, el margen acumulado del mes por categoría y subcategorías. Las ventas por nacionalidad y destino, su ticket promedio y comparado con la semana anterior. El stop ratio de la semana y por día, el flujo de pasajero de la semana, por día y su variación versus la semana anterior.

b. Reporte Update mensual o Punto mensual para la compañía

Este reporte mensual, presentado por el Gerente General a todos los colaboradores, compara los indicadores con los objetivos planteados. El reporte se divide en tres secciones: el mes anterior al actual, el mes actual y los objetivos del mes siguiente.

El reporte también muestra los porcentajes de participación de venta por categoría y tienda. Además, se analiza la evolución de las ventas de productos locales de mes a mes. Un punto especial es el análisis de los productos o SKU de Pisco, un producto nacional clave para la empresa.

Se analiza y presenta los márgenes, la venta, el gasto por pasajero y el stop ratio por día y mes. Además de la información que se obtiene de BW, también se necesita el número de pasajeros final a mes cerrado que brinda el AIJC.

c. Reporte Business Review o Reporte resumen del mes antes Matriz

Este reporte es una presentación importante que se informa mensualmente al Chief Operating Officer (COO) Regional de Américas. El reporte es elaborado por el CEO, la Gerenta de Finanzas y TI, y el Analista de Negocios.

El reporte inicia con un resumen fotográfico y textual de las acciones realizadas en diferentes áreas de la empresa, como actividades de responsabilidad social, participación del equipo de tienda en activaciones y otros eventos.

A continuación, se presentan las ventas reales o actuales del mes versus los presupuestos Budget y Estimate. También se presenta el gasto por pasajero a nivel de destino, comparando con los meses y años anteriores.

Luego, se analiza el flujo de pasajeros del año actual y años pasados para evaluar la recuperación y su impacto en las operaciones.

Se presentan los datos laborales, como la cantidad de trabajadores, días trabajados, días de ausencias y de descansos médicos.

Por último, se presentan los dashboards finales de los estados financieros presentados a cierre de mes, con un análisis vertical y horizontal, a nivel mensual y acumulado del año. También se incluye el forecast financiero y el reporte del capital de trabajo.

### **Figura N° 38**

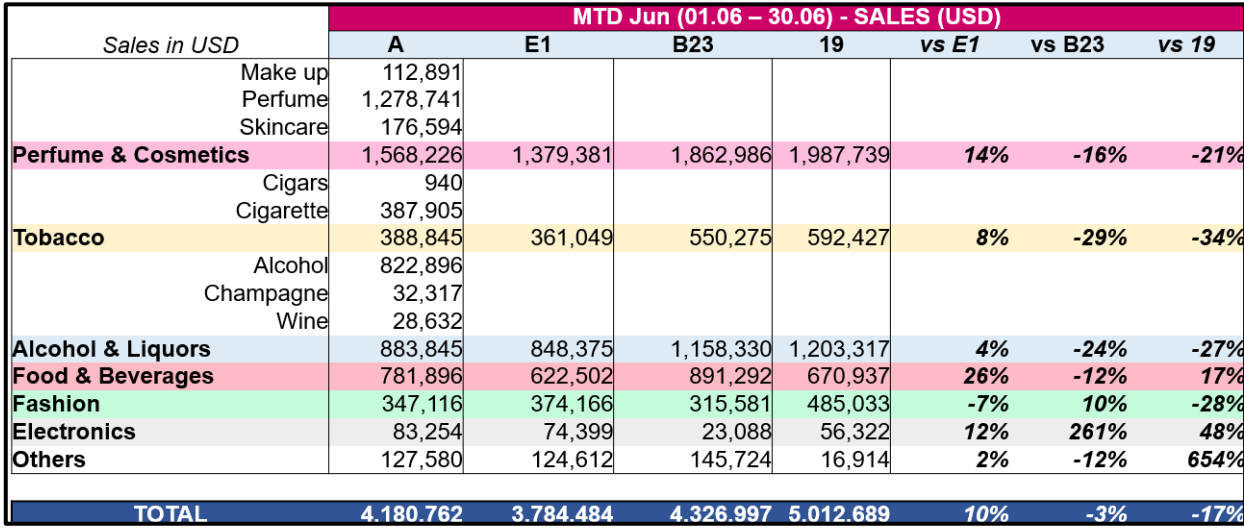

#### **Cuadro de ventas actual versus presupuestos**

*Nota:* Elaboración propia.

### d. Preparación de información para carga a Newport

Esta función se ejecuta luego del cierre de registros en SAP HANA por el área de contabilidad y con la presentación del reporte Magnitud por parte de la contadora general.

Una vez que se recibe la confirmación, se descarga la información de BW, se analizan las cuentas contables con descargas de archivos de SAP y se agregan los datos manuales proporcionados por la contadora. Esto se hace para obtener el resultado operativo, también conocido como RESOP.

La preparación se realiza en una hoja de trabajo estructurada para generar un archivo CSV con los indicadores e importes que serán cargados en la plataforma Newport. El archivo final contiene conceptos definidos como RESOP, Ventas consolidadas, Total de NRIs, Management fees, Amortización y depreciación, Renta mensual,

Gastos logísticos y de transporte, número de tiendas y número de trabajadores.

e. Reporte de ventas semanal y mensual a LAP/AIJC

Cada lunes, se presenta un reporte exclusivo de las ventas de la semana anterior a Lima Airport Partners (LAP). Este reporte incluye información de ventas por día, por tienda, por categoría, por nacionalidad y destino. Al final, se incluye un gráfico de participación de las ventas por categoría, acumulado del mes.

Con las ventas cerradas en BW y contabilidad, se prepara un reporte mensual de las ventas, por cada día del mes, nacionalidad, destino y por categorías. Estos archivos se envían a mi igual de LAP, con quien estamos en constante comunicación para monitorear los cambios y controlar los indicadores del negocio.

f. Reporte de NRIs por categoría

El reporte de Non-Retail Income (NRI) es un punto importante para la compañía, ya que estos ingresos son generados por la ejecución de contratos con proveedores, el correcto cálculo y la posterior información a cuentas por cobrar para la facturación según las normas tributarias locales. La gestión de esta información se realiza de forma bisemanal y mensual.

Los Catman o jefes de categorías, junto con sus asistentes, actualizan el archivo NRIs en base a las acciones comerciales ejecutadas. Esto permite extraer la información y realizar los cálculos respectivos de los siguientes conceptos:

- Acuerdos comerciales.
- Animation.
- Assortment category Management.
- Back margin.
- Datasharing.
- Distribution.
- Fee de renovación.
- Fondo de merma.
- Staff incentive.
- Visibility.
- Rebates.
- Bonos anuales.

Además, se agregan los importes por reembolso de fotochecks y de premios de venta en tienda (llamados Spiff). Los fotochecks son proporcionados por el asistente administrativo, y los Spiff son calculados por el área de recursos humanos.

Un caso no menos importante es el cálculo del financiamiento o funding. El financiamiento es la participación del proveedor para generar una promoción en la venta de productos. Mediante un acuerdo previo con el proveedor, se define la mecánica y el porcentaje de financiamiento.

Las categorías reportan los códigos internos de promoción y los SKUs participantes en SAP PROMO. Con toda esta información, se procede al cálculo, reporte del detalle y sustento del equipo comercial y contable. Finalmente, el equipo contable emite los comprobantes de pago y solicita el cobro.

**Figura N° 39**

### **Reporte de NRIs para emisión de facturas**

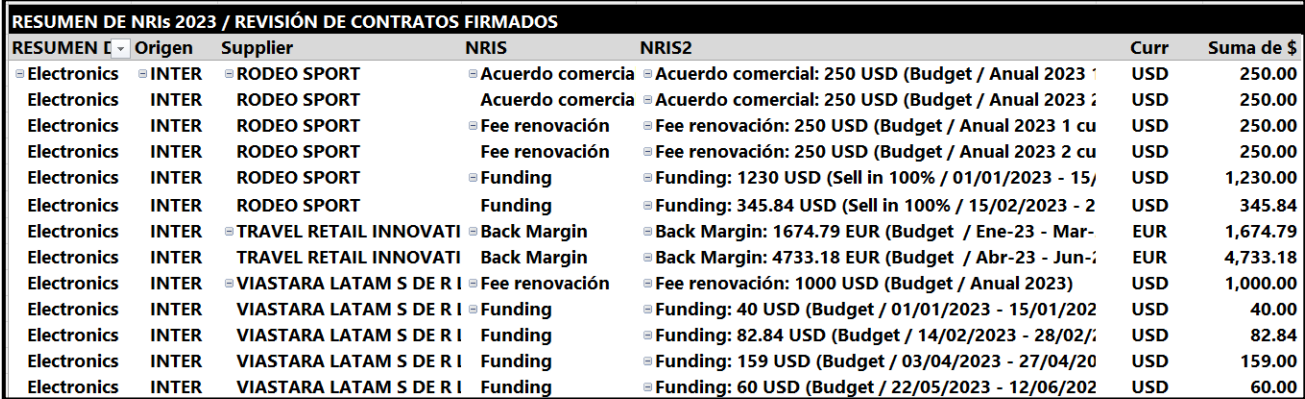

*Nota:* Elaboración propia.

### **Figura N° 40**

### **Asiento contable de factura emitida por NRI**

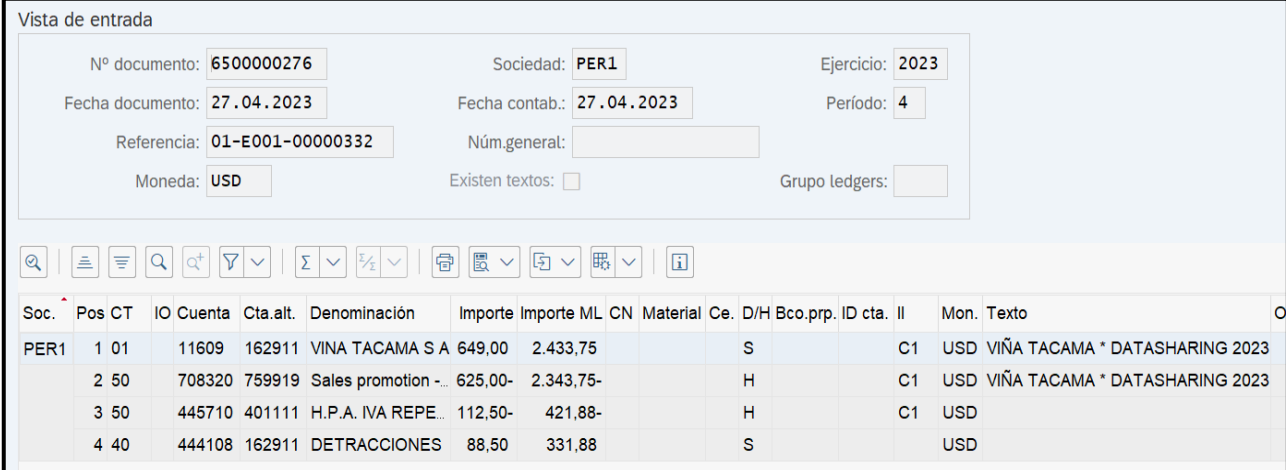

*Nota:* Imagen de SAP HANA.

g. Análisis de cuentas contables de NRIs cargados por Matriz.

En el proceso, por ciertos contratos o acuerdos globales, se ejecutan NRIs para proveedores específicos. Los cálculos de estos se reportan a Matriz, que es la encargada de facturar el importe al proveedor. En SAP HANA, este apunte contable genera un incremento en el haber en las cuentas de ingresos. Este apunte es inicialmente de control y seguimiento.

Cuentas por cobrar espera el análisis de todos los apuntes contables por mi parte. En este análisis, valido el proveedor, las marcas, el concepto y el rango de tiempo del NRI. Estas cifras son revisadas junto al CEO y al Gerente de Comercial y Marketing. Finalmente, el reporte es enviado a contabilidad, donde ellos extornarán estos apuntes para que luego puedan ser refacturados a Matriz. Este proceso es mensual y damos cuenta del proceso vía correos electrónicos.

### **Figura N° 41**

**Cuadro de análisis de cuentas contables por NRIs**

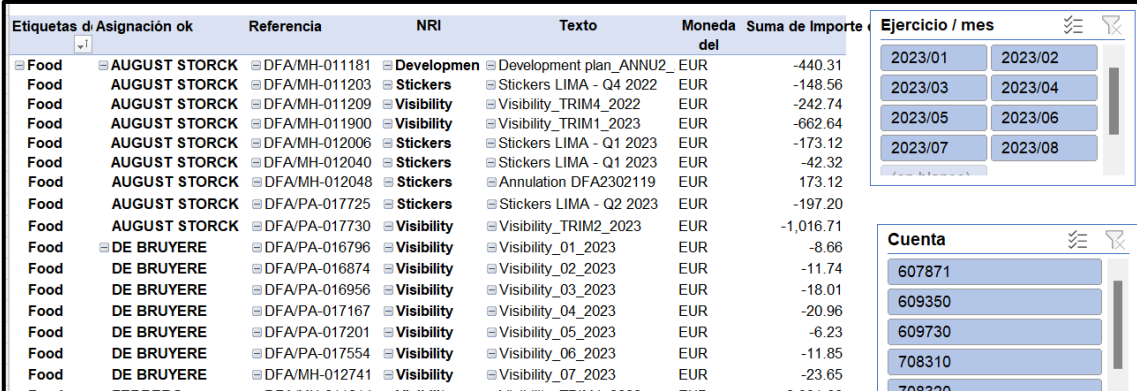

*Nota:* Elaboración propia.

### h. Reporte de márgenes por categoría y secciones

Este reporte mensual se presenta en diferentes estadios de análisis. Se tiene listo un papel de trabajo diseñado para descargar la información estructurada de BW y registrarla en una tabla final. Esta tabla de doble entrada se detalla por categorías en filas, con el mes actual de estudio versus el mes anterior en columnas para realizar la comparación. La tabla se divide en tres secciones: margen sin

promoción, margen con promoción y margen general. Se presenta en porcentajes y en importes en moneda dólar.

# **Tablas N° 1**

# **Cuadro de Margen total comparado**

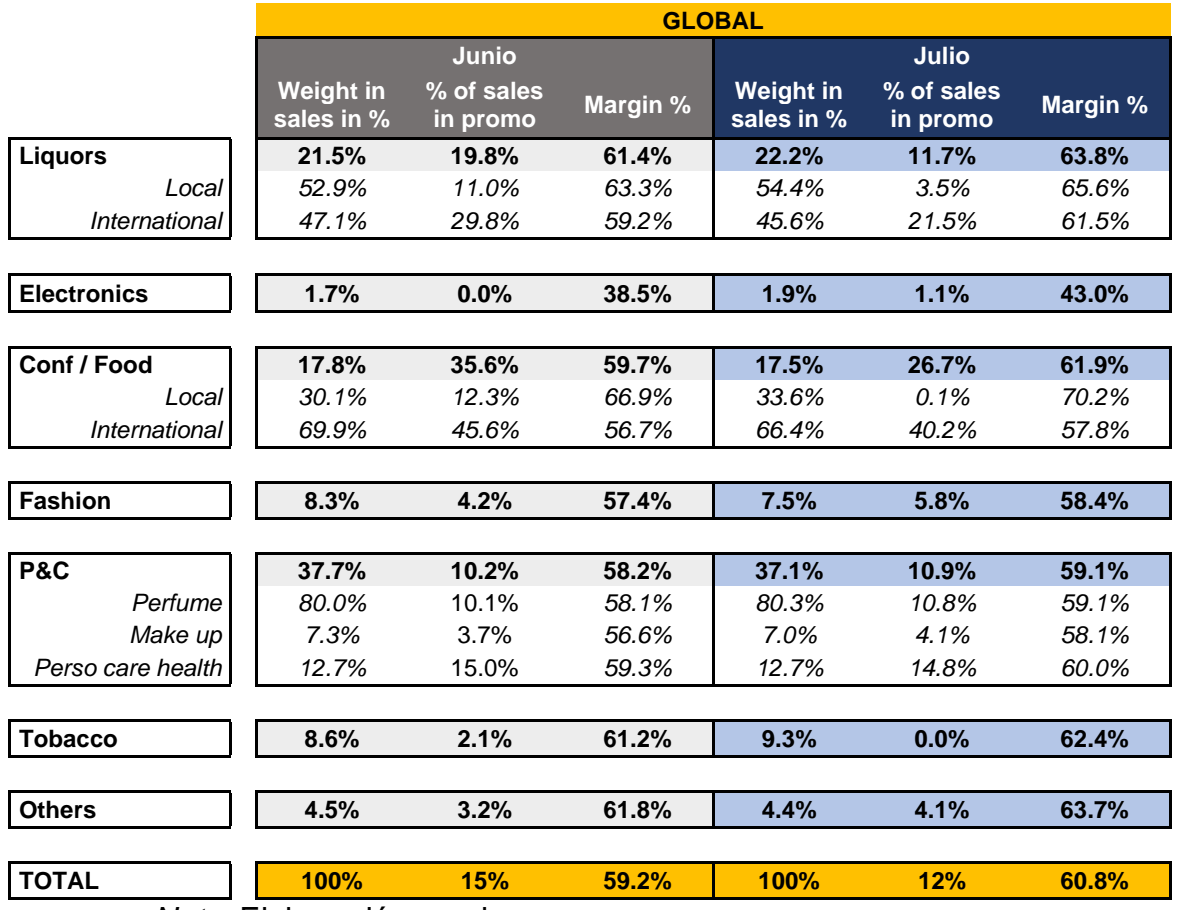

*Nota:* Elaboración propia.

# i. Reporte Comercial y Marketing para LAP/AIJC

Este reporte presenta los datos de ventas e indicadores del negocio, similar al Update mensual. Además, incluye datos de indicadores por clúster, por nacionalidad y destino del mes a presentar. El margen por secciones y comparando el mes versus el mes anterior también se expone en este reporte.

En una segunda sección, se presenta el reporte de Comercial y Marketing. En esta sección, se mencionan puntualmente las acciones promocionales, nuevas marcas ingresadas y acciones planeadas para los meses siguientes.

Finalmente, en una tercera sección, se mencionan temas presupuestales, de contrato y acciones ejecutivas entre Lagardère y Lima Airport Partners.

j. Reporte de efectividad de promociones

Las actividades y activaciones promocionales se organizan en base a fechas especiales y festividades del país. El área organiza un calendario de promociones por todo el año, llamadas como "P" por la palabra promoción. En cada P o promoción ejecutada, se realiza el cálculo del funding o financiamiento.

Adicionalmente, se realiza un estudio comparando promoción versus promoción. Este estudio analiza la venta hecha fuera de promoción, la venta en promoción, la cantidad vendida, el flujo de pasajeros en ese rango de tiempo y el SPP o gasto por pasajero. Con este análisis, se evalúa la eficacia de una promoción, la elección de los SKUs o productos a promocionar y la necesidad de realizar cambios de precios para mejorar la venta y el margen.

### k. Carga de PAX mensuales en Analysis Traffic Input

Este proceso consiste en cargar la cifra del número final de pasajeros del mes en el Excel Analysis de tráfico. Esta cifra es utilizada por LAP para calcular la renta mensual según el contrato. Una vez cargada la cifra, se refleja en el BW y se agrega al histórico del año en curso.

Para realizar esta carga, debo considerar las tiendas salidas y llegadas, el código del país dentro de la organización y el mes a reportar.

l. Validación y verificación de precios en sistema

La función de análisis de precios se realiza mediante una ruta del BW de Análisis de precio. Se toma de referencia la tienda LIM1 y se comparan dos fechas de corte: una anterior y una actual. El objetivo es analizar los cambios que se han dado en los precios de la tienda.

Estos cambios pueden ser solicitados por el equipo comercial al equipo de datos maestros, por mejoras de precios o cambios de surtido por temporada. También pueden ser cambios bruscos, que suelen ser errores o cambios no autorizados.

Esta función es una acción de control y alerta. Los buenos precios son un factor determinante para la competitividad y la oferta adecuada frente a otros Duty Free de la región.

m. Reporte y cálculo de márgenes por SKUs menor a 45%

El reporte de margen es mensual y se presenta en un esquema de categoría, marca y producto. El objetivo es calcular el margen por cada SKU. Los SKUs con un margen del 45% o inferior se consideran de riesgo y se alertan a los responsables para que tomen acciones. Estas acciones pueden incluir la revisión de precios, la eficiencia de las promociones o la modificación de la estrategia de producto.

n. Reportes de stock mensual y bimensual por categorías

La función de este reporte es reportar el stock y la cobertura de los productos por marca y producto, en base a indicadores logísticos. Este reporte fue desarrollado en conjunto con la gerencia de logística. La información se presenta en reuniones mensuales (Perfume y Cosméticos) y bimensuales (Confitería, Moda y otros, Licores y tabaco). El objetivo de estas reuniones es discutir las acciones de las categorías sobre la rotación y el volumen de stock de sus productos, los pedidos solicitados y las posibles activaciones promocionales y spiff que generen valor.

o. Elaboración del cálculo del objetivo (target) para las ventas por día y mes

Antes de finalizar un mes, es necesario dejar listos los reportes y archivos para el mes siguiente. Para ello, debemos realizar una proyección de ventas por día en base a la venta mensual del presupuesto. Para ello, descargamos la venta del mes anterior por día, calculamos los porcentajes por tienda y teniendo en cuenta el día de la semana (por ejemplo, primer lunes de enero de 2022 versus primer lunes de enero de 2023). De esta manera, obtenemos una proyección u objetivo de venta para los días del mes en cuestión. Así, podemos compararlos con las ventas reales, ver la tendencia, identificar la brecha y los días clave de mayor venta.

### p. Cálculo estimado del MAG para provisión a finanzas

Antes de finalizar el mes, usamos los datos del número de pasajeros de la última semana previa al cierre contable como referencia para calcular lo que sería la última semana del mes. Sobre esa base, calculamos la cuota por tienda y obtenemos la provisión de la renta mensual. Esta información se reporta por correo a Contabilidad para que ellos realicen el asiento contable correspondiente.

q. Preparación del presupuesto (Estimate y Budget)

Este reporte es elaborado en conjunto con el CEO y mi persona. Yo colaboro con la recolección de datos y el armado de las pestañas del archivo Excel. La estructura de los archivos se adapta a nuestra realidad y necesidad, pero nos permite obtener la data que Matriz nos pide según sea el presupuesto por presentar (Estimate 1, Estimate 2 o Budget "del año próximo"). Generamos la recopilación de información de gastos, ventas proyectadas, flujos de pasajeros, gasto de pasajero, CAPEX y otros datos. Con estos datos, generamos el archivo CSV para cargarlo en la plataforma Newport, de la misma forma como presentamos la data cada cierre de mes.

r. Visita a tienda Duty Free

Como parte de mi rol, visito las tres tiendas dos veces por semana durante 30 minutos. Estas visitas, avaladas por mi jefe directo, me permiten conocer el negocio e interactuar con el equipo de front office o ventas. Durante las visitas, observo la operación en tienda, los precios, las activaciones promocionales, el surtido de los productos y el proceso del flujo de pasajeros.

# **III. APORTES REALIZADOS**

# **3.1 APORTES REALIZADOS EN LA EMPRESA COMO ANALISTA DE NEGOCIOS**

3.1.1 Elaboración de presentación y gráficos de gasto por pasajero (SPP) y conversión de pasajeros (Stop Ratio)

Para mejorar la gestión y facilitar el análisis de los datos históricos del año en curso, he consolidado los datos necesarios para calcular el gasto por pasajero (SPP) y la conversión de pasajeros (Stop Ratio) por mes en un archivo Excel. Estos indicadores son los más importantes del negocio, ya que tienen un impacto significativo en el presupuesto. Su recopilación y presentación en gráficos nos permite visualizar las variaciones y anticipar los resultados anuales. Esta información se utilizará para tomar decisiones estratégicas que permitan mejorar el rendimiento del negocio.

# **Tabla N° 2**

# **Indicadores acumulados por mes**

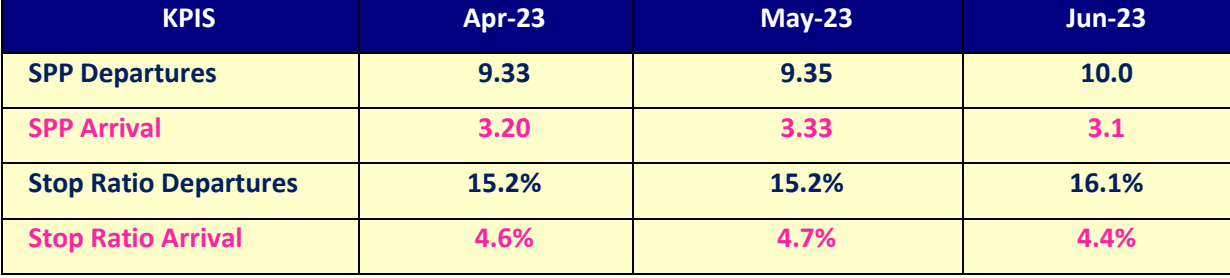

*Nota:* Elaboración propia.

# **Figura N° 42**

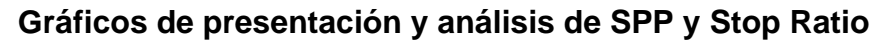

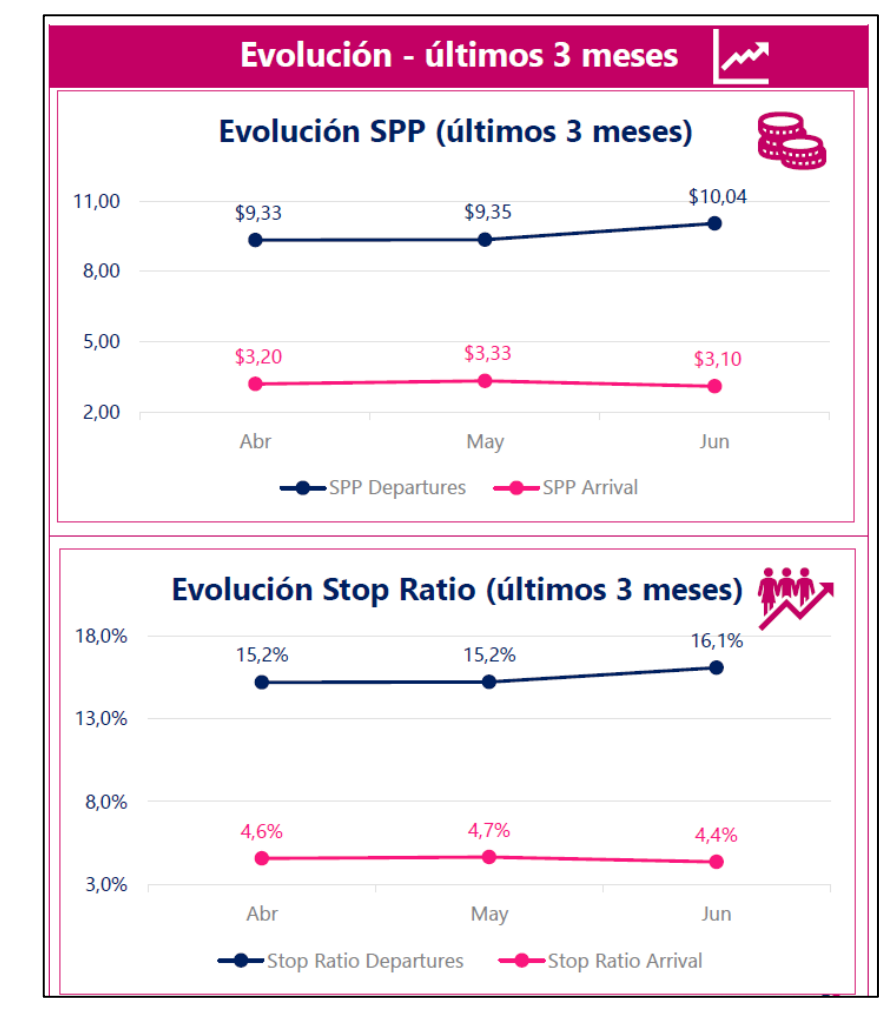

*Nota:* Elaboración propia.

3.1.2 Elaboración del reporte de Comité semanal para gerencias, Reporte Update mensual, y Reporte Comité Comercial y Marketing para Lima Airport Partners.

Los reportes mensuales son esenciales para los colaboradores (Update mensual), para las gerencias (Comité semanal para gerencias) y los socios comerciales (Comité Comercial y Marketing para LAP). Estos reportes siempre están en constante evolución para satisfacer las necesidades cambiantes del negocio. En este año, he agregado nuevos datos a los tres reportes:

• Comité semanal para gerencias: margen general por categoría y por semana.

Esto ayuda a ver el margen de semana a semana y sus variaciones por cada categoría del negocio.

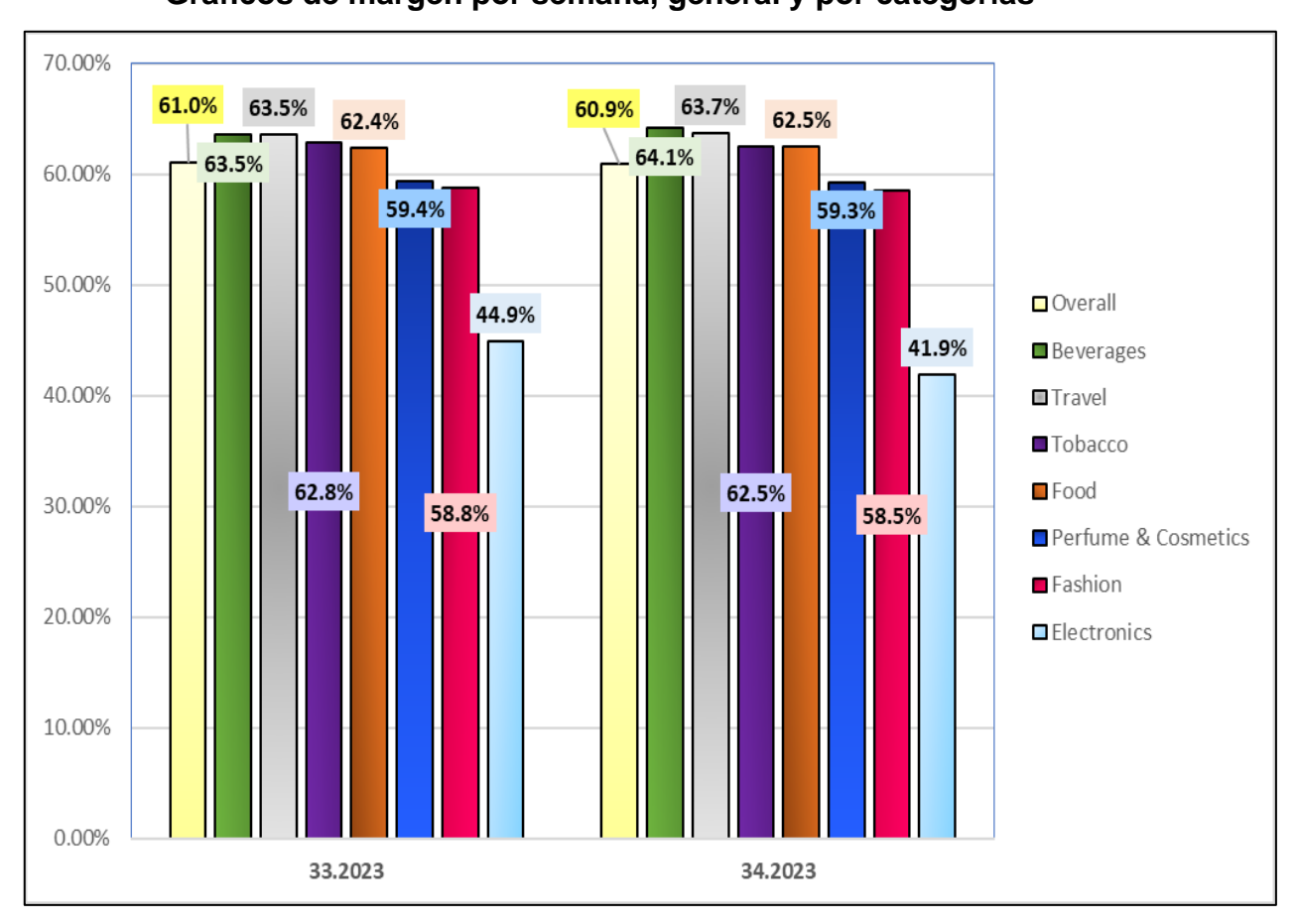

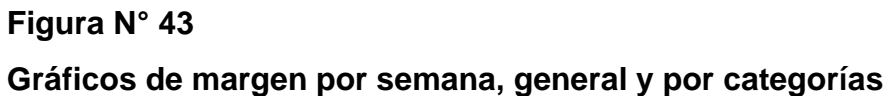

*Nota:* Elaboración propia.

Reporte Update mensual: margen por cada día del mes.

El margen por día es un indicador clave para entender la tendencia dentro de un mes, por lo que es importante que todos los usuarios lo comprendan por eso se presenta en el Update mensual que es expuesto a los colaboradores.

**Figura N° 44 Gráficos de margen por día**

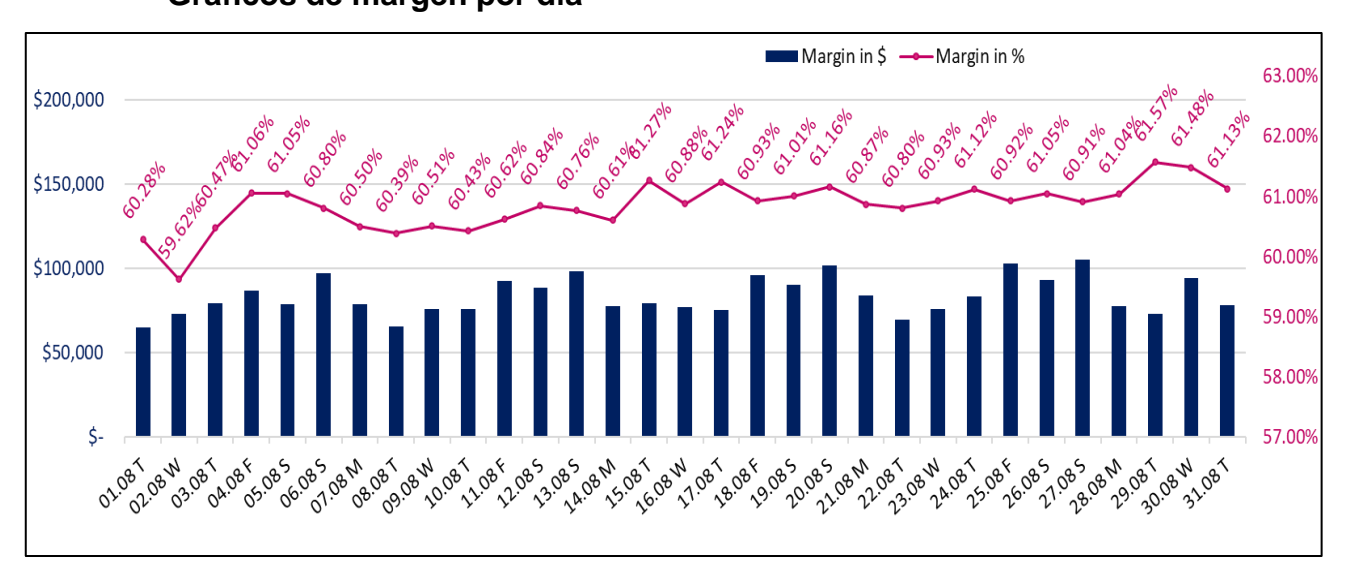

*Nota:* Elaboración propia.

• Comité Comercial y Marketing para LAP: análisis por aerolínea, tienda, indicadores y variaciones versus año 2019.

Este reporte ayuda a analizar el flujo de pasajeros por aerolínea, su capacidad de gasto (SPP) y la conversión de venta (Stop Ratio). El análisis es de un mes y comparamos con el mismo mes, pero del año 2019.

### **Tabla N° 3**

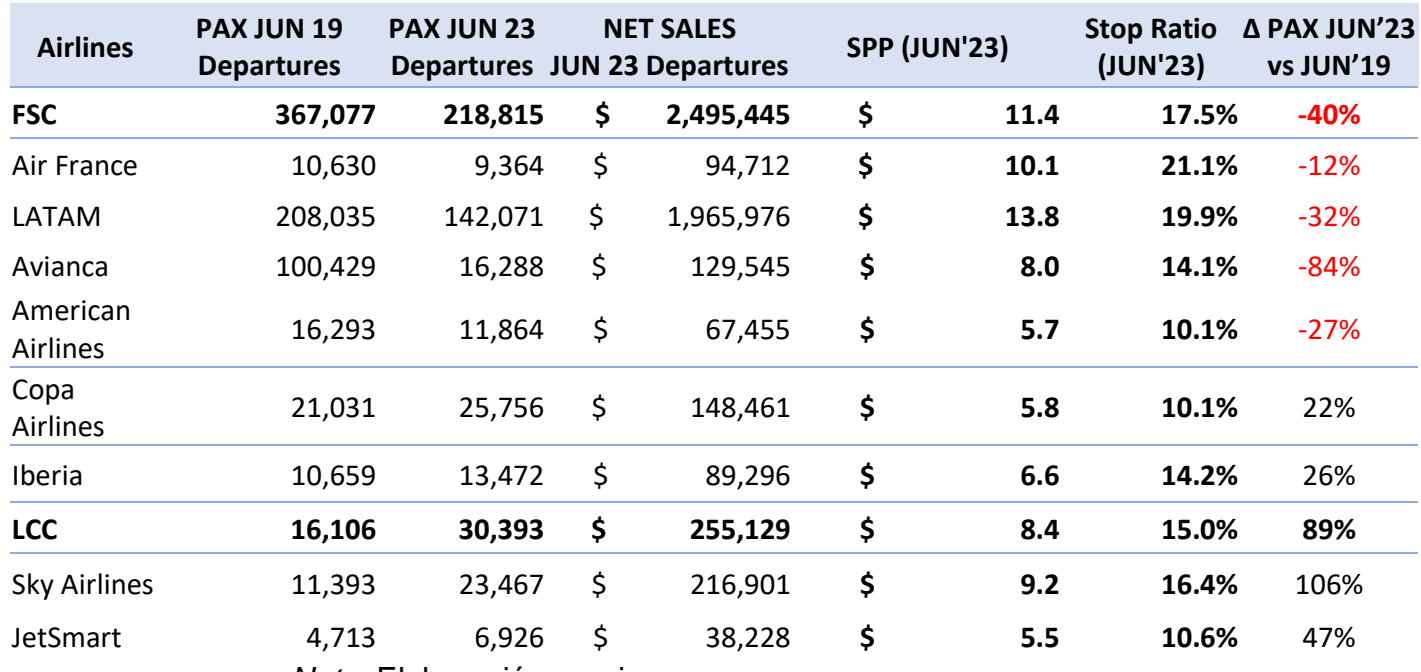

# **Indicadores por aerolínea y variación de pasajeros**

*Nota:* Elaboración propia.

### 3.1.3 Reporte de cálculo y gestión de los Non-Retail Income

Debido a que los ingresos no recurrentes (NRI) son muy significativos, he gestionado recordatorios mensuales con el equipo comercial para que mantengan actualizado el reporte de NRI por categoría. Con el cálculo ya realizado, he consolidado todos los datos en un solo reporte llamado Conso NRI-2023. Este reporte contiene el resumen de los NRI calculados a la fecha de presentación que son en reuniones mensuales o bisemanales. También incluye los detalles del financiamiento de cada promoción. Además, se han agregado las cuentas por cobrar para que el equipo comercial pueda conocer la antigüedad de las facturas emitidas y los detalles de los conceptos e importes que gestiona cuentas por cobrar.

# **Figura N° 45**

### **Reporte de códigos por funding o financiamiento**

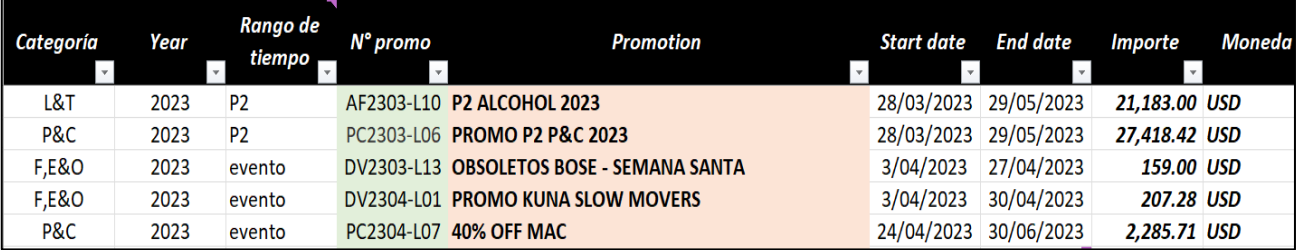

*Nota:* Elaboración propia.

## **Figura N° 46**

### **Detalle de financiamiento calculado**

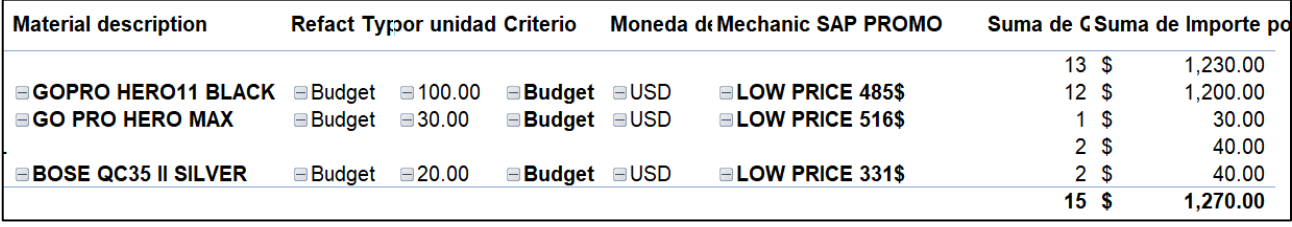

*Nota:* Elaboración propia.

### 3.1.4 Participación en la elaboración de presupuestos de la compañía

El proceso de elaboración del presupuesto se realiza dos veces al año, en marzo y septiembre. Matriz envía los formatos necesarios y una presentación que detalla el proceso, las fechas límites y las condiciones para su presentación.

Las hojas de trabajo en Excel se elaboran con anticipación, en base a reuniones con las gerencias para revisar los gastos (OPEX) y las inversiones (CAPEX). También se revisa el presupuesto de compra con el equipo comercial, para proyectar el margen y el volumen de compras en cada mes. Se agrega el flujo de pasajeros proyectados por LAP y el SPP como indicador importante.

Para este proceso, se presenta el presupuesto de compras de los 6 últimos meses por categorías y subcategorías. Para ello, descargo la venta del BW de los últimos 6 meses. Luego, se analiza la venta por marca y proveedor para obtener el porcentaje de participación de ambos criterios. Estos porcentajes se aplican al total de la venta presupuestada en cada mes en el papel de trabajo del presupuesto.

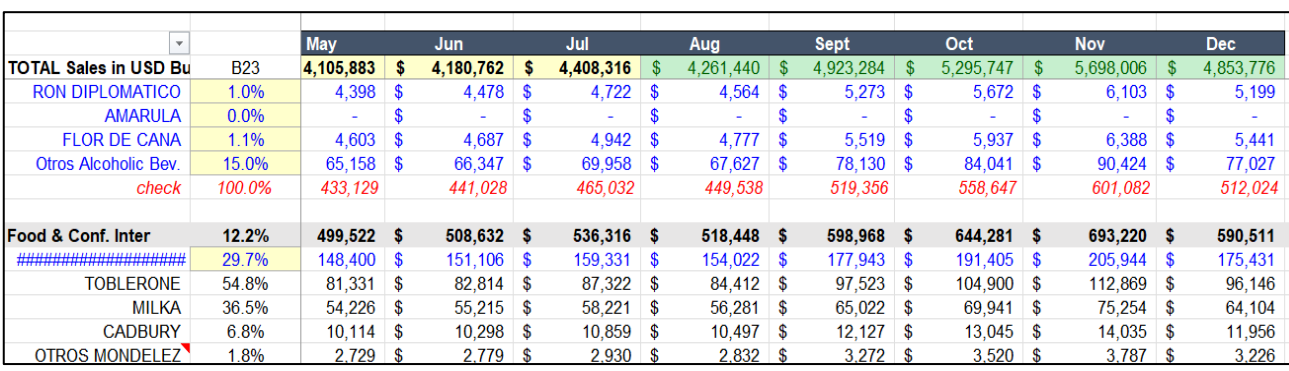

# **Figura N° 47**

# **Presupuesto de compras y participación de proveedores**

*Nota:* Elaboración propia.

Se prepara el margen de los últimos 6 meses, para ello se descarga la data y estos porcentajes son registrados en el Excel de papel de trabajo.

El reporte de la venta de los últimos 6 meses se carga en la plataforma BW en una sección llamada BPC para presupuestos. Cargamos las ventas por subcategorías del negocio y por mes en formato CSV. Calculamos el porcentaje en base al total de la venta para obtener la participación de las subcategorías cada mes. Este dato es referencial y se suma a la información que envían otras compañías a Matriz para las proyecciones a nivel de compañía global del negocio Travel Retail. Se registra en el Excel cada porcentaje o participación de venta por categoría.

# **Figura N° 48**

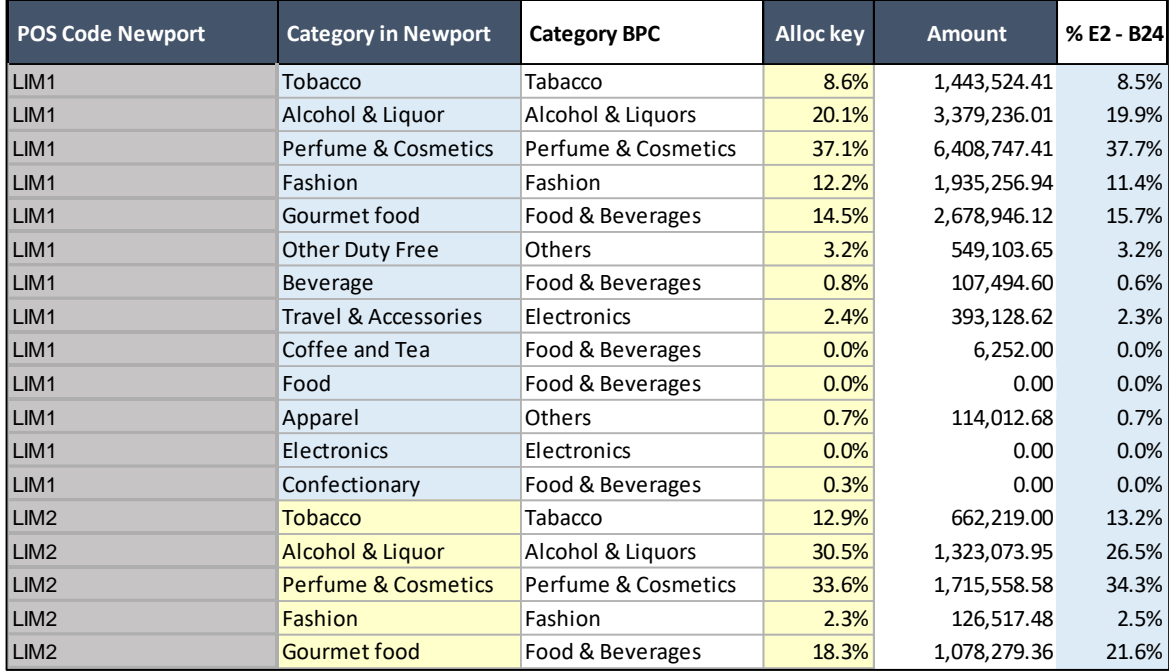

### **Venta para carga BPC y la participación por subcategorías**

*Nota:* Elaboración propia.

Como penúltimo paso, se carga la información del presupuesto en formato CSV vía plataforma Newport.

La última parte del proceso es la elaboración de la presentación. Para ello, se toma como referencia el reporte Business Review, que incluye los dashboards y gráficos solicitados. Se participa en la elaboración de las láminas con el análisis solicitado.

Una vez que la presentación está completa, se presenta ante el COO. Si hay observaciones por parte de Matriz, se realizan los cambios necesarios en los archivos Excel y Power Point. Con el visto bueno de Matriz, el proceso de presentación del presupuesto queda concluido. El reporte final es el que se toma como referencia para comparar versus los datos reales o actuales.

# 3.1.5 Elaboración del reporte de margen global, margen con promoción y margen sin promociones

Este reporte fue creado para comprender el margen no solo de manera general, sino también el efecto de las promociones en este indicador. Anteriormente, solo se tenía el margen general por mes, sin un estudio por categoría. Tampoco se tenía el porcentaje de venta en promoción y sin promoción, lo que dificultaba entender el impacto de las promociones en las ventas.

Para resolver este problema, elaboramos una tabla que se genera automáticamente a partir de la información descargada de BW. Esta tabla proporciona el margen en tres secciones y categorías, así como el porcentaje de venta en promoción y sin promoción. La información se reporta semanalmente en acumulación de lo que va del mes de estudio. Este gráfico se presenta a los gerentes, a Matriz y LAP de manera mensual.

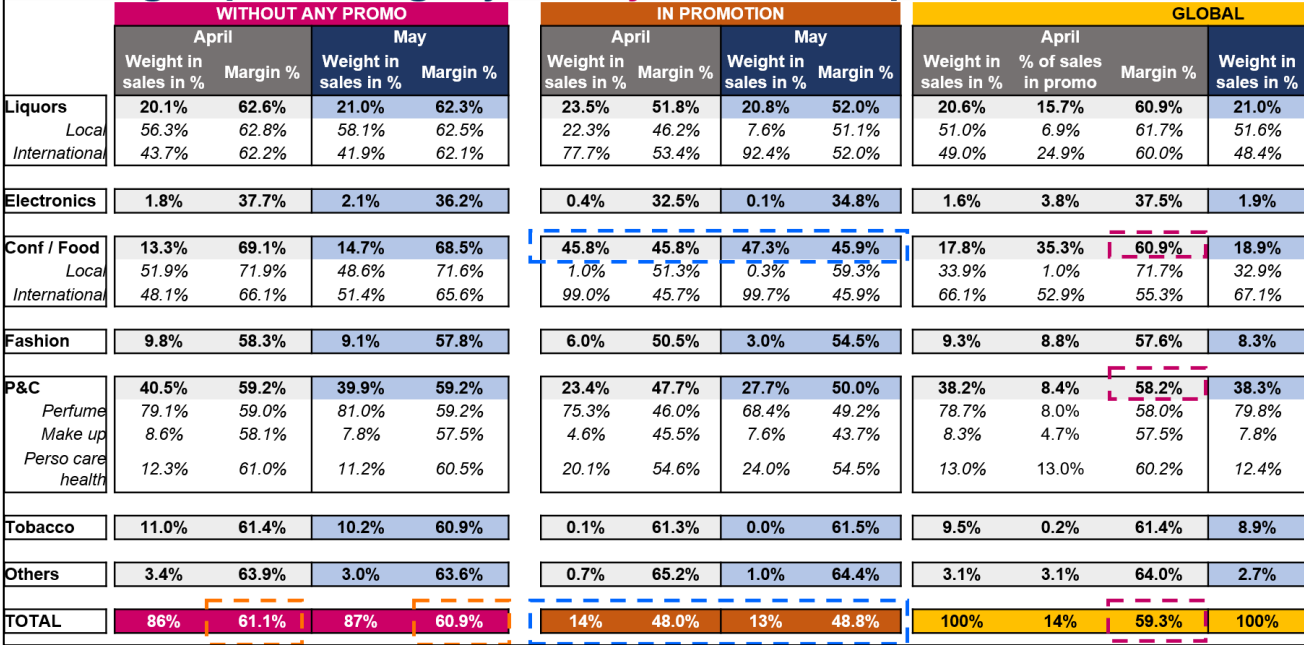

# **Figura N° 49**

# **Reporte de margen por secciones y categorías**

*Nota:* Elaboración propia.

# **IV. DISCUSION Y CONCLUSIONES**

# **4.1 DISCUSIÓN**

En base a mi experiencia profesional desarrollando las actividades dentro del área de Contabilidad y Finanzas en la empresa Lagardère Travel Retail Perú S.A.C. he procurado plasmar en líneas la experiencia laboral adquirida, enfocando el informe en la posición que ejerzo de Analista de Negocio.

Por esta razón, se ha identificado la necesidad imperante de crear y elaborar informes fundamentados en los indicadores del negocio, con el propósito de facilitar la comprensión, la comunicación y la toma de decisiones basadas en los análisis efectuados. Estos informes adoptan formatos en Excel que permiten la captura de datos esenciales, como el flujo de pasajeros y el rendimiento de ventas en cada categoría. Adicionalmente, se generan presentaciones que incorporan gráficos ilustrativos de indicadores cruciales, tales como el gasto por pasajero (SPP), conversión de pasajeros (Stop Ratio), canasta promedio (ATV). En pos de la mejora continua, se han introducido refinamientos en los procesos y en la estructura de los informes existentes. Además, se ha promovido la creación de nuevos informes adaptados a las necesidades específicas de los usuarios y las direcciones gerenciales. Asimismo, se ejerce un control riguroso y se gestiona minuciosamente el cálculo de los ingresos adicionales (Non-Retail Income).

Por último, mi trabajo se relaciona con la investigación titulada "Implementación de un plan de mejora con el uso de kpis en los procesos de gestión comercial para la fuerza de ventas de las distribuidoras ferreteras de Arequipa para el 2019", elaborado por Francisco Nájar Navarro, destaca que con la implementación, aplicación y gestión de los indicadores correctos en el negocio podemos realizar acciones y tomar decisiones para mejorar de manera significativa la rentabilidad de la empresa. Conociendo el negocio y los puntos críticos en el mercado podemos lograr mejorar los resultados financieros.

# **4.2 CONCLUSIONES**

Las conclusiones del presente informe son los siguientes:

- A. En general, los aportes del analista de negocio han sido fundamentales para el óptimo desempeño de la empresa. Han permitido mejorar la comprensión del negocio, tomar mejores decisiones y alcanzar los objetivos de la compañía.
- B. La elaboración de los análisis de gastos por pasajero (SPP), conversión de pasajeros (Stop Ratio) y su consolidación en un reporte mensual ha sido una herramienta fundamental para la gestión del negocio. Los análisis nos permiten identificar tendencias y patrones que nos ayudan a tomar mejores decisiones. Además, la consolidación de los datos en un solo archivo facilita el análisis comparativo y la planificación a futuro.
- C. La elaboración de los reportes del Comité semanal para gerencias, el Reporte Update mensual y el Reporte Comercial y Marketing para Lima Airport Partners han sido una herramienta fundamental para la comunicación y la toma de decisiones estratégicas. Los reportes proporcionan una visión general del negocio, así como una visión a nivel micro de ciertos aspectos que requieren observación puntual. Además, los reportes siempre se están mejorando y adaptando a los cambios del negocio, lo que garantiza que los gerentes y usuarios tengan la información clara y precisa que necesitan para tomar decisiones informadas.
- D. La consolidación de los cálculos, detalles y todos los criterios usados para tener las cifras finales de los Non-Retail Income (NRI) cada mes ha sido una herramienta fundamental para la gestión de los ingresos comerciales. Los cálculos permiten tener una visión clara de los ingresos que la empresa recibirá por las acciones comerciales en tienda, lo que ayuda a la empresa a planificar sus gastos y tomar decisiones estratégicas. Además, la

consolidación de los datos en un solo archivo facilita el seguimiento de los ingresos y el cumplimiento de los acuerdos o contratos comerciales.

- E. El presupuesto tiene una estructura dinámica y entendible que facilita la consolidación de la información solicitada a las gerencias. Esto ha permitido cumplir con las fechas planteadas por Matriz, incluso teniendo en cuenta los diversos cambios, nuevos criterios y conceptos que deben prepararse, reportarse y presentarse para cumplir con los objetivos del país ante el grupo global del Travel Retail.
- F. El margen es un indicador clave en el negocio. Conocer el margen de las categorías y el efecto de la temporalidad nos permite comprender cómo los cambios en el mercado tales como los cambios de precios, las fluctuaciones cambiarias del dólar, la capacidad de gasto de diversas nacionalidades que pasan por el Aeropuerto Internacional Jorge Chávez, el desarrollo del turismo del país, los efectos político-sociales del país, las nuevas tendencias de consumo que buscan los pasajeros, pueden afectar la rentabilidad del negocio. Esto ha ayudado a los usuarios a tomar decisiones más informadas sobre cómo comercializar y vender los productos.

# **V. RECOMENDACIONES**

Se proponen las siguientes recomendaciones:

- A. Se sugiere utilizar el reporte elaborado para registrar los datos necesarios y calcular el gasto por pasajero (SPP) y la conversión de pasajeros (Stop Ratio). Esta información histórica será útil para evaluar el desempeño de la empresa y tomar decisiones estratégicas.
- B. Se propone elaborar instructivos que detallen el paso a paso de cómo elaborar los reportes "Comité semanal para gerencias", "Reporte Update mensual" y "Reporte Comercial y Marketing para LAP". Estos manuales se utilizarán como modelo para la elaboración de estos reportes y futuros que solicite la empresa sobre nuevos negocios.
- C. Se recomienda elaborar e implementar un plan de capacitación trimestral y anual para los asistentes de categoría y jefes de categoría para revisar los Non-Retail Income (NRI). Esta capacitación debe centrarse en mejorar el flujo de información de las condiciones contractuales, los tiempos límite para informar y las condiciones particulares que sostienen cada proveedor. Al mejorar estos aspectos, se logrará una mayor calidad y oportunidad en el proceso de recopilación, cálculo y facturación de los NRI.
- D. Se propone implementar una guía de instrucciones para el proceso de presupuesto, con un formato único y estándar en Excel. Este formato permitirá que las gerencias tengan acceso a los OPEX y CAPEX que les corresponden, así como a los que solicitarán para los meses o años futuros. Esto mejorará la comunicación, el manejo de conflictos y la gestión oportuna del presupuesto.
- E. Se sugiere utilizar el formato elaborado del margen global, margen con Promoción y margen sin Promoción como modelos para analizar el margen

por categorías. Este reporte es útil para revisión de año versus año, semestre versus semestre, trimestre versus trimestre, según sea la necesidad de comparación y análisis de los márgenes. Esto permitirá tener un análisis correcto y una presentación más detallada de este indicador.

# **VI. BIBLIOGRAFIA**

- Agüero, S. E. (2023). Propuesta para la reducción del tiempo empleado en el cálculo de indicadores comerciales en una empresa administradora de centros comerciales. Obtenido de https://repositorio.up.edu.pe/bitstream/handle/11354/3855/Pizarro%2c% 20Samantha\_Trabajo%20de%20suficiencia%20profesional\_Ingenieria% 20Empresarial\_2023.pdf?sequence=1&isAllowed=y
- Amaya, C. L. (2019). Diseño de un modelo de indicadores para la gestión de investigación en instituciones de educación superior. Caso de estudio vicerrectoría de investigación Universidad del Magdalena. Obtenido de https://manglar.uninorte.edu.co/bitstream/handle/10584/9243/141090.pdf ?sequence=1&isAllowed=y
- Beltrán, J. (2000). Indicadores de gestión. Herramientas para lograr la competitividad. Bogotá: 3R editores.
- Cajas, C. G. (2019). Indicadores financieros para la toma de decisiones en la empresa DISGARTA. Obtenido de https://repositorio.pucesa.edu.ec/bitstream/123456789/2860/1/77028.pdf
- Calderón, L. G. (2021). Herramientas de control, seguimiento y medición de indicadores de rendimiento para constructora regional. Obtenido de https://repository.unab.edu.co/bitstream/handle/20.500.12749/16694/202 1\_Tesis\_Liz\_Gabriel\_Gallo.pdf?sequence=1&isAllowed=y
- Cano, A. M. (2013). Contabilidad gerencial y presupuestaria aplicada a las ciencias económicas, administrativas y contables. Bogotá: Ediciones de la U.
- Chapoñan, E. E. (2018). Indicadores de gestión comercial y su influencia en la competitividad de la industria comercializadora de repuestos automotriz Chiclayo - 2017. Obtenido de https://repositorio.ucv.edu.pe/bitstream/handle/20.500.12692/28447/Llont op\_CEE.pdf?sequence=1&isAllowed=y
- Drucker, P. (1981). La agerencia: tareas, responsabilidades y prácticas. Buenos Aires: El Atento.

IASB. (2013). Las Normas de Contabilidad NIIF Ilustradas. Londres: IFRS Fundarion.

Lagardère Travel Retail. (2023). Obtenido de https://www.lagardere-tr.com/en/

- Low, M. C. (2017). The Global Travel Retail Market: The Future of Shopping. Londres: Routledge.
- Musso, S. S. (2018). Impacto de la innovación digital en la optimización del marketing digital para mejorar los indicadores comerciales de la tarjeta de crédito CMR en Perú. Obtenido de https://pirhua.udep.edu.pe/bitstream/handle/11042/4237/TSP\_ADS\_013. pdf?sequence=1&isAllowed=y
- Navarro, F. N. (2019). Implementación de un plan de mejora con el uso de kpis en los procesos de gestión comercial para la fuerza de ventas de las distribuidoras ferreteras de Arequipa para el 2019. Obtenido de https://hdl.handle.net/20.500.12394/7204
- Ortiz Buitrago, V., & Pardo López, H. F. (2021). Importancia y ventajas de los KPI (Key Performance Indicators) en los proyectos: Enfoque de procesos en el sector petrolero. Obtenido de https://repository.upb.edu.co/bitstream/handle/20.500.11912/9609/238\_1 %20(1).pdf?sequence=1
- Quispe, L. E. (2021). Business Intelligence y su incidencia en la toma de decisiones en el área comercial en la empresa Corporación Canelie S.A.C., Lima - Perú. Obtenido de https://repositorio.upn.edu.pe/bitstream/handle/11537/28204/D%c3%ada z%20Quispe%2c%20Lesli%20Elvira.pdf?sequence=1&isAllowed=y
- Rojas Soriano, R. (1986). La investigación Social: Teoría y Praxis. México: Edit. Folios.
- Zuluaga, M. Á. (2022). Diseño de herramientas de visualización de indicadores para la gestión y control de activos fijos en Comercial Nutresa S.A.S. Obtenido de https://bibliotecadigital.udea.edu.co/bitstream/10495/26193/4/AlvarezMa nuela\_2022\_ControlGestionActivos.pdf
**VII. ANEXOS** 

### I. FICHA RUC

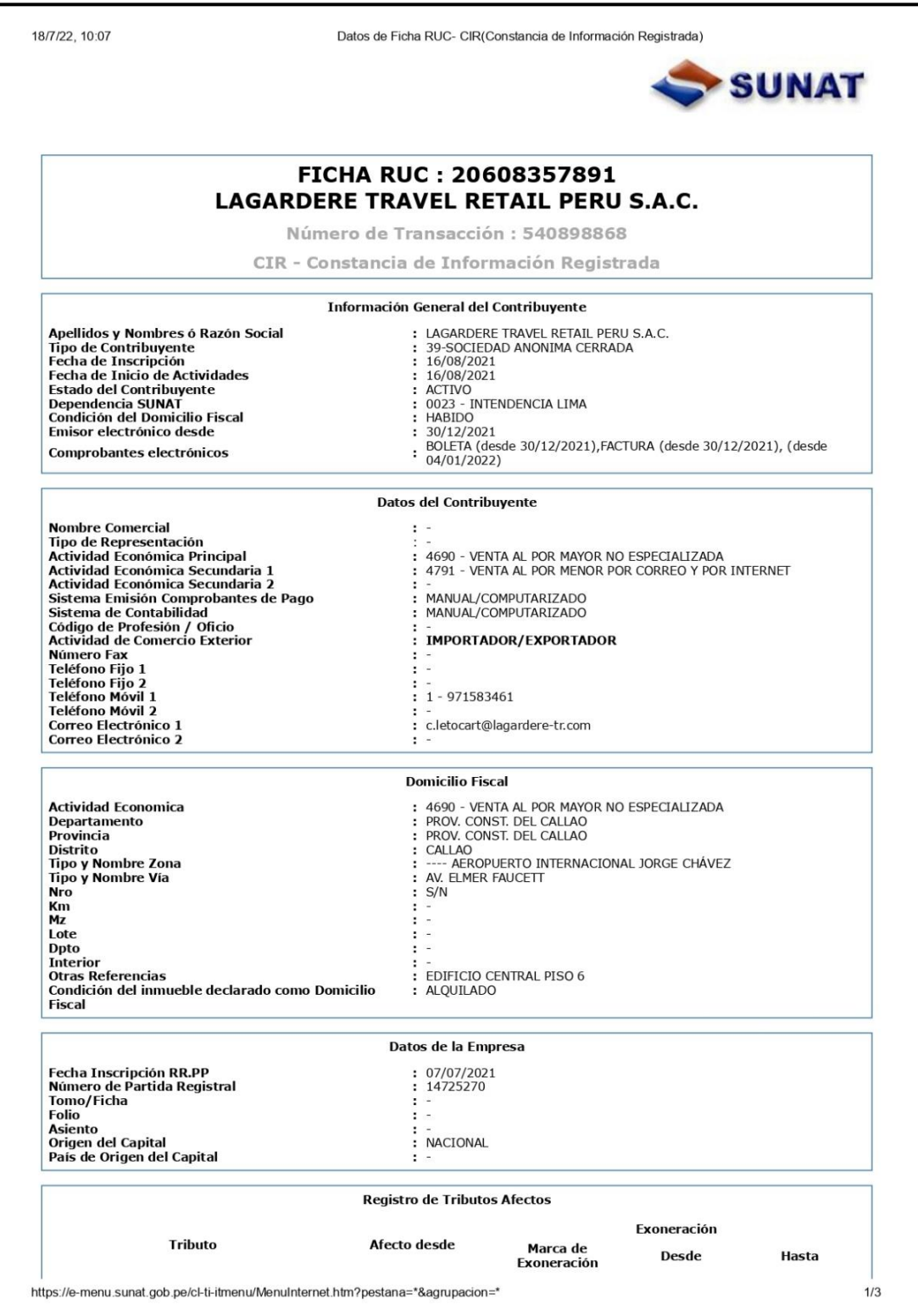

#### **II. VALIDACIÓN NEWPORT EN SISTEMA IBM COGNOS**

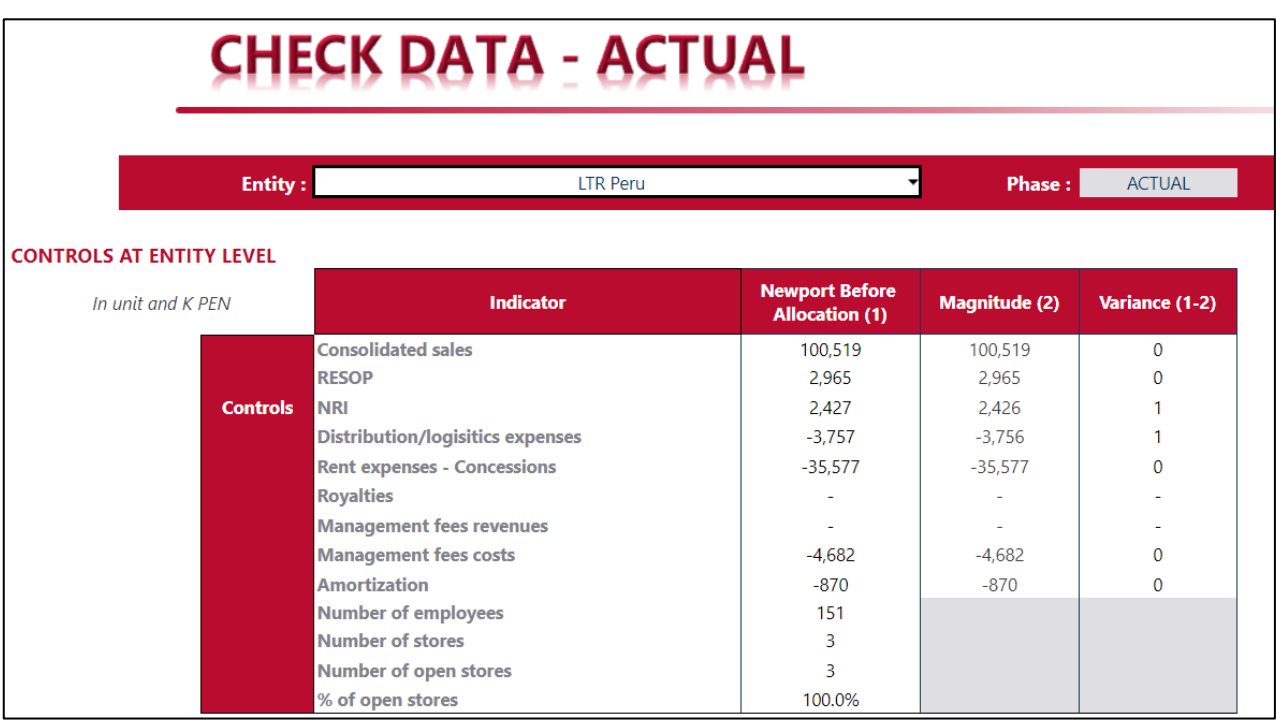

#### **III.DASHBOARD ORION DESCARGADO DE NEWPORT**

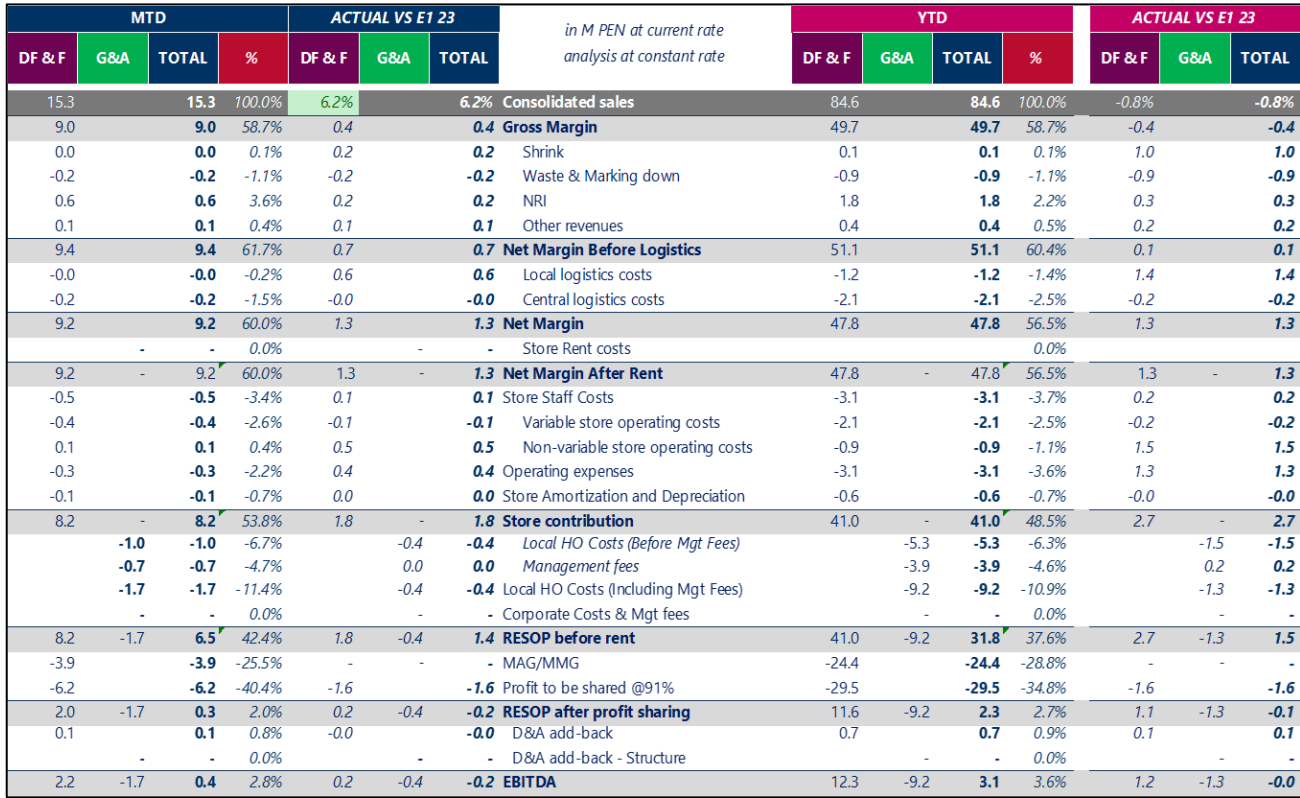

#### **IV. FLUJO DE REPORTE Y FACTURACIÓN DE NON RETAIL INCOME**

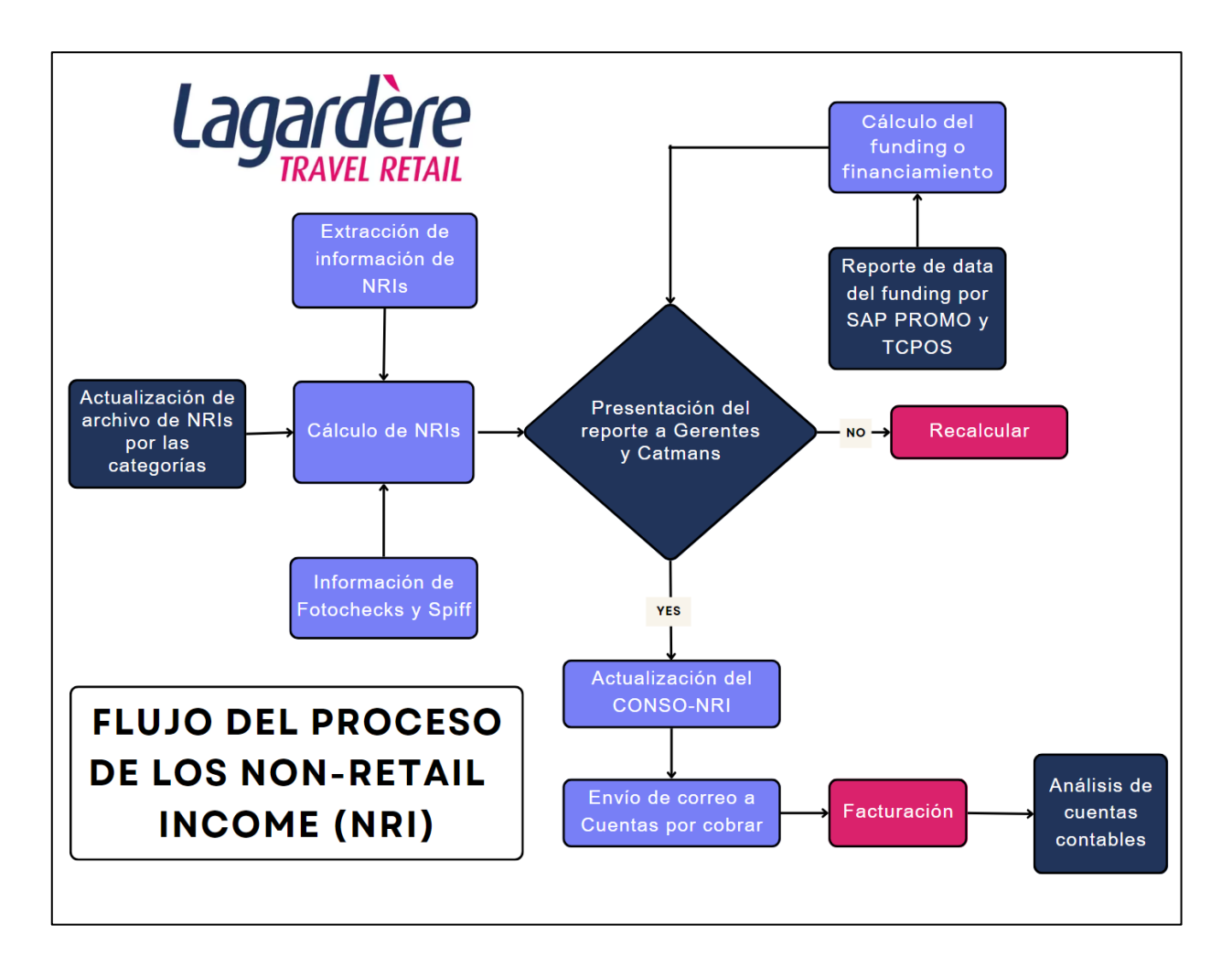

#### **V. ESTADO DE SITUACIÓN FINANCIERA 2021-2022**

# Lagardère

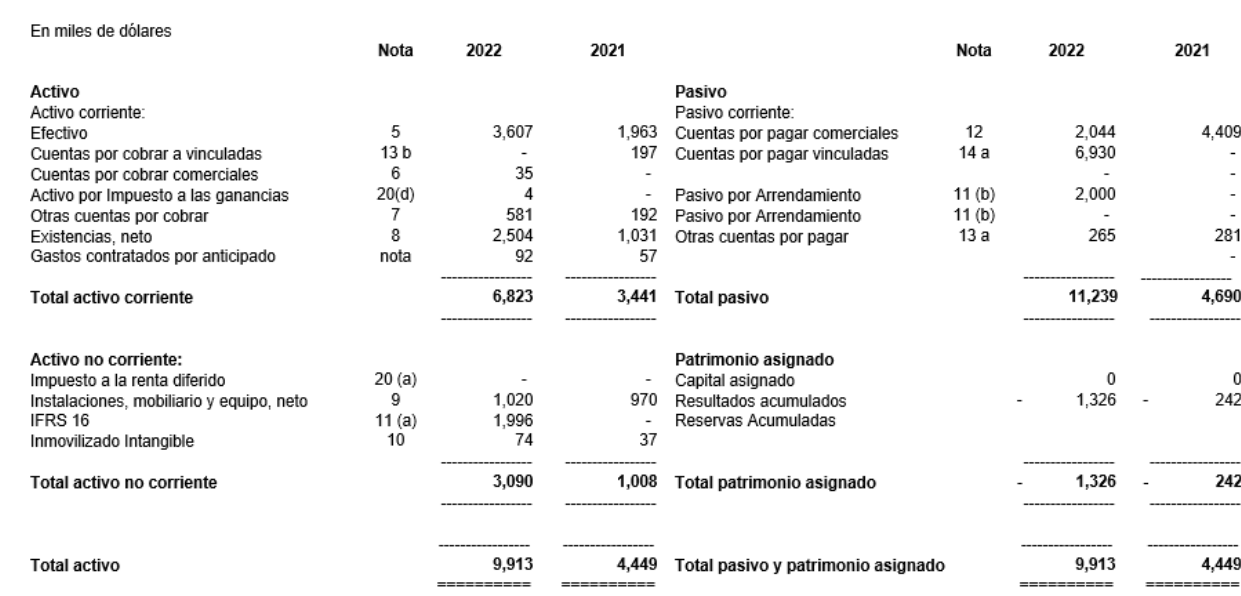

Estados Financieros al 31.03.2022 y al 31.12.2021

#### Experience new horizons, every day.

 $\label{eq:1} \begin{minipage}[t]{0.9\textwidth} \begin{minipage}[t]{0.9\textwidth} \begin{itemize} \begin{itemize} \textit{I} & \textit{Sociedad Aubinima Cermala} \end{itemize} \end{itemize} \end{minipage} \begin{minipage}[t]{0.9\textwidth} \begin{itemize} \textit{I} & \textit{Sociedad Aubinima Cermala} \end{itemize} \end{minipage} \begin{minipage}[t]{0.9\textwidth} \begin{itemize} \textit{I} & \textit{Sociedad Aubinina Cermala} \end{itemize} \end{minipage} \end{minipage} \begin{min$ 

#### **VI. DECLARACIÓN JURADA**

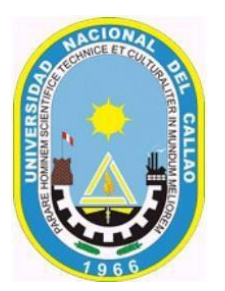

## **UNIVERSIDADNACIONALDELCALLAO FACULTAD DE CIENCIAS CONTABLES**

*"Año de la Unidad, la Paz y el Desarrollo"* **DECLARACIÓN JURADA**

Yo, **MIGUEL ANGEL BALDOCEDA APAZA**, identificado (a) con DNI N° **70908235** con domicilio en **MZ. G LT. 11 ASENT. HUM. 7 DE JUNIO, MI PERÚ**. DECLARO BAJO JURAMENTO, que el contenido del presente informe denominado **"ANÁLISIS Y GESTIÓN DE INDICADORES COMERCIALES DEL SECTOR TRAVEL RETAIL PARA LA TOMA DE DECISIONES EN LA EMPRESA LAGARDÈRE TRAVEL RETAIL PERÚ S.AC"**, corresponde a mi autoría, en cumplimiento del art. 61 del Reglamento de Grados y Títulos de la Universidad Nacional del Callao, aprobado por Resolución N° 150-2023-CU.

Callao, 09 de septiembre de 2023